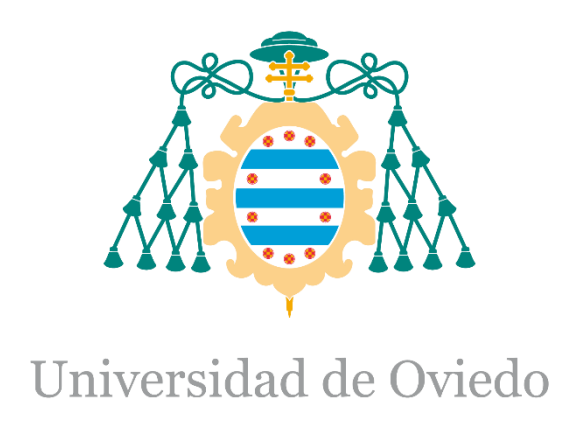

Memoria del Trabajo Fin de Máster realizado por

Tomas Costamagna (UO )

para la obtención del título de

Máster en Ingeniería de Automatización e Informática Industrial

**"Diseño e implementación de células automatizadas de recepción de mercaderías con origen o destino a almacén automático"**

Fecha de presentación: 15/05/2020

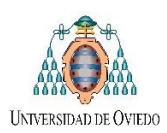

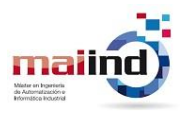

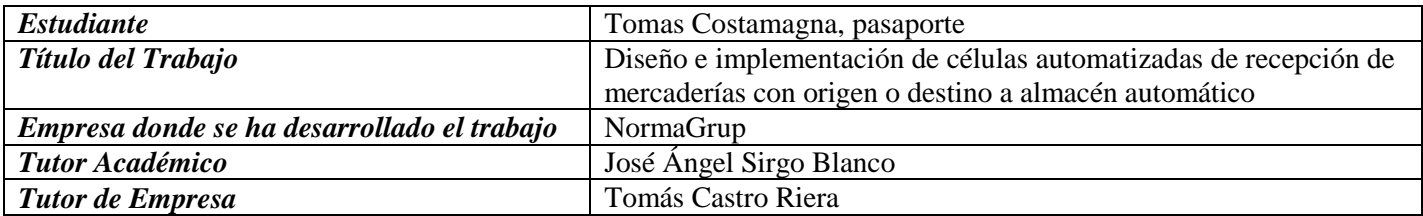

# **Índice**

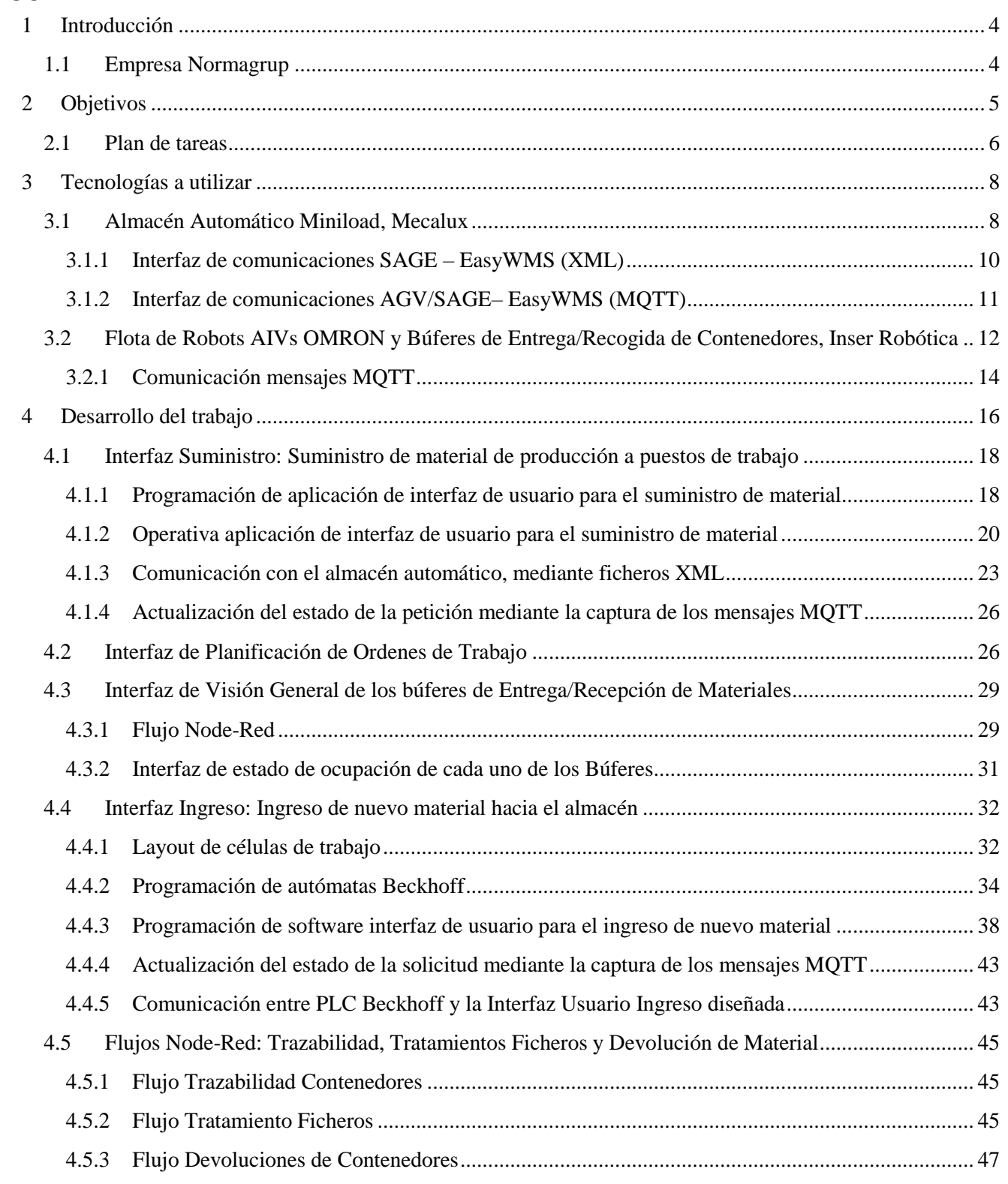

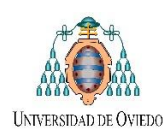

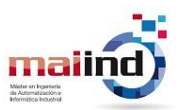

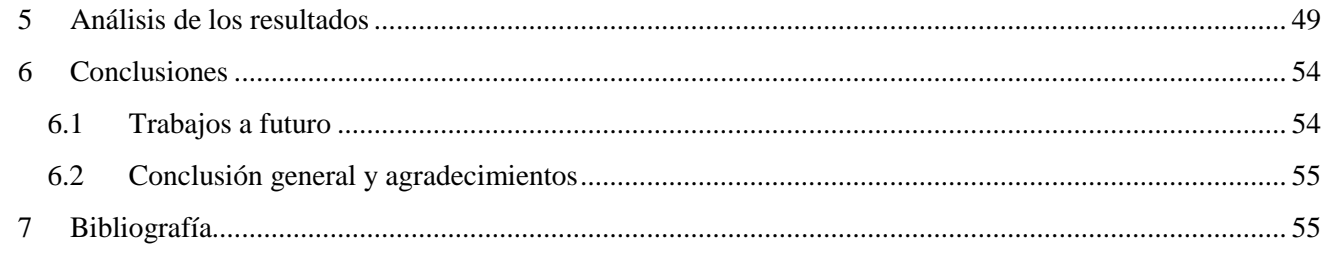

# **Glosario**

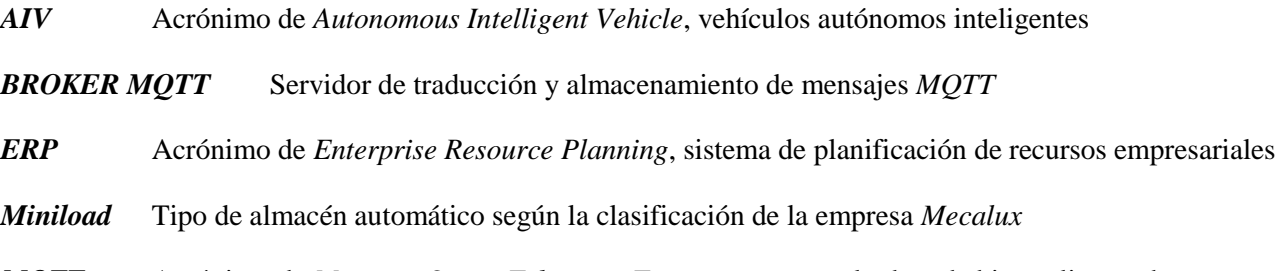

*MQTT* Acrónimo de *Message Queue Telemetry Transport*, protocolo de red abierto, ligero, de publicación y suscripción estándar OASIS e ISO

*Node-Red* Herramienta de desarrollo basada en flujo para programación visual desarrollada originalmente por IBM para conectar dispositivos de hardware, API y servicios en línea como parte de Internet de las cosas.

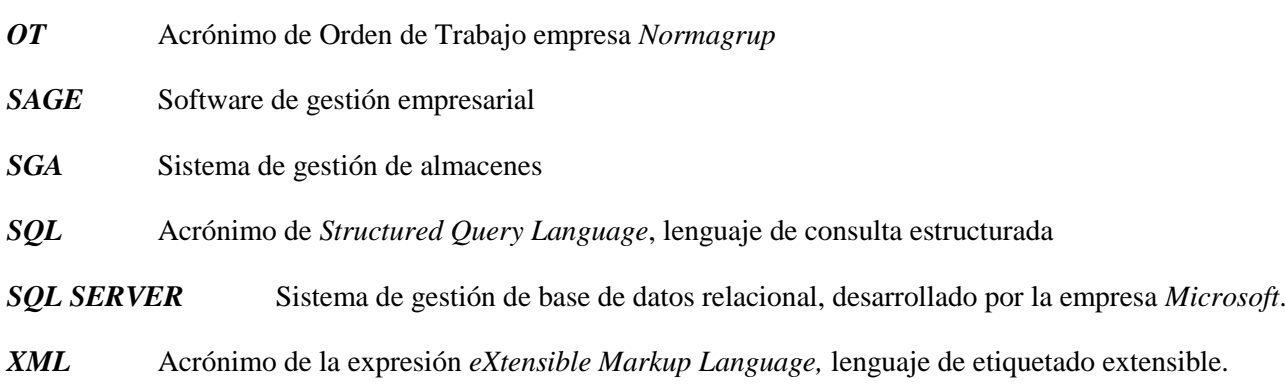

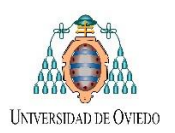

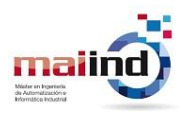

# <span id="page-3-0"></span>**1 Introducción**

La tecnología robótica aplicada a los procesos productivos se encuentra en un estado de desarrollo avanzado, con algunas realizaciones ya plenamente comerciales y otras validadas a nivel de prototipo. La inminente necesidad de aumentar la producción sin aumentar los recursos y minimizando tareas repetitivas o de esfuerzo manual por parte del personal, demanda tal vez de manera inexorable dar el paso de la mecanización a la automatización de procesos tales como traslado (*picking*) y almacenamiento de mercaderías, en donde la automatización y la robótica tienen un protagonismo destacado. Por otro lado, en las industrias actuales donde cada día aumenta el grado de automatización en los procesos de fabricación, se hace necesario mejorar los sistemas de transporte para canalizar los flujos de elementos sobre los que se van realizando las transformaciones del proceso productivo, así como también su almacenamiento (1).

En este contexto se encuentra la empresa *Normagrup*, donde la reciente construcción de un nuevo almacén automático *Miniload<sup>1</sup>* (desarrollado por *Mecalux, Sección* [3.1\)](#page-7-1) y la incorporación de una flota de robots AIVs<sup>2</sup> (Inser *Robótica*, *Sección [3.2](#page-11-0)*) se encuadran dentro de su objetivo a mediano plazo de automatizar los procesos de recepción, almacenaje y traslado de material a distintos puestos de trabajo dentro de la misma para de esta manera gestionar el espacio físico, sincronizar el inventario en tiempo real y optimizar el tiempo del personal de almacén.

# <span id="page-3-1"></span>*1.1 Empresa Normagrup*

Con sede en Asturias, *NormaGrup* se dedica al diseño, fabricación y comercialización de luminarias led, equipos de Iluminación de Emergencia, Sistemas técnicos Hospitalarios y Sistemas de Detección de incendio y gases. Bajo su estructura se agrupan cinco divisiones: *NormaLux*, iluminación de emergencia, *NormaDet*, detección de incendios y gases, *NormaLit*, iluminación técnica y arquitectónica, *NorClinic*, sistemas técnicos hospitalarios.

En su creación, la empresa se dedicaba exclusivamente a la fabricación, casi artesanal, de luminaria de emergencia. Pero con los años se transformó en la empresa líder en ventas en alumbrado de emergencia en España, ampliando la gama de productos ofrecidos con una política de innovación tecnológica. Dentro de las diferentes fases en el crecimiento de la empresa podemos destacar las seleccionadas en la [Figura 1.](#page-3-2)

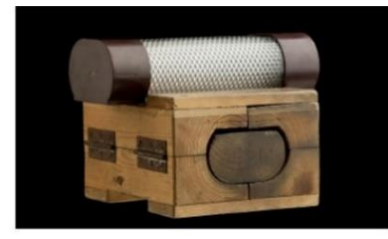

1987. Se crea la empresa González Soriano, S.A.

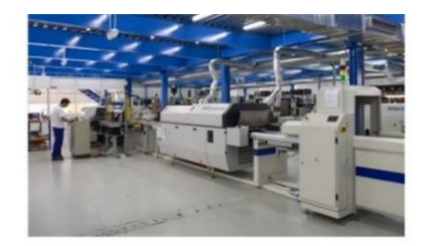

1991. Se inicia el primer proceso de automatización

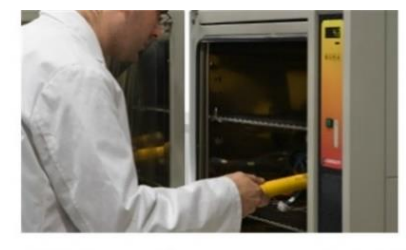

1995. Se crea el departamento propio de I+D+i

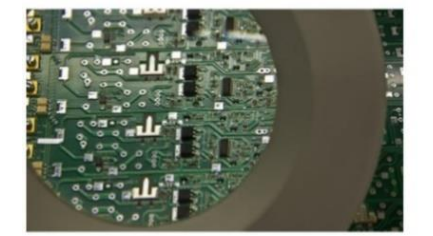

2000. Se obtiene la certicación de AENOR según **ISO 9002** 

1

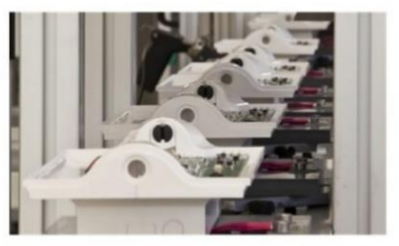

2006. Se superan las 1.500.000 unidades vendidas

**Figura 1. Evolución temporal de Normagrup**

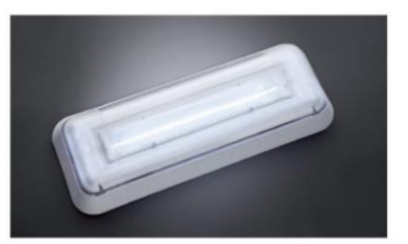

2012. El proceso de fabricación se realiza únicamente LED

<span id="page-3-2"></span><sup>1</sup> El almacén automático instalado es del tipo *Miniload,* según la clasificación del propio *Mecalux.* A partir de este momento nos referiremos con este término al almacén.

<sup>2</sup> Vehículos inteligentes totalmente autónomos por sus siglas en inglés.

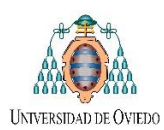

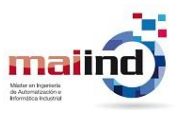

En cuanto a instalaciones, el grupo empresarial *NormaGrup* cuenta con 4 naves situadas en el Parque Tecnológico de Asturias, Llanera [\(Figura 2\)](#page-4-1). La organización interna de *Normagrup* se articula en torno a cuatro departamentos que suponen los pilares fundamentales de su desarrollo y que trabajan interrelacionados con el objetivo de alcanzar los mejores resultados:

- Desarrollo propio de la planta productiva.
- $\bullet$  Departamento I+D+i.
- Departamento de diseño.
- Departamento mecanizado.

En marco de la asignatura de Trabajo de Fin de Máster (al igual que Práctica de Empresa I y II), las tareas de diseño, programación y documentación se llevaron a cabo dentro del Sector de Ingeniería de la Nave 1. Por otro lado, las implementaciones y puestas en marcha se realizaron dentro de la propia planta productiva de la empresa.

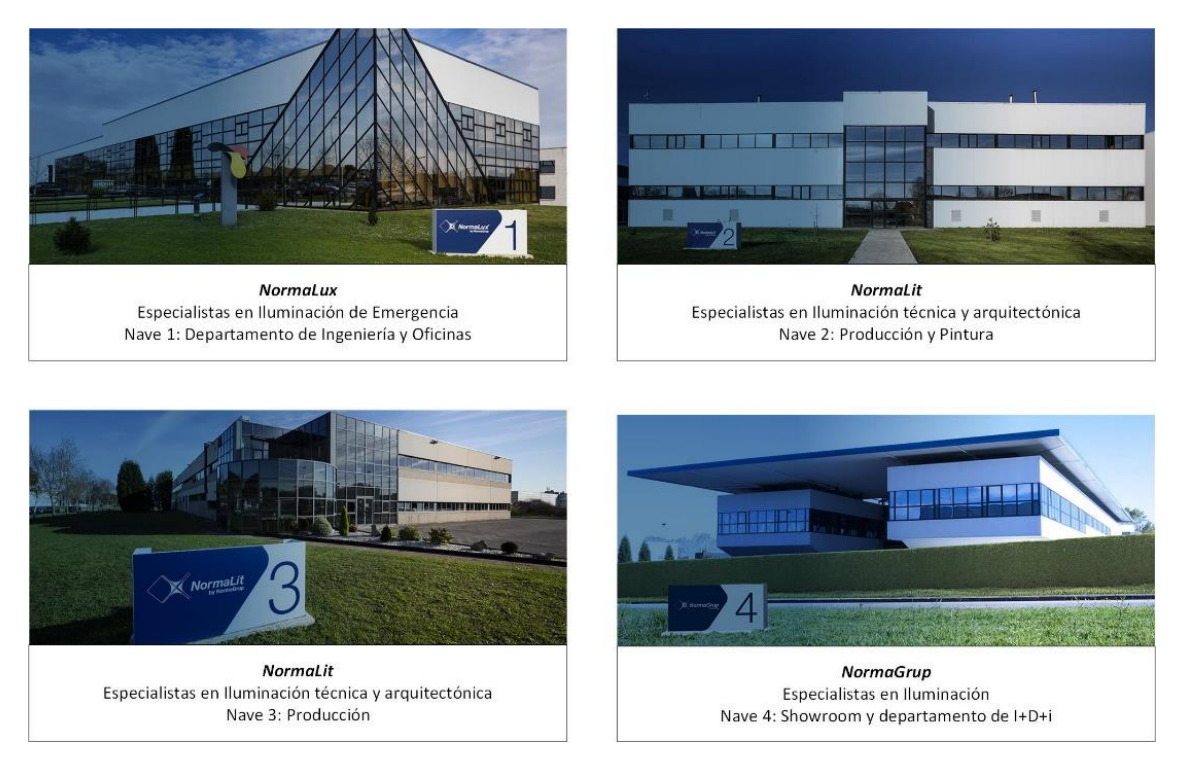

**Figura 2. Diferentes Naves de la Empresa**

# <span id="page-4-1"></span><span id="page-4-0"></span>**2 Objetivos**

1

Dentro del proyecto global de la empresa, el objetivo principal del presente *TFM* radica en lograr la correcta integración del funcionamiento del almacén automático y la flota de *AIV* recientemente incorporados a la forma actual de producción. Para lograr esto, una de las primeras tareas a realizar será diseñar células automáticas de trabajo con distintas interfaces de usuario que serán utilizadas por los operarios tanto para pedir o ingresar material al almacén, como también aplicaciones de escritorio para que los encargados puedan planificar la producción o comprobar el estado de los procesos. Por otro lado, también se debe poder llevar a cabo la trazabilidad<sup>3</sup> del material en movimiento realizando las anotaciones de altas y consumos para la gestión empresarial, notificando al software de gestión (*SAGE*) para su actualización. En la [Figura 3](#page-5-1) se detalla el esquema general del flujo de información entre las distintas partes que forman parte del proyecto.

<sup>&</sup>lt;sup>3</sup> Se entiende como trazabilidad a "un conjunto de procedimientos preestablecidos y autosuficientes que permiten conocer el histórico, la ubicación y la trayectoria de un producto, o lote de productos a lo largo de la cadena de suministros, en un momento dado y a través de unas herramientas determinadas"

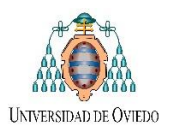

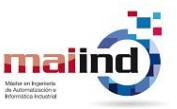

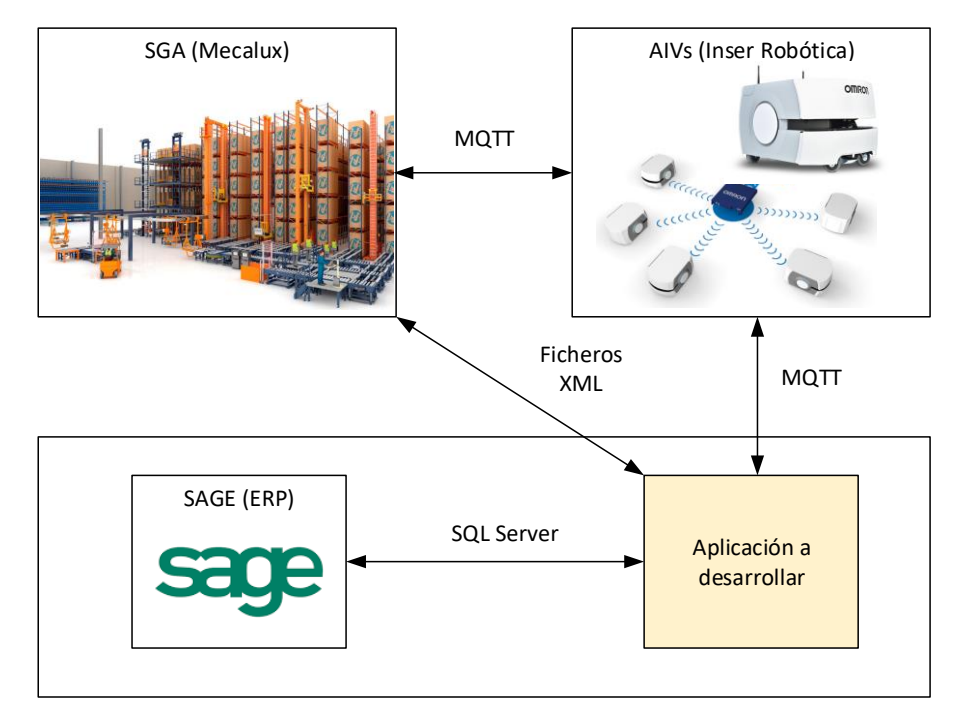

**Figura 3. Esquema general de comunicación**

<span id="page-5-1"></span>Del análisis anterior se desprenden tres aspectos fundamentales que las aplicaciones a desarrollar deben cumplir:

- *Trazabilidad de stock en los diferentes artículos*: Registrando los movimientos de alta, ingreso y consumo en el software empresarial *(SAGE)* mediante *SQL Server*.
- *Comunicación con el almacén:* en este caso mediante ficheros *XML*, tanto para el suministro o ingreso de nuevo material como para el tratamiento de posibles errores en dichos procesos, implementando un servicio de lectura de ficheros *XML* para la comunicación entre las diferentes celdas de trabajo y el almacén.
- *Sincronización y visualización de los diferentes subsistemas:* mediante suscripción/publicación de mensajes *MQTT* en el tópico correspondiente.

# <span id="page-5-0"></span>*2.1 Plan de tareas*

Previo al comienzo del desarrollo de las tareas, se debió realizar una etapa de análisis o anteproyecto, en donde se llevó a cabo el estudio del problema a resolver, se plantearon diferentes propuestas de solución y se comenzó a seleccionar los elementos necesarios para arribar a dichas soluciones. Luego a medida que se inició el desarrollo del *TFM* fueron surgiendo diferentes necesidades tanto de nuestro proyecto como también para la correcta coordinación con los demás grupos de trabajo pertenecientes al proyecto global. El *plan de tareas inicial* que se determinó en esta etapa previa se encuentra en la [Figura 4.](#page-5-2)

<span id="page-5-2"></span>

|                                                            | <b>Planificacion inicial del proyecto</b> |                                                                 |    |                                                 |                                        |          |                   |  |        |                |  |                   |             |                                         |          |  |              |  |  |                 |  |                       |  |  |  |          |                               |          |  |  |  |        |  |  |  |  |  |  |
|------------------------------------------------------------|-------------------------------------------|-----------------------------------------------------------------|----|-------------------------------------------------|----------------------------------------|----------|-------------------|--|--------|----------------|--|-------------------|-------------|-----------------------------------------|----------|--|--------------|--|--|-----------------|--|-----------------------|--|--|--|----------|-------------------------------|----------|--|--|--|--------|--|--|--|--|--|--|
|                                                            |                                           | Periodo actual: 2                                               |    |                                                 |                                        |          | Duración del plar |  |        |                |  |                   | Inicio real |                                         |          |  | % Completado |  |  |                 |  | Real (fuera del plan) |  |  |  |          | % Completado (fuera del plan) |          |  |  |  |        |  |  |  |  |  |  |
|                                                            |                                           |                                                                 |    |                                                 |                                        |          |                   |  |        |                |  |                   |             |                                         |          |  |              |  |  | <b>PERIODOS</b> |  |                       |  |  |  |          |                               |          |  |  |  |        |  |  |  |  |  |  |
| <b>ACTIVIDAD</b>                                           |                                           | <b>INICIO</b><br><b>N DEL</b><br><b>DEL PLAN</b><br><b>PLAN</b> |    | <b>INICIO</b><br><b>DURACIÓN</b><br><b>REAL</b> | <b>PORCENTAJE</b><br><b>COMPLETADO</b> | $sep-19$ |                   |  |        | $oct-19$       |  |                   | $nov-19$    |                                         | $die-19$ |  | $ene-20$     |  |  | $feb-20$        |  | $mar-20$              |  |  |  | $abr-20$ |                               | $may-20$ |  |  |  | jun-20 |  |  |  |  |  |  |
|                                                            |                                           |                                                                 |    |                                                 |                                        |          | 2 3               |  | $\sim$ | 5 <sub>1</sub> |  | $6 \mid 7 \mid 8$ |             | 9 10 11 2 3 3 4 3 5 3 6 3 7 3 8 3 9 4 0 |          |  |              |  |  |                 |  |                       |  |  |  |          |                               |          |  |  |  |        |  |  |  |  |  |  |
| Estudio y relevamiento func.<br>general Almacen/Flota AIVs |                                           | 8                                                               |    | $\mathbf{8}$                                    | 0%                                     |          |                   |  |        |                |  |                   |             |                                         |          |  |              |  |  |                 |  |                       |  |  |  |          |                               |          |  |  |  |        |  |  |  |  |  |  |
| Diseño e implementación<br>interfaces UI y Flujos Node-Red |                                           | 14                                                              |    | 14                                              | 0%                                     |          |                   |  |        |                |  |                   |             |                                         |          |  |              |  |  |                 |  |                       |  |  |  |          |                               |          |  |  |  |        |  |  |  |  |  |  |
| Puesta en marcha y validación de<br>los sistemas           | 17                                        | 10                                                              | 17 | 10                                              | 0%                                     |          |                   |  |        |                |  |                   |             |                                         |          |  |              |  |  |                 |  |                       |  |  |  |          |                               |          |  |  |  |        |  |  |  |  |  |  |
| Documentacion y memoria                                    | 24                                        |                                                                 | 24 | 5                                               | 0%                                     |          |                   |  |        |                |  |                   |             |                                         |          |  |              |  |  |                 |  |                       |  |  |  |          |                               |          |  |  |  |        |  |  |  |  |  |  |

**Figura 4. Planificación inicial trabajo**

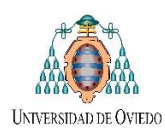

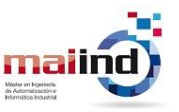

## *1. Estudio y relevamiento del funcionamiento general del almacén automático Miniload (Mecalux):*

- Estructuras mecánicas, zonas de trabajo y sistemas de seguridad.
- Sistemas de control, cuadros eléctricos y aplicaciones software.
- Comunicación del *Miniload* con el *SAGE* de *Normagrup* (carpetas compartidas, tipos de mensajes *XML*).
- Comunicación del *Miniload* con los *AIV* de *Inser Robótica* (protocolo *MQTT*, tópicos establecidos).

## *2. Estudio y relevamiento del funcionamiento general la flota de AIVs (Inser Robótica)*

- Estructura mecánica y componentes electromecánicos.
- Sistemas de control y procedimiento localización por mapeo.
- Concepto de operaciones (*ConOps*) de los robots.
- Sistemas de seguridad y tratamientos de errores.
- Softwares para la gestión de robots o flotas de robots.
- Comunicación de los *AIV* de *Inser* Robótica con el *Miniload* (protocolo *MQTT*, tópicos establecidos).

#### *3. Diseño e implementación de interfaces de usuario*

#### *Interfaz Suministro: Suministro de material de producción a puestos de trabajo*

- Programación de aplicación de interfaz de usuario para el suministro de material.
- Comunicación con el almacén automático, mediante creación y lectura ficheros *XML*.
- Actualización del estado de la petición mediante la captura de los mensajes *MQTT*.

#### *Interfaz de planificación de órdenes de trabajo a producir*

Programación de aplicación de interfaz de usuario para la planificación de la producción.

#### *Interfaz de Visión General de los búferes de Entrega/Recepción de Materiales*

- Implementación Flujo *Node-Red* para captura, almacenaje y reenvío de mensajes *MQTT*.
- Programación de aplicación de interfaz de estado de ocupación de cada uno de los Búferes.

#### *Interfaz Ingreso: Ingreso de nuevo material hacia el almacén*

- Diseño de *Layout* de células automático de trabajo.
- Programación de autómatas *Beckhoff* para la automatización de dichas células.
- Programación de aplicación de interfaz usuario para el ingreso de nuevo material.
- Comunicación con el almacén automático, mediante creación y lectura ficheros *XML*.
- Actualización del estado de la solicitud mediante la captura de los mensajes *MQTT*.
- Comunicación entre *PLC Beckhoff* y la Interfaz de Usuario diseñada mediante *ADS*.

#### *4. Trazabilidad, Tratamiento de Ficheros y Devolución de material al almacén*

- Implementación Flujo *Node-RED* Trazabilidad Contenedores, para registro de todos los movimientos de los contenedores.
- Implementación Flujo *Node-RED* Tratamiento Ficheros, para la correcta recepción, lectura y tratamiento de la información de todos los ficheros *XML* enviados por el almacén.
- Implementación Flujo *Node-RED* Devoluciones de Contenedores, para el proceso de devolución de contenedores desde los centros de trabajo hacia el almacén.

#### *5. Puesta en marcha y validación de los sistemas*

- Ensayos de puesta en marcha, evaluación errores y posibles cambios en el desarrollo de la solución final.
- Evaluación de funcionamiento en producción normal de la empresa, obteniendo conclusiones y posibles mejoras a futuro.

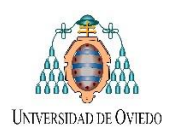

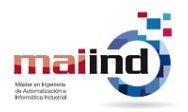

# <span id="page-7-0"></span>**3 Tecnologías a utilizar**

Como paso previo a la explicación del desarrollo del proyecto, es pertinente brindar los aspectos básicos de funcionamiento tanto del *Miniload* de *Mecalux* como la flota de *AIVs* de *Inser Robótica*.

# <span id="page-7-1"></span>*3.1 Almacén Automático Miniload, Mecalux*

Los transelevadores para cajas o *miniload* [\(Figura 5\)](#page-7-2) son un sistema de almacenaje automático para cajas o bandejas que integra las estanterías, uno o varios transelevadores y un software de gestión de almacenes, optimizando la capacidad del almacén y los procesos de *picking* (2) (3) (4).

El *miniload* presenta diferentes configuraciones con el objetivo de mejorar la capacidad, rapidez y seguridad del proceso de almacenaje. Es posible elegir entre varios modelos de transelevador y múltiples posibilidades de distribución de la zona de *picking* y manipulación. Los almacenes automáticos con transelevadores agilizan las operaciones de ubicación y extracción de la carga transportando el producto directamente al operador.

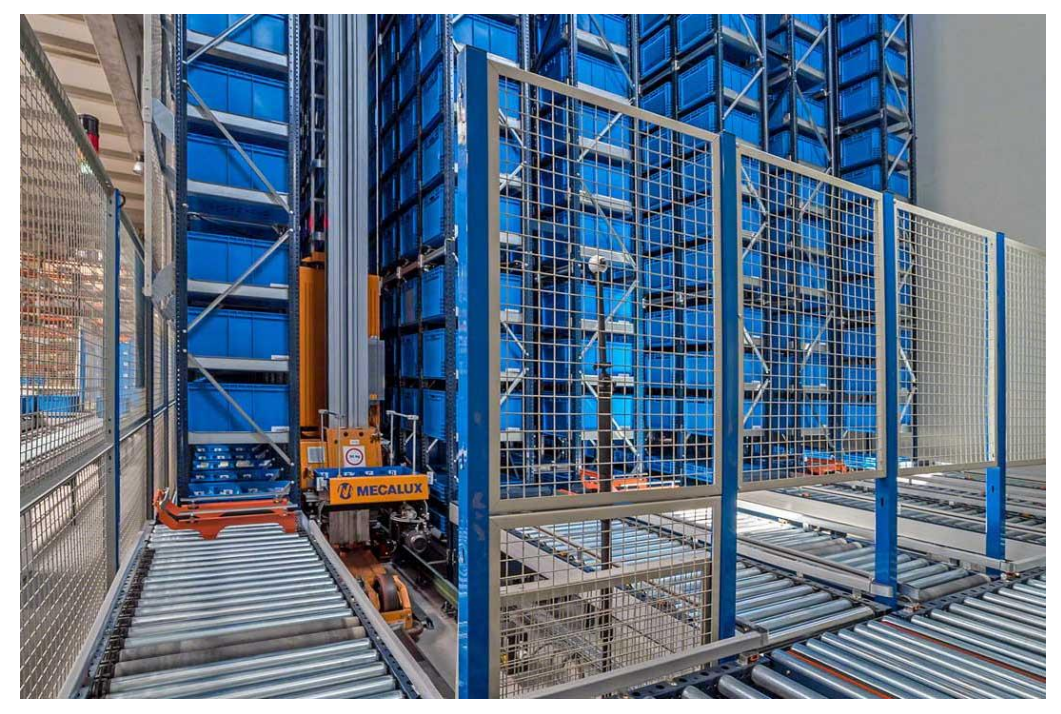

**Figura 5. Ilustración de almacén Miniload**

<span id="page-7-2"></span>Su principal utilidad se encuentra en empresas con procesos de *picking* intensivo. El *miniload* es un sistema "producto a hombre", por lo que el operario no tiene que desplazarse, sino que es el robot el encargado de llevar hasta el puesto de *picking* el producto que debe ser utilizado para preparar el pedido. Los diferentes modelos de transelevadores pueden manipular desde 120 cajas por hora hasta 600 cajas por hora en ciclos combinados: en un mismo viaje, se introducen y se extraen de las estanterías el mismo número de cajas.

- Automatización de las operaciones de entrada y salida de productos.
- Eliminación de los errores derivados de la gestión manual del almacén e inventario permanente.
- Flujos continuos y operatividad los 365 días del año.
- Máxima ergonomía y seguridad para que los operarios puedan ejecutar las órdenes de trabajo con la mayor facilidad posible.
- Multiplica por 10 la capacidad de almacenaje de un almacén convencional.
- Los transelevadores operan en pasillos de solo 80 cm de ancho, longitud de hasta 40 m y altura de hasta 20 m.
- Reducción de costes laborales y de mantenimiento.
- El sistema puede operar a diferentes temperaturas (desde temperaturas bajo cero hasta 45 ºC).

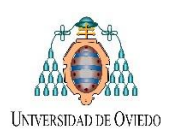

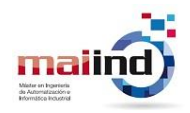

#### *Aplicaciones:*

Los *miniload* son especialmente eficaces para empresas con procesos de preparación de pedidos intensivos y, en general, son una opción idónea en los siguientes casos:

- Sector de la sanidad: empresas que almacenan mucho producto en poco espacio a temperatura controlada.
- Empresas que necesitan compactar ingentes volúmenes de documentación en un espacio limitado manteniendo el acceso a la misma.
- Empresas de recambios y de mantenimiento: fontanería, electricidad, distribución para mayoristas de bajo volumen.
- Empresas suministradoras a líneas de distribución que manejan componentes metálicos pequeños.
- Empresas distribuidoras que almacenan y luego distribuyen productos de alta rotación.
- Almacén búfer: el *miniload* se usa como reserva de almacenaje general o temporal, actuando como almacén regulador entre diferentes zonas de producción.
- Funcionamiento como sórter: cuando se necesita preparar un gran número de pedidos a la vez. Caso frecuente en el sector textil.
- Cámaras de congelación: el *miniload* también puede operar por debajo de los 0º C.
- Variedad de horquillas o sistemas de extracción que se adaptan a diversos tipos y medidas de unidades de carga: cajas de plástico, cajas de cartón o bandejas metálicas, de múltiples medidas.
- Dependiendo del número de ciclos por hora deseado, se puede instalar un sistema de medio, alto o muy alto rendimiento, así como variar las velocidades de elevación y traslación

#### *Comunicación mensajes XML y MQTT:*

Como se observa en la [Figura 6,](#page-8-0) el *Miniload* actúa como coordinador o "triangulador" dentro de la estructura de comunicación. El mismo intercambia mensajes *XML/MQTT* con las aplicaciones desarrolladas en *Normagrup* y mensajes *MQTT* con el sistema de flotas de *AIVs de Inser Robotica.*

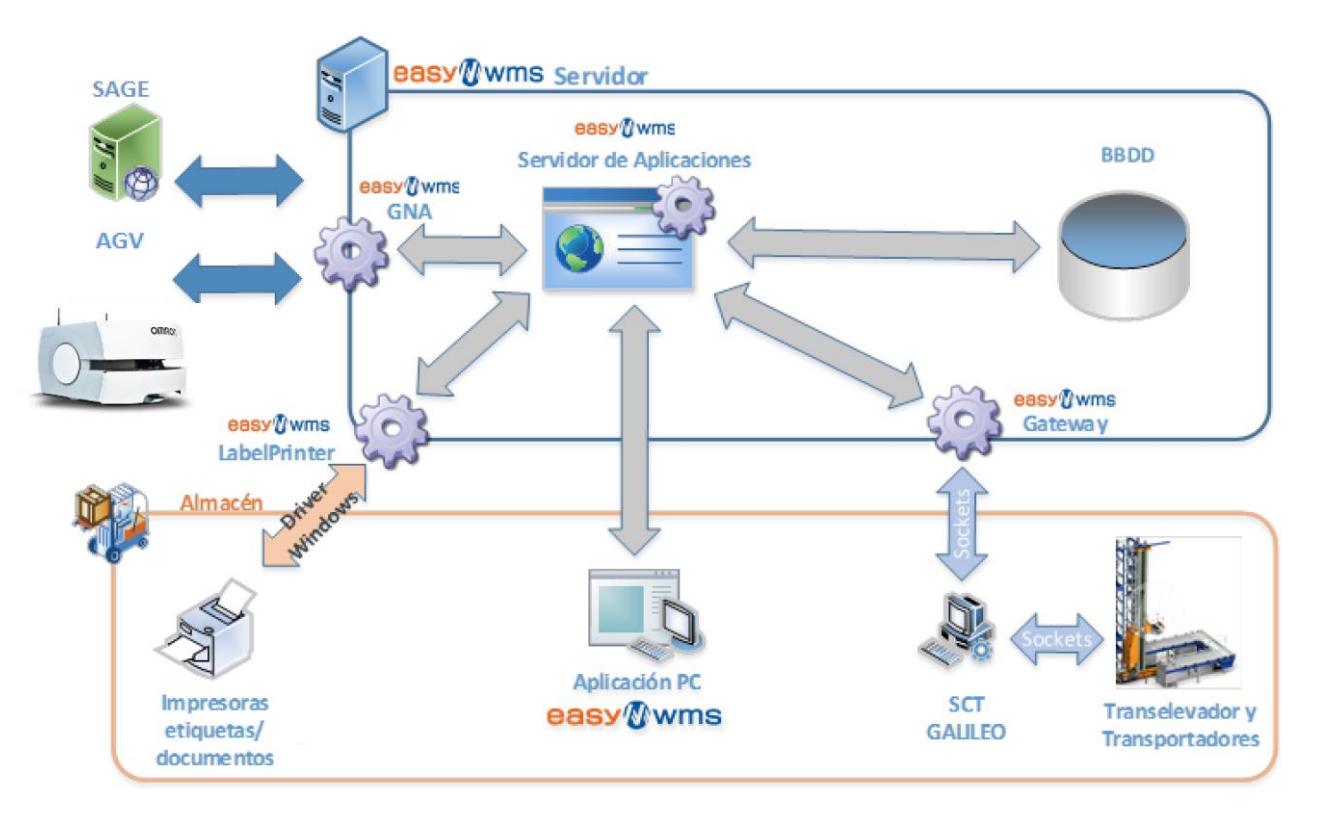

<span id="page-8-0"></span>**Figura 6. Comunicación EasyWMS**

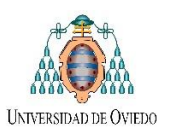

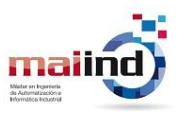

Según la anterior arquitectura software, EasyWMS® se comunica tanto con el sistema *ERP* de la empresa llamado *SAGE* como también con un sistema de *AGV* de la empresa *Inser Robótica*. Estas comunicaciones se encuentran definidas en detalle en el siguiente documento orgánico:

- Interfaz de comunicaciones SAGE EasyWMS
- Interfaz de comunicaciones AGV EasyWMS

#### <span id="page-9-0"></span>*3.1.1 Interfaz de comunicaciones SAGE – EasyWMS (XML)*

La comunicación con el *ERP* se realiza intercambio de mensajes *XML* en carpetas compartidas entre *Mecalux-Normagrup* [\(Figura 7\)](#page-9-1).

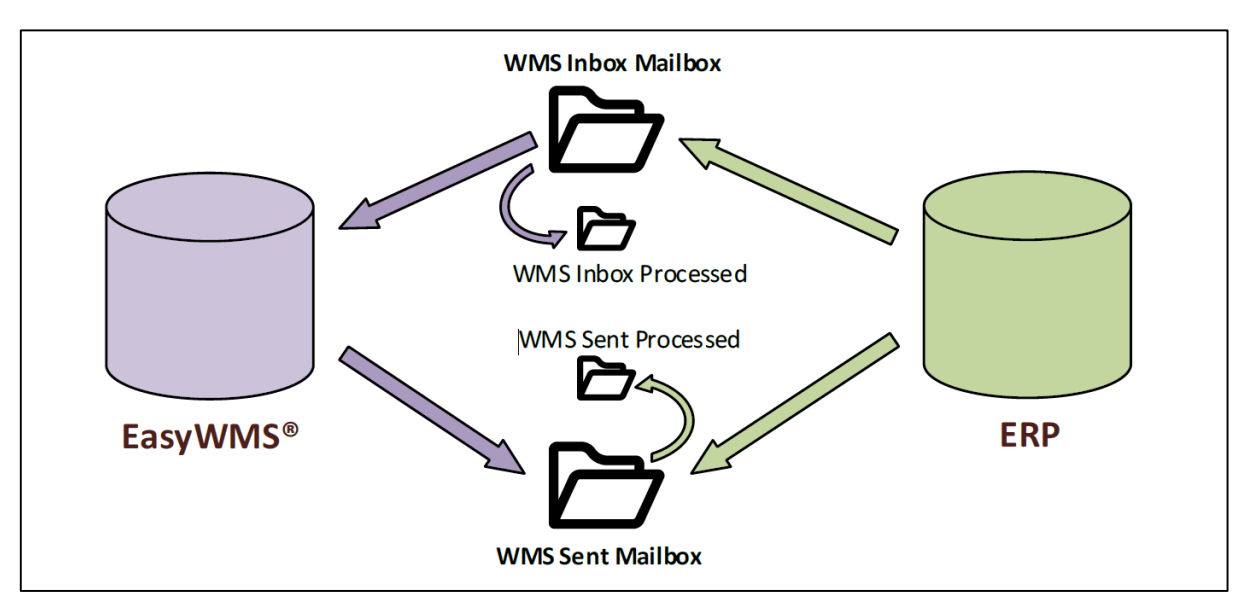

**Figura 7. Interfaz comunicación XML**

## <span id="page-9-1"></span>*Tipos de mensajes:*

En la [Figura 8](#page-10-1) se enumeran un listado de los tipos de mensajes existentes en el interfaz de comunicaciones, destacando el sentido de importación (de *ERP* a *Easy WMS*), o sentido de exportación (de *Easy WMS* a *ERP*).

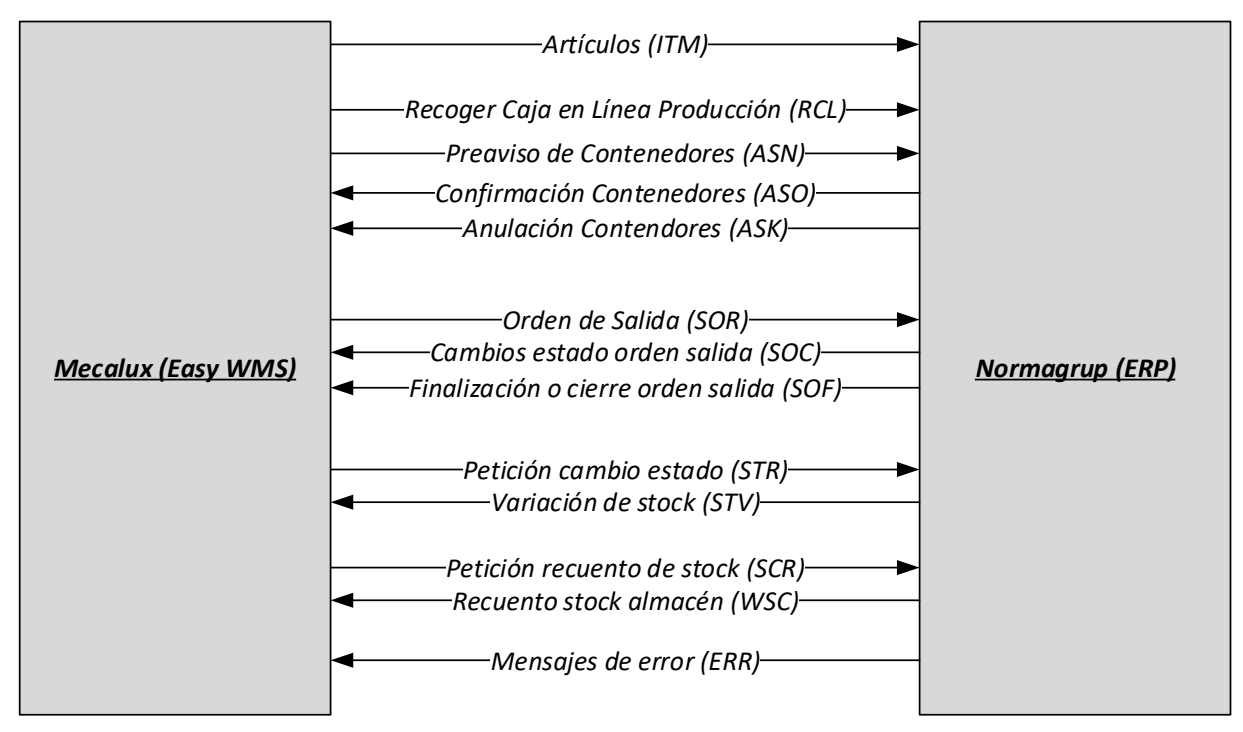

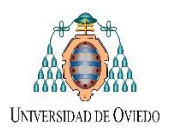

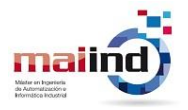

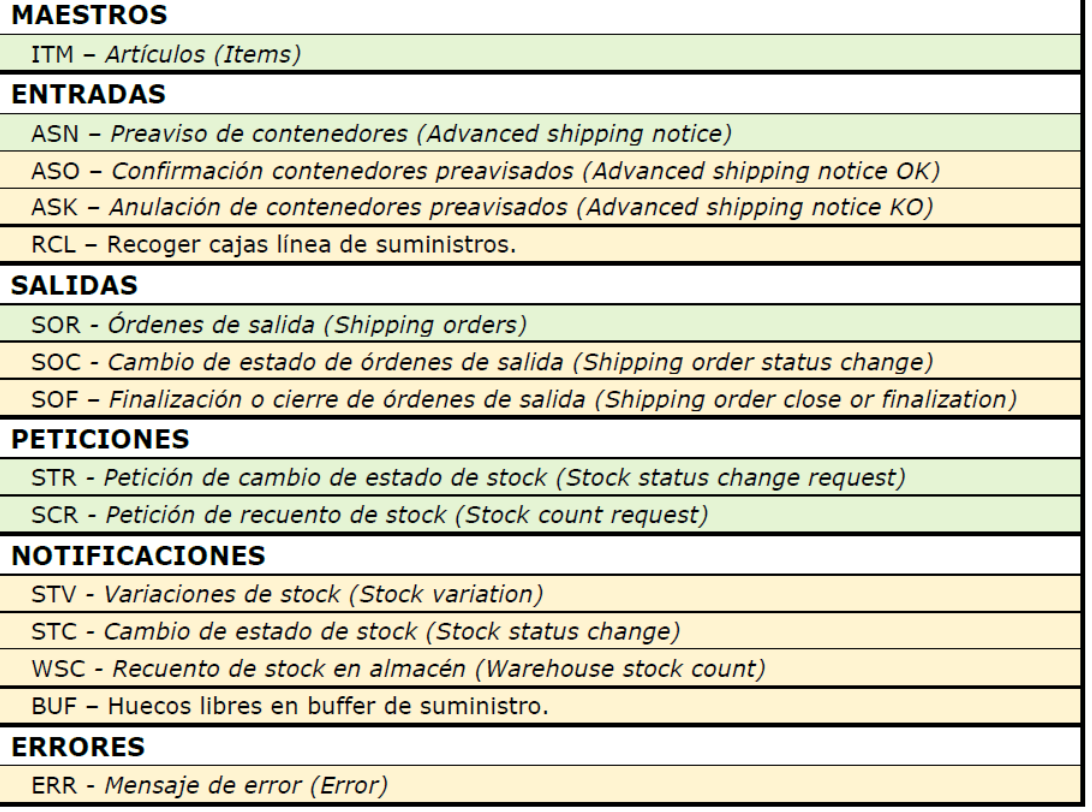

**Figura 8. Tipos de mensajes XML (Verde sentido importación y Rojo sentido exportación)**

#### <span id="page-10-1"></span><span id="page-10-0"></span>*3.1.2 Interfaz de comunicaciones AGV/SAGE– EasyWMS (MQTT)*

#### *Entre Mecalux-ERP*

*Mecalux* implementó un servidor *MQTT* que se quedará a la escucha de conexiones de clientes *MQTT*. Cada vez que su *SGA* lo requiera publicará un nuevo comando en el tag *orden*

#### *3.1.2.1 Tópico Trazabilidad*

- **Trazabilidadd** ID\_TAREA ID\_CAJA ID\_ORIGEN ID\_DESTINO PRIORIDADID\_SOR CANTIDAD ID\_ARTICULO ATT\_LOT ATT\_FECHAPROD ATT\_VERSION

#### *Entre Mecalux-InserRobotica*

Mensajes del aplicativo de *Mecalux* al de *Inser Robótica*

#### *3.1.2.2 Tópico Tarea*

- *NuevaTarea* ID\_TAREA ID\_CAJA ID\_ORIGEN ID\_DESTINO PRIORIDAD ID\_ARTICULO ID\_PEDIDO ATT \_LOTE ATT\_FECHAPROD ATT\_VERSION
- *CancelarTarea* ID\_TAREA
- *CancelarTarea* ID\_TAREA ID\_DESTINO
- *Error* MENSAJE\_ERROR
- *CambiarPrioridad* ID\_TAREA Prioridad

Los valores de prioridad van de  $0 - 4$  siendo 0 la más urgente y 4 la menos urgente El mensaje de error se emplea en el siguiente caso:

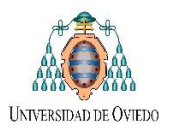

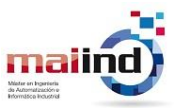

- 1. *Inser Robótica* envía a *Mecalux* el mensaje *FinTarea*.
- 2. En el SGA esa ubicación de descarga se encuentra ocupada.
- 3. El SGA no puede finalizar la tarea.
- 4. *Mecalux* enviará un mensaje *Error* notificando el motivo.

# <span id="page-11-0"></span>*3.2 Flota de Robots AIVs OMRON y Búferes de Entrega/Recogida de Contenedores, Inser Robótica*

Los *AIVs OMRON* son robots móviles, vehículos inteligentes totalmente autónomos que ayudan a aumentar el rendimiento, reducir el tiempo de espera de las máquinas, eliminar errores, mejorar la trazabilidad del material y permitir a los empleados centrarse en tareas que requieren complejas habilidades humanas. En la [Figura 9](#page-11-1) se observa el concepto de operaciones (*CONOPS*) de funcionamiento de dichos *AIVs* (5).

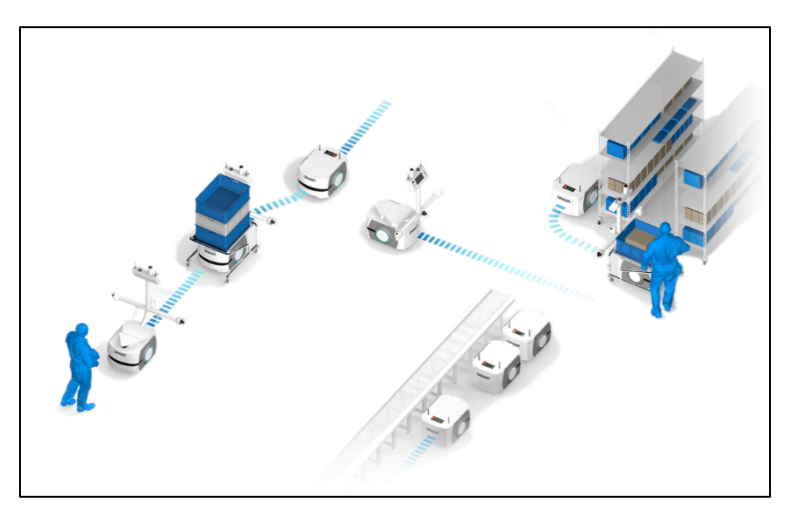

**Figura 9. Conops AIVs**

<span id="page-11-1"></span>A diferencia de los *AGV* tradicionales, los robots móviles *AIV* se desplazan por sus instalaciones sin requerir costosas modificaciones ni restringir el acceso. Dentro de sus cualidades principales se encuentran:

- No es necesario programar rutas previamente.
- Total colaboración con personas y otros vehículos existentes.
- Mapeado automático del entorno gracias al ordenador integrado.
- Instalación rápida en sistema *Mobile Planner* [\(Figura 10\)](#page-11-2).
- Gestión de flotas inteligente mediante su *Enterprise Manager* [\(Figura 11\)](#page-12-0).

# <span id="page-11-2"></span>*Mobile Planner: software para la gestión de robots o flotas de robots*

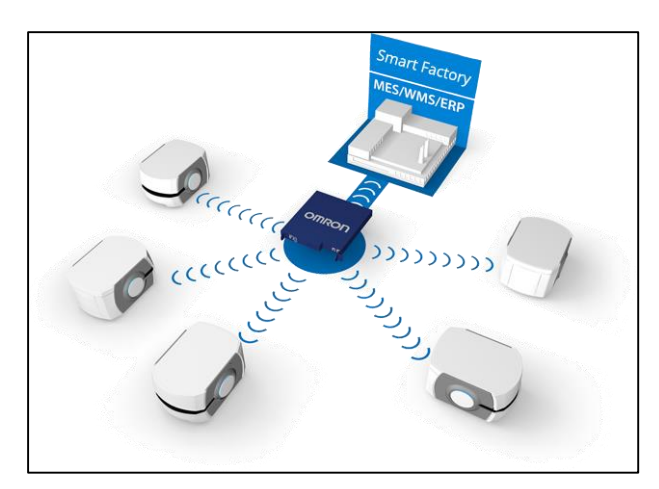

**Figura 10. Mobile Planner**

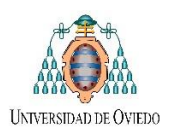

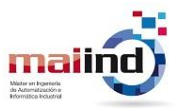

- Crea y distribuye mapas para aplicaciones de robots móviles.
- Proporciona las herramientas de configuración que permiten ajustar los parámetros, sensores, cámaras, etc.
- Asigna tareas y programa las rutas.

#### *Gestión de flotas: Enterprise Manager*

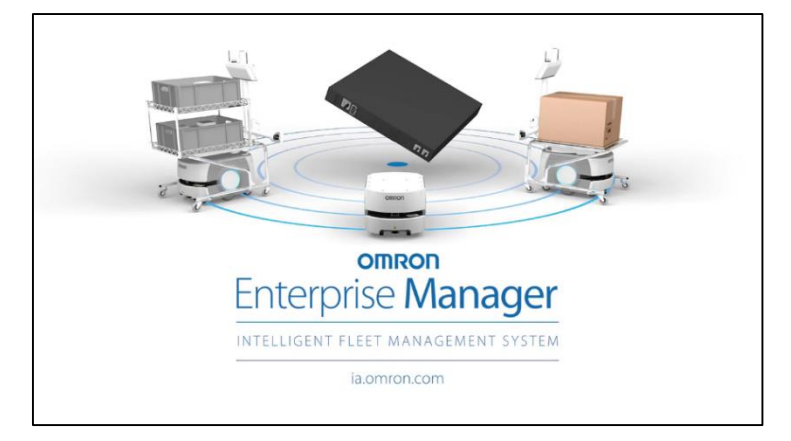

**Figura 11. Enterprise Manager**

<span id="page-12-0"></span>Es el dispositivo que permite la coordinación de las flotas de robots móviles. Se encarga de:

- Asignación de solicitudes de transporte (tareas): distribuye los trabajos entre varios robots móviles seleccionando en cada caso el vehículo que mejor se adapta a la labor.
- Control de tráfico: optimiza el flujo del tráfico de vehículos
- Comunicaciones: un único punto de contacto para la integración con sistemas de fábrica (*MES, WMS, ERP, etc.*)
- Gestión de la configuración: gestiona los parámetros del sistema de toda la flota de vehículos.

#### *Seguridad:*

Dichos robots móviles cuentan con clasificación de seguridad. Utilizan láseres integrados y otros sensores para detectar los obstáculos de su ruta y, dependiendo de la velocidad de desplazamiento, activan una parada de emergencia para evitar que el vehículo colisione con los objetos en su camino [\(Figura 12\)](#page-12-1).

<span id="page-12-1"></span>Sensores: · Láser LIDAR· Láser Inferior · Láseres Laterales (Patentados) · Paragolpes· Sónar Trasero.

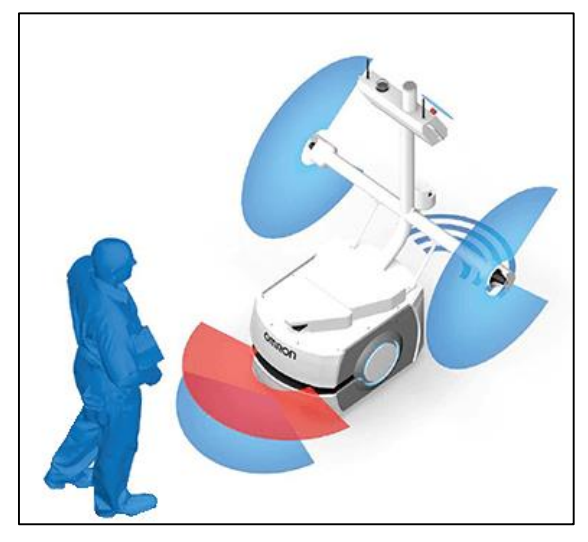

**Figura 12. Sensores láseres AIV**

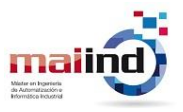

Además de la gestión de los *AIVs*, *Inser Robótica* ha instalado diferentes búferes de entrega/recepción de contenedores ubicados próximos a las diferentes líneas de producción de la planta. Dichos *buffers* cuentan con una capacidad de entre 2 y 10 contenedores. En l[a Figura 13,](#page-13-1) se visualizan *AIVs* en proceso de descarga de contenedores en su correspondiente búfer.

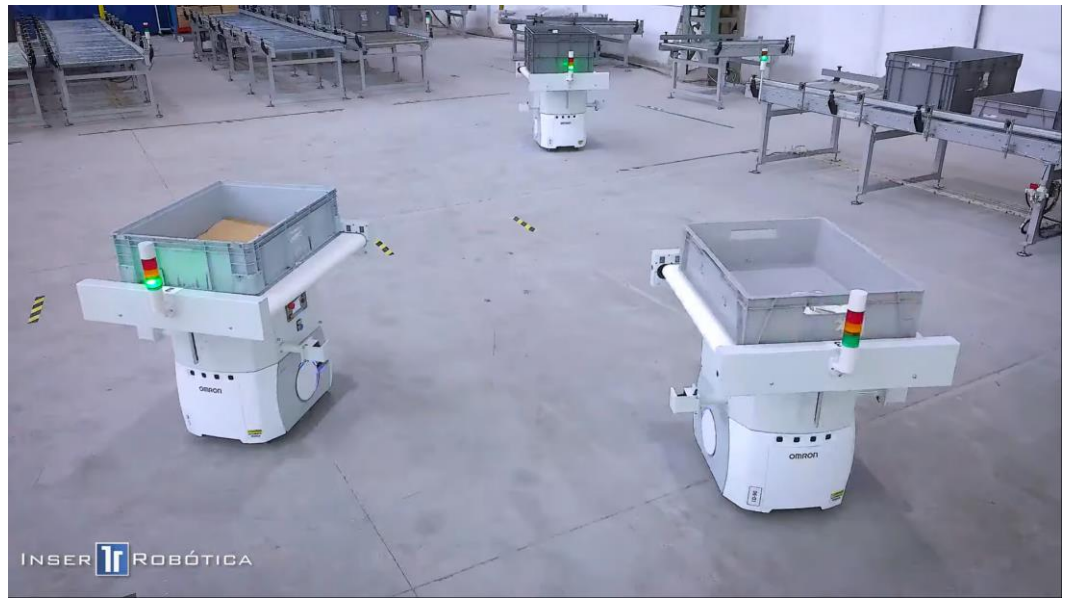

**Figura 13. Ilustración** *AIVs* **y Buffer de Entrega (Inser Robótica)**

# <span id="page-13-1"></span><span id="page-13-0"></span>*3.2.1 Comunicación mensajes MQTT*

Dentro de la información brindado por los *AIVs y Buffers* [\(Figura 14\)](#page-13-2) se encuentran los siguientes *tópicos* en el *Broker Mqtt.* 

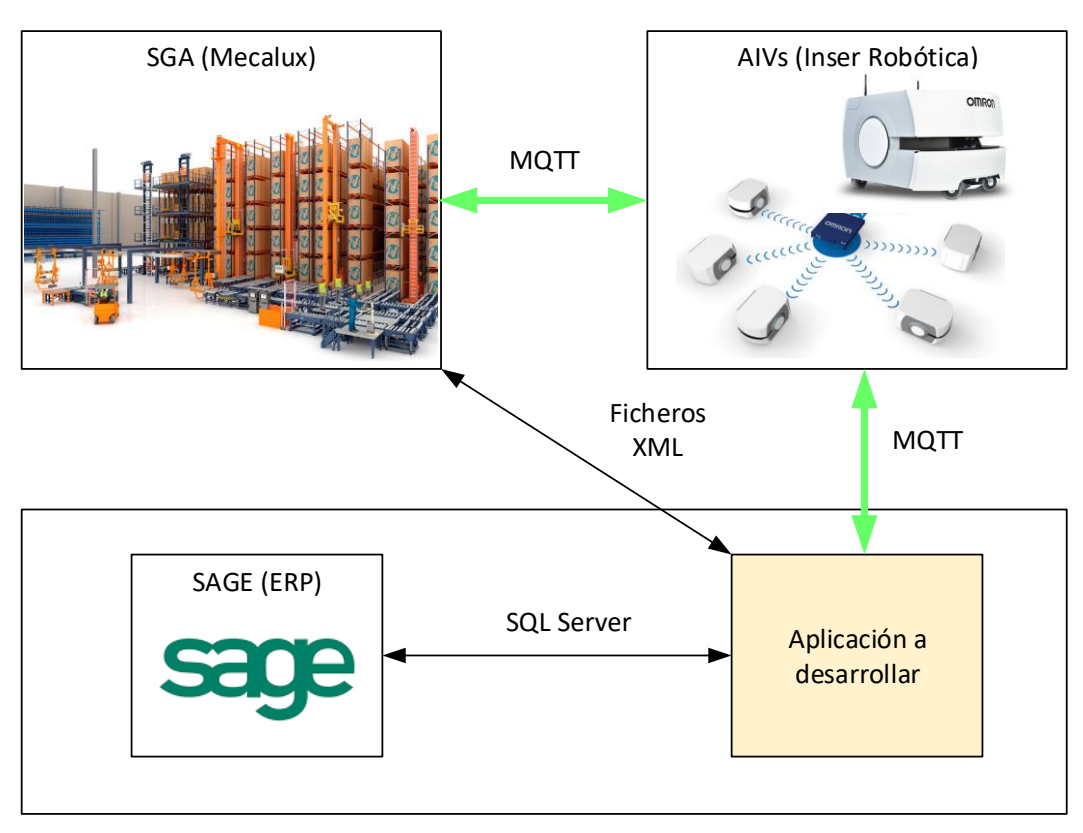

<span id="page-13-2"></span>**Figura 14. Mensajes MQTT Inser Robótica**

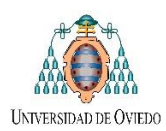

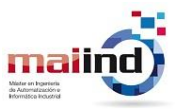

#### *Mensajes del aplicativo de Inser Robótica al de Mecalux*

*Inser Robótica* implementará un cliente *MQTT* que se conectará al servicio de *Mecalux* publicará un *tag* para confirmar recepciones, estados, etc:

#### *3.2.1.1 Tópico Estado*

- *Recibida* ID\_TAREA
- *Asignado* ID\_TAREA ID\_AIV
- *Ejecutando* ID\_TAREA (cuando cargamos la caja)
- *FinTarea* ID\_TAREA
- *ErrorCarga* ID TAREA ID AGV
- *ErrorDescarga* ID\_TAREA ID\_AGV
- *ErrorCargaDesconocida* ID\_TAREA ID\_AGV
- *ErrorSinCarga* ID\_TAREA ID\_AGV
- *ErrorTransito* ID\_TAREA ID\_AGV
- *CancelacionRecibida* ID\_TAREA
- *CancelacionEjecutada* ID\_TAREA

#### *3.2.1.2 Tópico Huecos*

En estos *tags* enviamos el número de huecos cada vez que compactamos. El evento de envío lo da el autómata al compactar por *OPC-UA* e *Inser robótica* implementa la pasarela de *OPC-UA a MQTT*

#### huecos: ID\_BUFFER Nº\_HUECCOS

#### *3.2.1.3 Tópico EstadoAGV*

En estos tags se indicará el estado del AGV correspondiente: Ocupado, Libre, Trabajando, Cargando, Error, etc.

- *estadoAGV*: ID\_AGV ESTADO

#### *3.2.1.4 Errores*

En el tópico estado:

- *ErrorCarga* ID\_TAREA ID\_AIV: Se ha comenzado la carga pero no se ha finalizado en un tiempo concreto. El robot espera hasta que se finalice.
- *ErrorDescarga* ID\_TAREA ID\_AIV: Se ha comenzado la descarga pero no se ha finalizado en un tiempo concreto. El robot espera hasta que se finalice.
- *ErrorCargaDeconocida* ID\_TAREA ID\_AIV: El AIV lleva una caja cuando no debería.
- *ErrorSinCarga* ID\_TAREA ID\_AIV: El AIV no lleva caja cuando debería llevar una.
- *ErrorSinPermiso* ID\_TAREA ID\_AIV: El AIV ha llegado al punto pero no tiene permiso de descarga. El robot espera a tener permiso. Se podría añadir opción de cancelar tarea.
- *ErrorSinPeticion* ID\_TAREA ID\_AIV: El AIV ha llegado al punto pero no tiene petición de carga.

En el tópico estado AGV:

- *ID\_AIV ErrorEngage*: El AIV ha tenido un problema al ir al punto por la banda.
- *ID\_AIV ErrorDisengage*: El AIV ha tenido un problema al salir del punto.

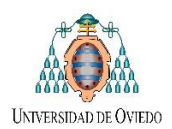

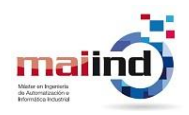

# <span id="page-15-0"></span>**4 Desarrollo del trabajo**

Recordando que el objetivo global de la empresa es automatizar los procesos de recepción, almacenaje y traslado de mercaderías a distintos puestos de trabajo. A grandes rasgos, podemos dividir el trabajo a desarrollar en dos procesos principales: *proceso de ingreso y proceso de suministro de nuevo material.* El primer proceso consta en la recepción de nueva mercadería (proveniente de proveedores o de producción propia de la empresa) para su posterior almacenamiento en el *Miniload* y el segundo, el suministro de material almacenado en el *Miniload* a los diferentes puestos de trabajo, necesarios para el funcionamiento de las diferentes líneas de producción.

En la [Figura 15,](#page-16-0) se observa el diagrama de flujo global de interacción entre las diferentes partes que participan del proyecto global. En la misma se pueden diferenciar:

- *1. Interfaces de Suministro: Líneas de producción BOSCH 01, BOSCH 02, BOSCH 03 y MESAS.*
- *2. Interfaces de Planificación.*
- *3. Interfaces de Ingreso.*
- *4. Tablas de Base de Datos: SAGE, SGA Mecalux y Omrom AIV.*
- *5. Carpetas Compartidas entre SGA/SAGE.*
- *6. Servicios de Comunicaciones: Por ficheros, MQTT, etc.*
- *7. Broker MQTT.*
- *8. Lectores códigos de contenedores en Buffers: Lectores Buffer 1, Buffer 2, Buffer 3 y Buffer 4.*

Las distintas interfaces de usuario (*numeradas 1 ,2 y 3)* son programadas con *Python* utilizando diferentes librerías (entre ellas *PyQt5, PyODBC y Paho-mqtt).* En este documento se brindara los aspectos generales de su funcionamiento (seccione[s 4.1,](#page-17-0) [4.2,](#page-25-1) [4.3](#page-28-0) [y 4.4\)](#page-31-0) pero el detalle tanto su funcionalidad como su programación son brindados en los documentos "*2.ManualUsuario\_UI\_TFM.pdf y 3.ManualProgramador\_UI\_TFM.pdf".* (6) (7) (8)

Los servicios de comunicaciones de lectura de ficheros *XML* y *MQTT* son implementados en flujos *Node-RED* instalados en un servidor, cuya función principal es llevar a cabo una correcta sincronización entre los distintos sistemas (los mismos serán estudiados en las secciones [4.5.1](#page-44-1) y [4.5.2\)](#page-44-2).

Cada uno de los búferes de contenedores instalados por *Inser Robótica* que tenga la funcionalidad tanto de entrega de material proveniente del almacén (*puesto de entrega*), como así también la de devolución de material al almacén (*puesto de recibida*), cuentan con un lector de código de barras en su puesto de devolución para poder identificar y actualizar la trazabilidad del contenedor que esta por ser devuelto (*Lectores Buffer 1, Buffer 2, Buffer 3 y Buffer 4)*. El proceso de devolución de material, también implementado en un flujo *Node-RED*, será detallado en la sección [4.5.3.](#page-46-0)

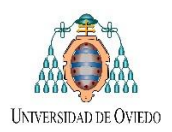

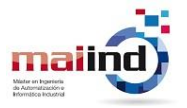

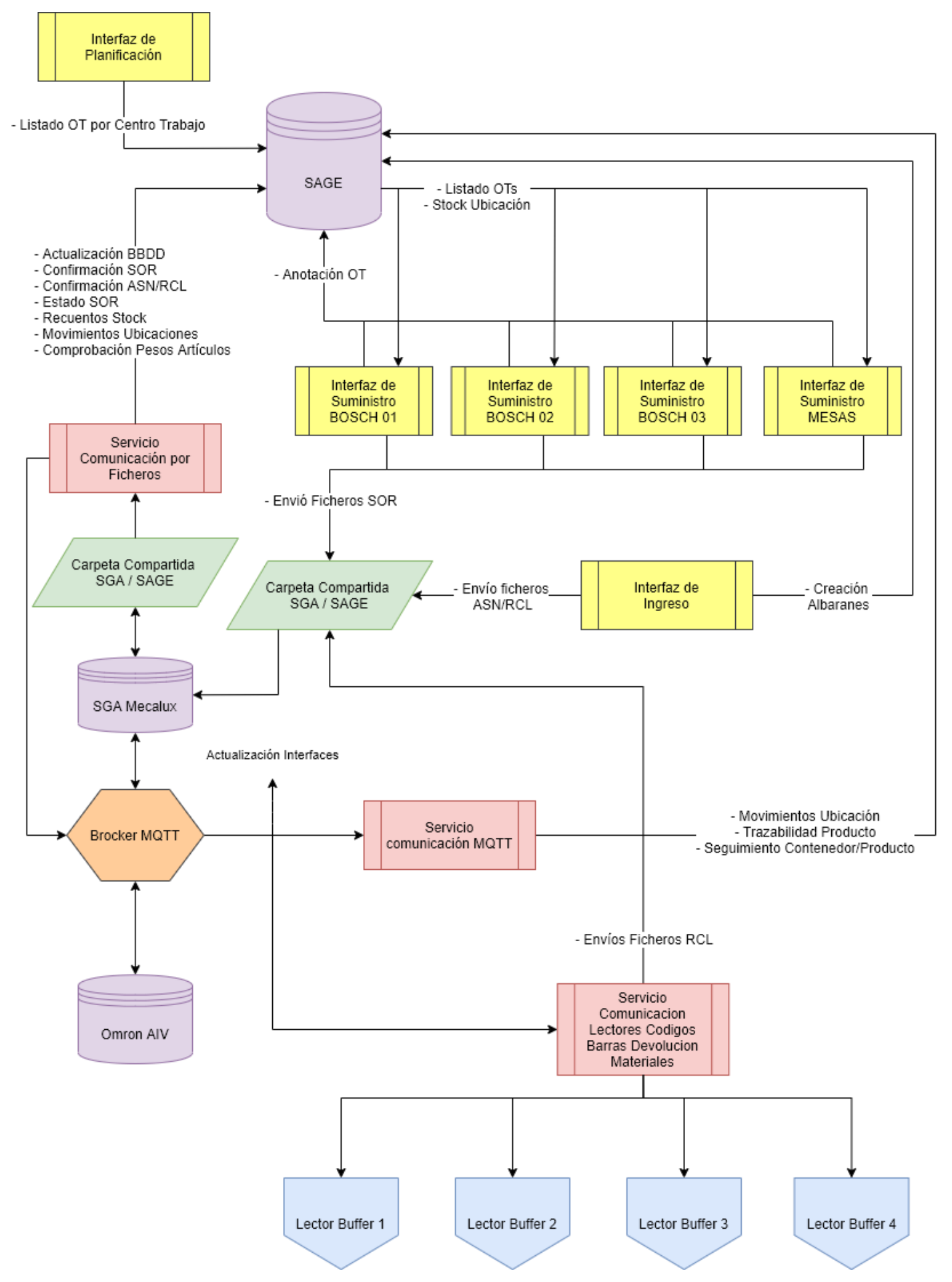

<span id="page-16-0"></span>**Figura 15. Esquema general de funcionamiento**

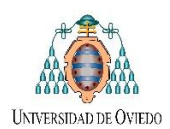

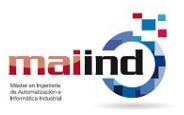

## <span id="page-17-0"></span>*4.1 Interfaz Suministro: Suministro de material de producción a puestos de trabajo*

Se ha desarrollado un software de usuario para el pedido de componentes que se encuentran almacenados en el *Miniload* y son necesarios para elaborar una cantidad planificada de productos. Dentro de las tareas más relevantes llevadas a cabo para lograr que el correcto suministro de material con origen en el almacén automático y destino los puestos de trabajo correspondiente se encuentran:

- Programación de aplicación de interfaz de usuario que cumpla con los requisitos de funcionamiento necesarios para el suministro de material.
- Comunicación con el software de gestión empresarial (*SAGE*) mediante *SQL Server* para lectura/escritura de *BDDs* con la información necesaria (ordenes de trabajo a producir, componentes necesarios, stocks actuales, etc.) para realizar una nueva petición de material.
- Comunicación con el almacén automático, mediante ficheros *XML*, para la petición de salida de las cajas donde se encuentran los componentes necesarios para la producción establecida.
- Actualización del estado de la petición mediante la captura de los mensajes *MQTT* enviados por los *AIVs* de *Inser Robótica* durante el transporte de dichas cajas desde el almacén hacia el centro de trabajo correspondiente.

En la sección procedente se realizará un enfoque del funcionamiento global de la misma pero el detalle tanto su funcionalidad como su programación son brindados en sus respectivas secciones dentro de los documentos "*2.ManualUsuario\_UI\_TFM.pdf y 3.ManualProgramador\_UI\_TFM.pdf".*

#### <span id="page-17-1"></span>*4.1.1 Programación de aplicación de interfaz de usuario para el suministro de material*

En la [Figura 16](#page-18-0) se observa el procedimiento que comienza con el diseño de la interfaz gráfica con *Qt Desginer* y tiene como resultado el archivo ejecutable que abrirá dicha aplicación de usuario, detallados dentro del *3.ManualProgramador\_UI\_TFM.pdf.:*

- *1. Diseño de la interfaz gráfica con Qt Designer (front-end)<sup>4</sup> .*
- *2. Generación del código Python asociado al diseño gráfico.*
- *3. Repetición del paso anterior para cada una de las ventanas (widgets) diseñadas.*
- *4. Programación de la dinámica del software (back-end).*
- *5. Generación del archivo ejecutable.*
- *6. Ejecución de la aplicación.*

1

<sup>4</sup> En diseño de software el *front-end* es la parte del software que interactúa con los usuarios y el *back-end* es la parte que procesa la entrada desde el *front-end*. La separación del sistema en *front-ends y back-ends* es un tipo de abstracción que ayuda a mantener las diferentes partes del sistema separadas.

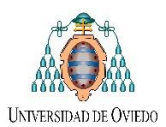

#### TFM MAIIND – (2020)

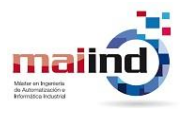

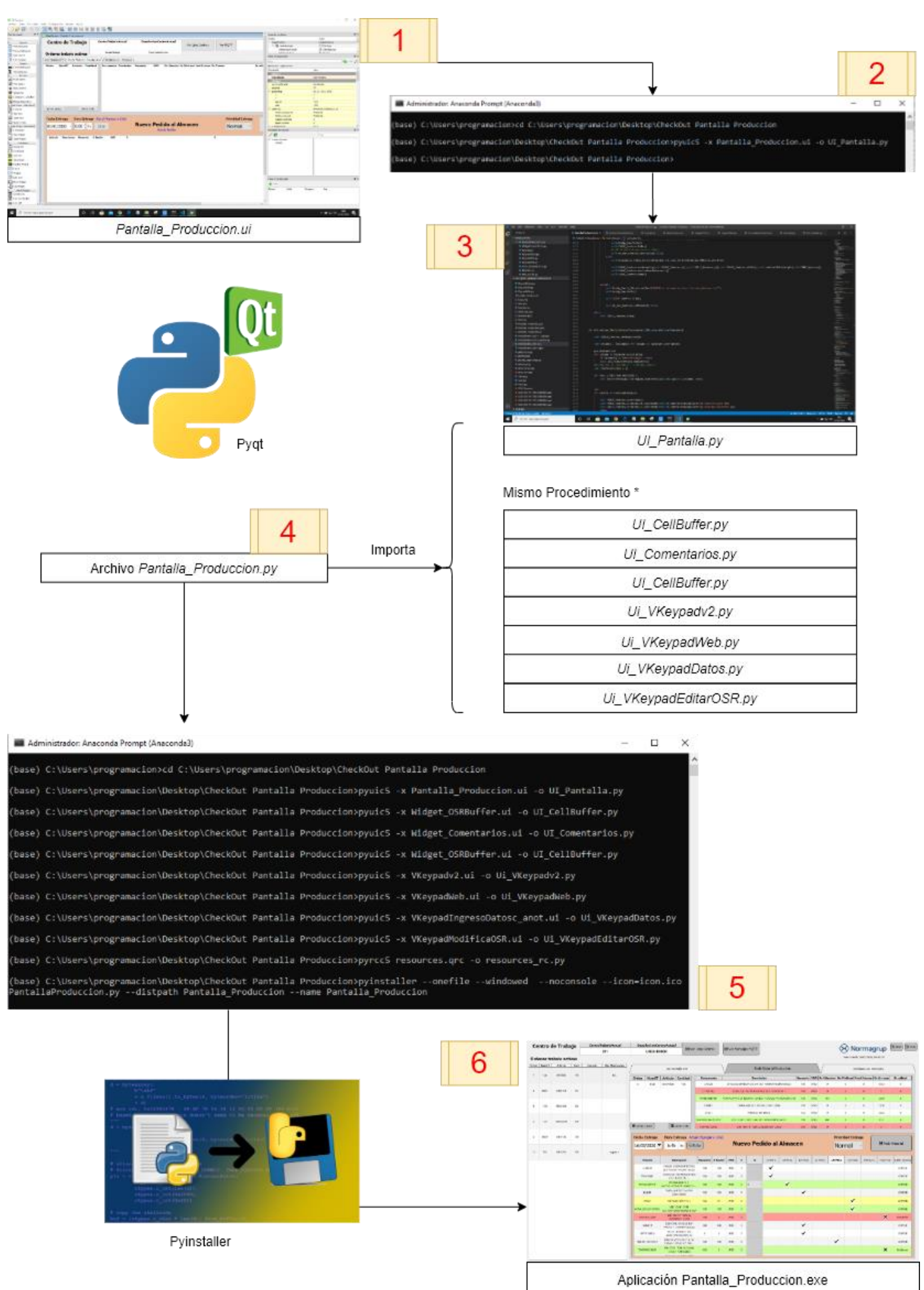

<span id="page-18-0"></span>**Figura 16. Pasos para creación ejecutable (***3.ManualProgramador\_UI\_TFM.pdf)*

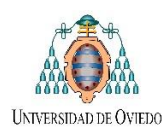

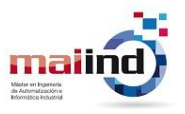

## <span id="page-19-0"></span>*4.1.2 Operativa aplicación de interfaz de usuario para el suministro de material*

En las siguientes secciones se explicará la funcionalidad de manera global, los detalles del funcionamiento se encuentran dentro de su sección correspondiente del *2.ManualUsuario\_UI\_TFM.pdf.*

#### *4.1.2.1 Selección del Centro de Trabajo*

Al ingresar en esta sección, mediante consulta *SQL* se detallan los datos de una lista con todos los centros de trabajo, ingresados en un documento ("*Listado\_Centros.txt")* ubicado en la misma carpeta que la aplicación [\(Figura 17\)](#page-19-1). De manera que el encargado cada sección pueda seleccionar dentro de los centros disponibles para cada ordenador terminal en donde se esté ejecutando la aplicación.

| Centro de Trabajo                      | <b>CentroTrabaioActual</b> | <b>DescripcionCentroActual</b>  |                                 |                       |                                       |              |                                                                     |                |                     |                                                | <sup><sup>EN</sup> Normagrup<sup><sup>EN</sup> Number <sub>(France)</sub></sup></sup> |
|----------------------------------------|----------------------------|---------------------------------|---------------------------------|-----------------------|---------------------------------------|--------------|---------------------------------------------------------------------|----------------|---------------------|------------------------------------------------|---------------------------------------------------------------------------------------|
|                                        | 199                        | <b>Linea BOSCH</b>              | ■ Ver Lista Centros             |                       | <b>B</b> Ver Mensajes MQTT            |              |                                                                     |                |                     |                                                |                                                                                       |
| Ordenes trabaio activas                | CentroTrabajo              | <b>DescripcionCentro</b>        |                                 |                       |                                       |              |                                                                     |                |                     | Hora Actual: 16/03/2020, 06:40:26              |                                                                                       |
| Orden NumOT<br><b>Articulo</b><br>Cant | 197                        | SMD 1 BTU                       | <b>OT</b>                       |                       |                                       |              | Listado_Centros: Bloc de notas<br>Archivo Edición Formato Ver Ayuda |                |                     | $\Box$<br>$\times$<br>$\overline{\phantom{0}}$ | oceso                                                                                 |
| 8165<br>01D-60L<br>200<br>1            | 198                        | <b>SMD 2 Vitronics</b>          | 8165                            | Orden<br>$\mathbf{1}$ | 197<br>198<br>200                     |              |                                                                     |                |                     |                                                |                                                                                       |
|                                        | 200                        | Ins 2 SEHO1                     | <b>BLOQUE D-60L</b>             |                       | 215<br>216<br>217                     |              |                                                                     |                |                     |                                                |                                                                                       |
|                                        | 215                        | SMD 3 ERSA                      | <b>D</b> peracion<br><b>GEN</b> | DescripcionOp 219     | 218<br>199<br>Generica <sub>311</sub> |              |                                                                     |                |                     |                                                | Fabricar 200 UND<br>bricadas 0 UND                                                    |
|                                        | 216                        | Ins 3 SEHO 2                    |                                 |                       | 193<br>Desc $\frac{309}{340}$<br>310  |              |                                                                     |                |                     |                                                | Fabricar 200 UND                                                                      |
|                                        | 217                        | <b>TEST Funcional 1</b>         |                                 |                       | 165                                   |              |                                                                     |                |                     |                                                |                                                                                       |
|                                        | 218                        | <b>TEST Funcional 2</b>         |                                 |                       |                                       |              |                                                                     |                |                     |                                                |                                                                                       |
|                                        | 219                        | <b>TEST Funcional 3</b>         |                                 |                       |                                       |              |                                                                     |                |                     |                                                |                                                                                       |
|                                        | 199                        | Linea BOSCH                     | Consumos                        |                       |                                       |              |                                                                     |                |                     |                                                |                                                                                       |
|                                        |                            |                                 | <b>Referencia</b><br>Cant       | Und                   | St                                    |              |                                                                     |                |                     |                                                | Imprimir Registro OT                                                                  |
|                                        | 311                        | <b>LINEA BOSCH</b>              | 200                             | <b>UND</b>            | 75                                    |              |                                                                     |                |                     |                                                |                                                                                       |
|                                        |                            |                                 | PC<br>200                       | <b>UND</b>            | 38                                    |              |                                                                     |                |                     |                                                |                                                                                       |
|                                        | 193                        | Linea BOSCH2                    | 200                             | <b>UND</b>            | 26                                    |              |                                                                     |                |                     |                                                | Imprimir Pegatina OT                                                                  |
|                                        |                            |                                 | 200                             | <b>UND</b>            | 94                                    |              |                                                                     |                |                     |                                                |                                                                                       |
|                                        |                            |                                 | 200                             | <b>UND</b>            | 49                                    |              |                                                                     |                |                     |                                                |                                                                                       |
|                                        | 309                        | <b>LINEA PPP</b>                | 200                             | <b>UND</b>            | 24<                                   |              |                                                                     |                |                     |                                                |                                                                                       |
|                                        |                            |                                 | 10000                           | <b>UND</b>            | 352                                   |              |                                                                     | Ln 1, Col 1    | 100% Windows (CRLF) | $UTF-8$                                        |                                                                                       |
|                                        | 310                        | <b>LINEA SIGMA</b>              | ID.<br>10000                    | <b>UND</b>            | 3040                                  | $\mathbf{0}$ | 12200                                                               | $\mathbf{1}$   | 3040                |                                                |                                                                                       |
|                                        |                            |                                 |                                 |                       |                                       |              |                                                                     |                |                     |                                                |                                                                                       |
|                                        | 165                        | Ins 1 INERTEC                   | 200                             | <b>UND</b>            | 36379                                 | $\mathbf 0$  | 266085                                                              | $\blacksquare$ | 36379               |                                                |                                                                                       |
|                                        |                            |                                 | 200                             | <b>UND</b>            | 28708                                 | $\mathbf{0}$ | 144007                                                              | $\mathbf{1}$   | 28708               |                                                |                                                                                       |
|                                        |                            | 1363<br>Tornillo roscam. 3.0x20 | 400                             | <b>UND</b>            | 364716                                | $\mathbf{0}$ | 960000                                                              | $\mathbf{1}$   | 363316              |                                                |                                                                                       |
|                                        |                            | Cinta impresa NormaGrup<br>1060 | 13400                           | <b>UND</b>            | 364                                   | $\mathbf 0$  | $\circ$                                                             | $\overline{1}$ | 364                 |                                                | Anotar OT                                                                             |
|                                        |                            |                                 |                                 |                       |                                       |              |                                                                     |                |                     |                                                |                                                                                       |

**Figura 17. Selección centro trabajo dentro de la lista**

#### <span id="page-19-1"></span>*4.1.2.2 Lista de Ordenes de Trabajo correspondientes al Centro Seleccionado*

Una vez seleccionado el centro de trabajo, mediante otra consulta *SQL*, se visualizan todas las ordenes de trabajo que se planificaron producir para dicho centro (dicha planificación se realiza mediante la *Interfaz de planificación* diseñada, posteriormente desarrollada en la sección [4.2\)](#page-25-1). Junto con el orden cronológico de cada *Orden de Trabajo*, se proporciona el nombre y descripción del artículo, la cantidad a producir y la fecha de inicio de producción estimada.

Dentro del cuadro principal de la interfaz, se pueden visualizar tres grandes pestañas: *Ver Detalle OT, Pedir Material Producción y Ordenes en Proceso*.

#### *4.1.2.3 Ver Detalle OT: Pestaña de Detalle, Impresión de Etiquetas y Anotación de una Orden de Trabajo*

En esta primera pestaña de detallan diferentes datos relacionada a la orden seleccionada [\(Figura 18\)](#page-20-0). Dentro de los más importantes se encuentran:

- Numero orden trabajo, descripción del artículo a producir y operación a realizar.
- Cantidades a fabricar, fabricadas y pendientes de fabricar.
- Cuadro de los *componentes necesarios* para poder producir la orden de trabajo. Con el nombre, descripción, cantidad necesaria, referencia, y los diferentes stocks en almacén.

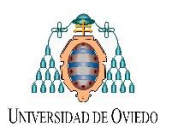

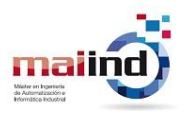

- *Impresión de Registro OT*, lanza el proceso necesario para descargar vía web e imprimir el documento A4 utilizado por el usuario para ayuda y anotaciones manuales.
- *Impresión de Pegatinas OT*, análogo al proceso anterior para la impresión de las pegatinas que se colocan en los contenedores donde se almacena la producción, necesarios para la identificación y trazabilidad de stock.
- *Anotación de OT*, registrando las unidades fabricadas y rechazadas para movimientos de stock *ERP*.

|                 |               | <b>Centro de Trabajo</b> |      |                 | <b>CentroTrabaioActual</b> | <b>DescripcionCentroActual</b>     |                                                                |                            |                                                  |            |                |              |                                |              |                                   | $\mathbb{E}_{\text{MINIM}}$ $\mathbb{E}_{\text{MAX}}$ |
|-----------------|---------------|--------------------------|------|-----------------|----------------------------|------------------------------------|----------------------------------------------------------------|----------------------------|--------------------------------------------------|------------|----------------|--------------|--------------------------------|--------------|-----------------------------------|-------------------------------------------------------|
|                 |               |                          |      |                 | 311                        | <b>LINEA BOSCH</b>                 | <b>B</b> Ver Lista Centros                                     | <b>■ Ver Mensajes MQTT</b> |                                                  |            |                |              |                                |              |                                   | $\Diamond \Diamond$ Normagrup                         |
|                 |               | Ordenes trabaio activas  |      |                 |                            |                                    |                                                                |                            |                                                  |            |                |              |                                |              | Hora Actual: 16/03/2020, 06:42:45 |                                                       |
|                 | Orden   NumOT | <b>Articulo</b>          | Cant | <b>Operario</b> | <b>Obs. Planificacion</b>  |                                    | Ver Detalle OT                                                 |                            | <b>Pedir Material Produccion</b>                 |            |                |              |                                |              |                                   | Ordenes en Proceso                                    |
| -31             | 1341          | 05EP03B                  | 150  |                 | fsfs                       |                                    | Orden                                                          | <b>NumOT</b>               | <b>Articulo</b>                                  |            | Cantidad       | Operario     |                                |              | <b>Observaciones</b>              |                                                       |
|                 |               |                          |      |                 |                            |                                    | Orden Trabajo 36359<br>$\overline{9}$                          | 36359                      | 05EH13B                                          |            | 150            |              |                                |              |                                   |                                                       |
| 5.              | 36361         | 05EM14B                  | 99   |                 |                            | Artculo <b>05EH13B</b>             | HAT LOW 3000K BLANCO                                           |                            |                                                  |            |                |              |                                |              |                                   |                                                       |
|                 |               |                          |      |                 |                            |                                    |                                                                |                            |                                                  |            |                |              | Ejercicio Trabajo 2019         |              |                                   | Cantidad a Fabricar   200 UND                         |
| 6               | 1340          | 05EL34OB                 | 300  |                 |                            | <b>Operacion</b>                   | <b>NumOperacion</b><br><b>DescripcionOperacion</b><br>305      |                            |                                                  |            |                |              | <b>Serie Fabricacion N</b>     |              |                                   | Unidades Fabricadas   50 UND                          |
|                 |               |                          |      |                 |                            |                                    | <b>MONTAJE DOWNLIGTHS</b>                                      |                            |                                                  |            |                |              | <b>Numero Fabricacion 4471</b> |              |                                   | Pendiente Fabricar   150 UND                          |
|                 |               |                          |      |                 |                            | <b>Observaciones</b>               | $\wedge$                                                       | <b>Descripcion Linea</b>   |                                                  |            |                |              |                                |              |                                   |                                                       |
| 8               | 1327          | 05EHQ24B                 | 300  |                 |                            | fecha                              | Clase<br>OT<br><b>Articulo</b>                                 |                            | Fórmula 1: nueva placa LOW (alimentada a 350 mA) |            |                |              |                                |              |                                   |                                                       |
|                 |               |                          |      |                 |                            | VA_teo VA_rea Fuga Usuario         | $\mathbf{H}$<br>12:00:57 13/01/20 36359 05EH13B                |                            |                                                  |            |                |              |                                |              |                                   |                                                       |
| 9 <sup>°</sup>  | 36359         | 05EH13B                  | 150  |                 |                            | <b>Observaciones Planificacion</b> |                                                                |                            |                                                  |            |                |              |                                |              |                                   |                                                       |
|                 |               |                          |      |                 |                            |                                    |                                                                |                            |                                                  |            |                |              |                                |              |                                   |                                                       |
|                 |               |                          |      |                 |                            |                                    |                                                                |                            |                                                  |            |                |              |                                |              |                                   |                                                       |
| 10 <sup>°</sup> | 510           | 05EH23G                  | 199  |                 | regsda a                   |                                    | Consumos                                                       |                            |                                                  |            |                | Anotaciones  |                                |              |                                   |                                                       |
|                 |               |                          |      |                 |                            |                                    |                                                                |                            |                                                  |            |                |              |                                |              |                                   |                                                       |
|                 |               |                          |      |                 |                            | <b>Articulo</b>                    | <b>Descripcion</b>                                             | Referencia                 | Cant                                             | Und        | <b>Stock</b>   | PendFab      | PendRec                        | Alm          | <b>STAL</b>                       | Imprimir Registro OT                                  |
|                 |               |                          |      |                 |                            |                                    | BELED15350VKIT DRIVER VOSSLOH 15W 350MA 186591 KIT SIN PRENSAS |                            | 150                                              | <b>UND</b> | 1316           | 290          | $\bf{0}$                       | 1            | 1480                              |                                                       |
|                 |               |                          |      |                 |                            | CAB0512C0310                       | HILO DE 0,5 mm ROJO CORTADO A 310MM                            |                            | 150                                              | <b>UND</b> | $-1401$        | 27374        | $\mathbf{0}$                   | $\mathbf{1}$ | $-5148$                           |                                                       |
|                 |               |                          |      |                 |                            | CAB0515C0310                       | HILO DE 0.5 mm NEGRO CORTADO A 310MM                           |                            | 150                                              | <b>UND</b> | $-1401$        | 27374        | $\mathbf 0$                    | $\mathbf{1}$ | $-5148$                           | Imprimir Pegatina OT                                  |
|                 |               |                          |      |                 |                            | <b>EMBDH</b>                       | EMBALAJE DOWNLIGHT HAT 235X235X85                              |                            | 150                                              | <b>UND</b> | 8009           | $\mathbf{0}$ | 5310                           | $\mathbf{1}$ | 7929                              |                                                       |
|                 |               |                          |      |                 |                            | <b>ETIMONEH</b>                    | HOJAS DE INSTRUCCIONES HAT                                     |                            | 150                                              | <b>UND</b> | $\overline{0}$ | $\mathbf{0}$ | $\mathbf{0}$                   | $\mathbf{1}$ | $\mathbf{0}$                      |                                                       |
|                 |               |                          |      |                 |                            | MACP0530B                          | TIRA VSR 05 BLANCO de 300 mm                                   |                            | 150                                              | <b>UND</b> | 10716          | $\mathbf{0}$ | 18000                          | $\mathbf{1}$ | 7599                              |                                                       |
|                 |               |                          |      |                 |                            | <b>SC963</b>                       | SMD HAT LOW 3000K                                              |                            | 150                                              | <b>UND</b> | 340            | $\mathbf{0}$ | $\mathbf{0}$                   | $\mathbf{1}$ | 342                               |                                                       |
|                 |               |                          |      |                 |                            | SF002550                           | CHASIS DISIPADOR HAT BLANCO (0025)                             |                            | 150                                              | <b>UND</b> | 1687           | 13321        | $\mathbf{0}$                   | $\mathbf{1}$ | 1479                              |                                                       |
|                 |               |                          |      |                 |                            | SF002650                           | ARO HAT BLANCO (0026)                                          |                            | 150                                              | <b>UND</b> | 2942           | 57700        | $\mathbf 0$                    | 1            | 2959                              |                                                       |
|                 |               |                          |      |                 |                            | <b>SMUEE</b>                       | SUBCONJ. MUELLE ELIT + CUBREMUELLES                            |                            | 300                                              | <b>UND</b> | 5953           | 47454        | $\mathbf{0}$                   | $\mathbf{1}$ | 6121                              |                                                       |
|                 |               |                          |      |                 |                            | SP324                              | <b>Difusor HAT</b>                                             |                            | 150                                              | <b>UND</b> | 16125          | $\circ$      | $\mathbf{0}$                   | $\mathbf{1}$ | 15969                             |                                                       |
|                 |               |                          |      |                 |                            | <b>SP335</b>                       | <b>Prensacables Hat</b>                                        |                            | 150                                              | <b>UND</b> | 23412          | 40000        | 1450                           | $\mathbf{1}$ | 23615                             |                                                       |
|                 |               |                          |      |                 |                            | TOR79812908F                       | DIN 7981-F TOR, C/ALOMADA 2.9x8                                |                            | 900                                              | UND        | 24078          | $\mathbf{0}$ | $\mathbf{0}$                   | $\mathbf{1}$ | $-6338$                           | Anotar OT                                             |
|                 |               |                          |      |                 |                            | TOR79812908FP                      | DIN 7981-F TOR. C/ALOMADA 2,9x8 NEGRO                          |                            | 1050                                             | <b>UND</b> | 208724         | $\mathbf{0}$ | 806000                         | $\mathbf{1}$ | 199359                            |                                                       |

**Figura 18. Ejemplo Pestaña de Detalle**

#### <span id="page-20-0"></span>*4.1.2.4 Pedir Material Producción: Pestaña para agregar, editar y enviar un Nuevo Pedido de Material*

Si además de pulsar cada una de las *Ordenes de Trabajo* deseadas, arrastramos la misma hacia la sección principal, dicha *OT* se agrega a un listado de órdenes de trabajo para las cuales se procederá a solicitar los componentes necesarios que encuentren almacenados en el *Miniload* [\(Figura 19\)](#page-21-0).

Dentro de esta pestaña se posibilita configurar la totalidad del pedido de contenedores al *Miniload* con el material necesario, incluido:

- Fecha y Hora de Entrega del Pedido.
- Prioridad del Perdido (De Urgente a Muy Baja)
- Cantidad de cada uno de los componentes a recibir.
- Versión y calidad de cada de los componentes a recibir.
- Tipo de envío y Ubicación de recepción de cada componente:

f anti-maximum buffer<sub>i</sub> vi = 1, ..., cunt buffers ust centro<br><sup>{</sup> Envío Manual: Retiro Manual de los contenedores en la salida del Miniload Envío Automatico: Buffer<sub>i</sub> $\forall i = 1, ...,$ Cant Buffers del Centro

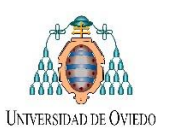

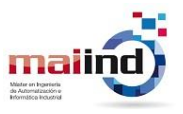

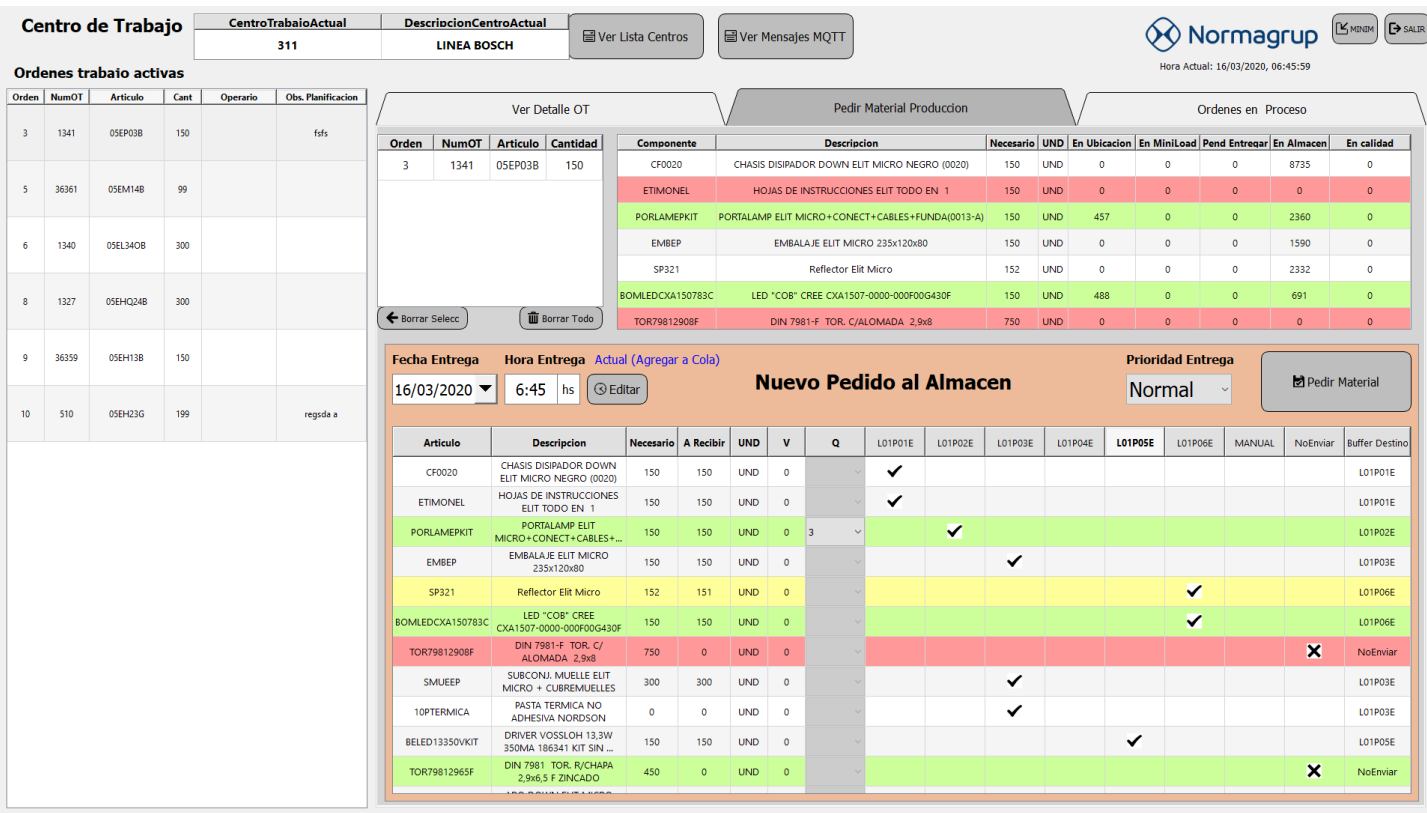

**Figura 19. Ejemplo Pestaña Pedir Material Producción**

<span id="page-21-0"></span>Una vez configurado el pedido según su necesidad, el usuario puede confirmar el pedido. En dónde se genera y envía el archivo *XML* de solicitud de entrega de material (*SOR)* a la carpeta compartida con *Mecalux*. Comenzando el proceso de intercambio de mensajes con el mismo para su correcto funcionamiento, detallado en la [Figura 21.](#page-22-1)

#### *4.1.2.5 Ordenes en Proceso: Pestaña para la visualización de los pedidos en curso*

Tanto los pedidos recientemente solicitados, como los demás pedidos de material en curso se encuentran en esta pestaña [\(Figura 20\)](#page-22-2). En la misma se visualizan todos los *Bufferes* asociados a dicho centro de trabajo, con la lista de todos los pedidos de material y su estado actual, dentro de los posibles:

- Estado del pedido*: SOR Solicitada, SOR en Espera, SOR en Curso y SOR Finalizada.*
- Artículos a enviar: *Nombre, Cantidad pendiente a recibir y Estado del Mismo (Entregando, Falta de Sotck, etc)*

Además de los datos anteriormente detallados, se posibilita la edición de cada petición al pulsar sobre su número correspondiente. En primer lugar, se puede *cancelar* dicha petición, *liberar* las peticiones en estado de espera para que se ejecuten instantáneamente o *modificar* parámetros de un pedido ya creado. En este último caso se permite diferentes escalas de modificación según el estado que se encuentre el pedido. Para llevar a cabo cada una de estas acciones se genera y envía el mensaje correspondiente al almacén, procediendo a la lectura de su respectiva respuesta.

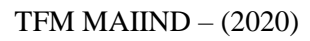

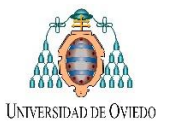

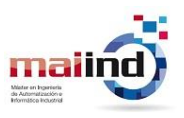

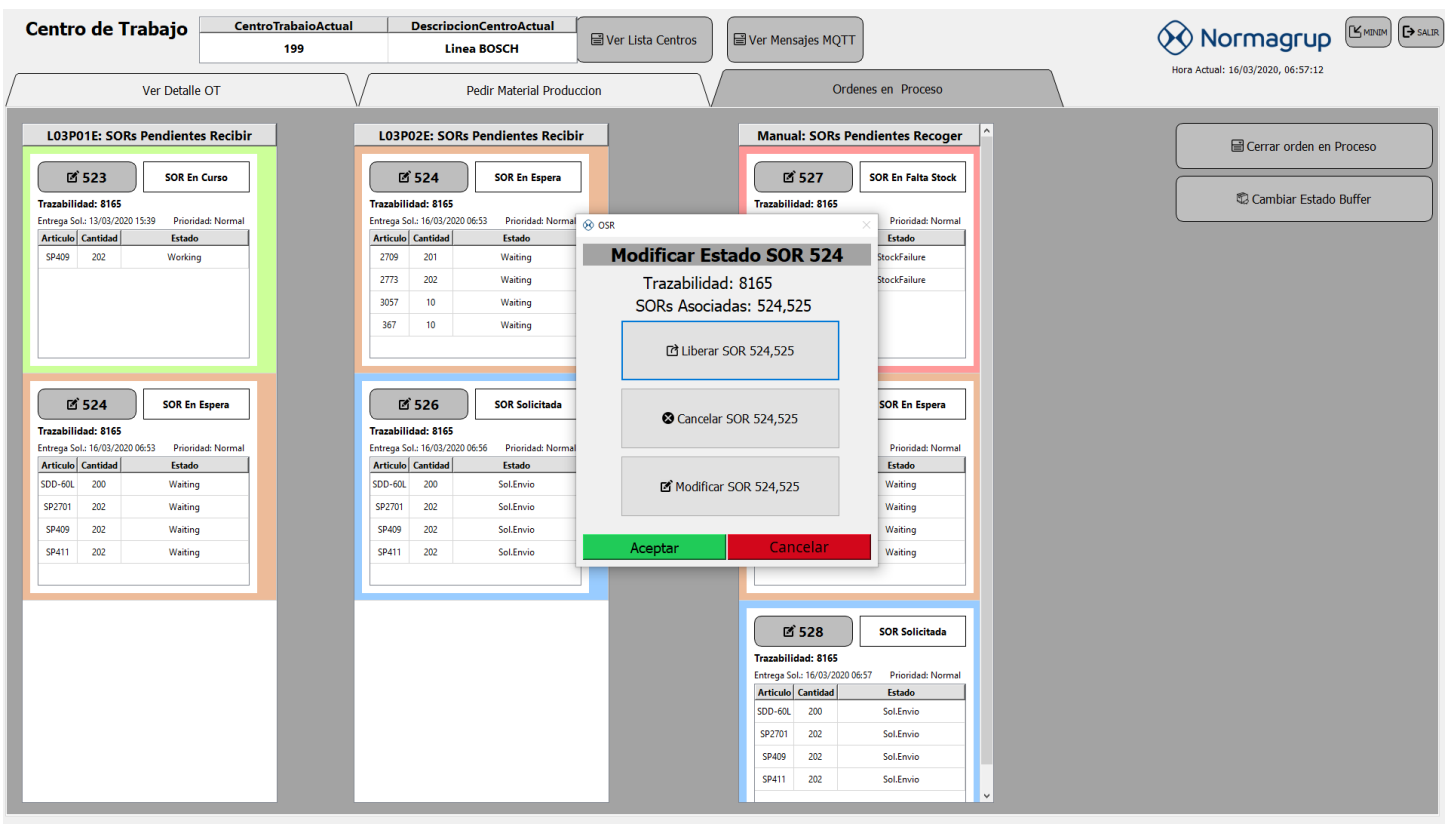

**Figura 20. Ejemplo Pestaña Ordenes en Proceso**

## <span id="page-22-2"></span><span id="page-22-0"></span>*4.1.3 Comunicación con el almacén automático, mediante ficheros XML*

A continuación, se detalla el intercambio de mensajes *XML* entre la interfaz de suministro (*ERP*) y el almacén (*Easy WMS)* junto con ejemplos generados de órdenes de salida junto con sus respectivas respuestas de confirmación o errores, durante el proceso de suministro de material. En la [Figura 21,](#page-22-1) [Figura 22,](#page-23-0) [Figura 23](#page-23-1) y [Figura 24](#page-24-0) se brindan ejemplos de mensajes de creación, modificación y cierre de una orden de salida mientras que en la [Figura 25](#page-24-1) y [Figura](#page-24-2)  [26](#page-24-2) se ejemplifica las notificaciones de un posible mensaje de error en dicho proceso.

#### *4.1.3.1 Comunicación de órdenes de salida*

<span id="page-22-1"></span>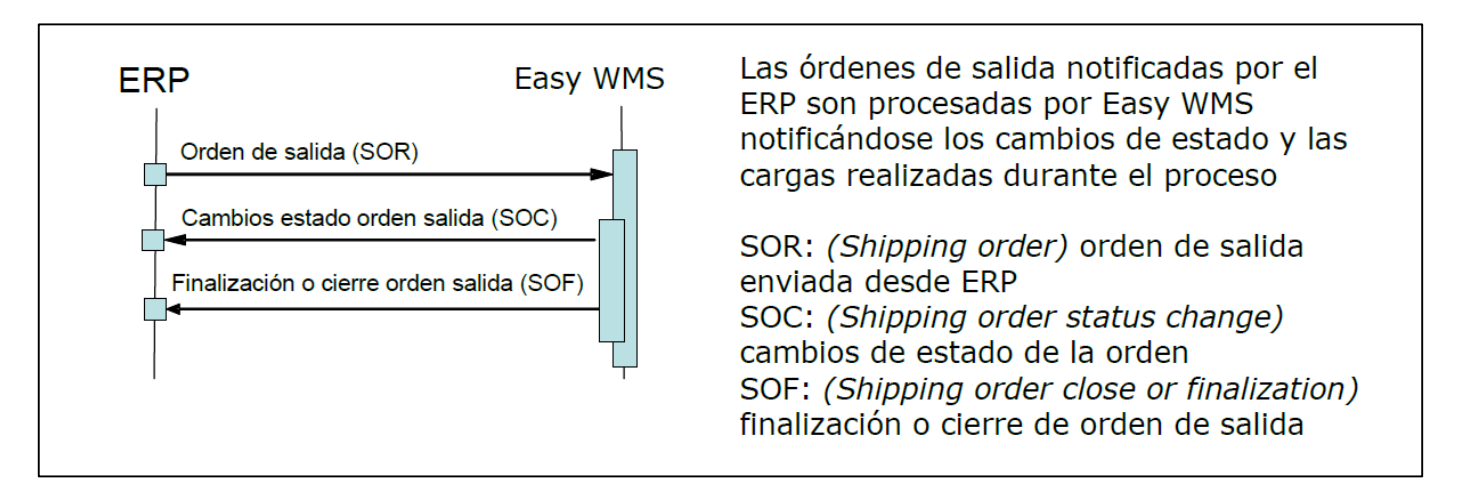

**Figura 21. Intercambio mensajes SOR**

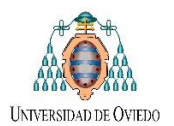

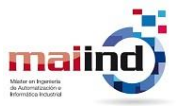

<?xml version="1.0" encoding="UTF-8"?> <ShippingOrders xmlns="urn:wms-schema"> <ShippingOrder ignoreNull="false"> <Operation>C</Operation> <Site>NORMAGRUP</Site> <SorCode>515</SorCode> <Priority>Normal</Priority> <SorType>Customer</SorType> <DeskLocationCode>BOSCH03</DeskLocationCode> <Document>8165</Document> - <Lines transactional="true" complete="true">  $-$  <Line> <Operation>C</Operation> <LneNumber>1</LneNumber> <LneItemCode>SP409</LneItemCode> <LneQuantity> <LneQtyOrder>21889</LneQtyOrder> <LneQtyUoMCode>UND</LneQtyUoMCode> </LneQuantity> <LneCustomAttributes> <LneCstAtt01>21687</LneCstAtt01> <LneCstAtt02>L03P01E</LneCstAtt02> <LneCstAtt03>5</LneCstAtt03> </LneCustomAttributes> </Line>  $-$  <Line> <Operation>C</Operation> <LneNumber>2</LneNumber> <LneItemCode>SP451</LneItemCode> - <LneOuantity> <LneQtyOrder>15979</LneQtyOrder> <LneQtyUoMCode>UND</LneQtyUoMCode> </LneOuantity> <LneCustomAttributes> <LneCstAtt01>15777</LneCstAtt01> <LneCstAtt02>L03P01E</LneCstAtt02> <LneCstAtt03>5</LneCstAtt03> </LneCustomAttributes> </Line> </Lines> <CustomAttributes> <CstAtt02>automatico</CstAtt02> </CustomAttributes> <Planning> <PlnAutoReleaseDate>2020-03-10T14:12:00Z</PlnAutoReleaseDate> </Planning> </ShippingOrder> </ShippingOrders>

**Figura 22. Ejemplo Mensaje SOR**

<span id="page-23-1"></span><span id="page-23-0"></span><?xml version="1.0" encoding="UTF-8"?> - <ShippingOrderStatusChanges xmlns="urn:wms-schema"> <ShippingOrderStatusChange> <Site>NORMAGRUP</Site> <SorCode>523</SorCode> <Status>Release</Status> <UpdateDate>2020-03-13T14:40:26Z</UpdateDate> </ShippingOrderStatusChange> </ShippingOrderStatusChanges>

**Figura 23. Ejemplo Mensaje SOC**

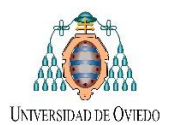

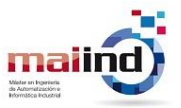

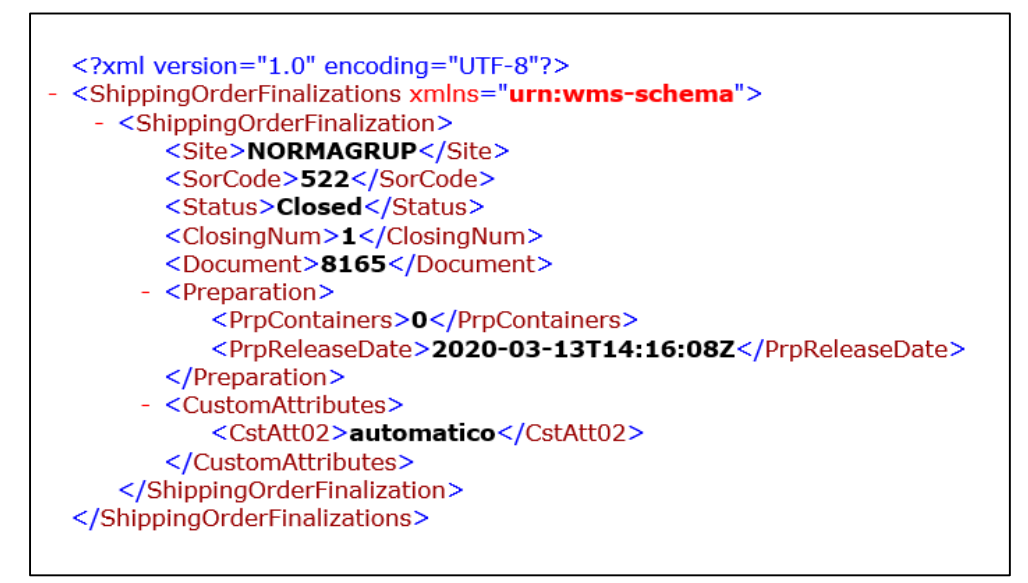

**Figura 24. Ejemplo Mensaje SOF**

<span id="page-24-0"></span>*4.1.3.2 Comunicación de errores*

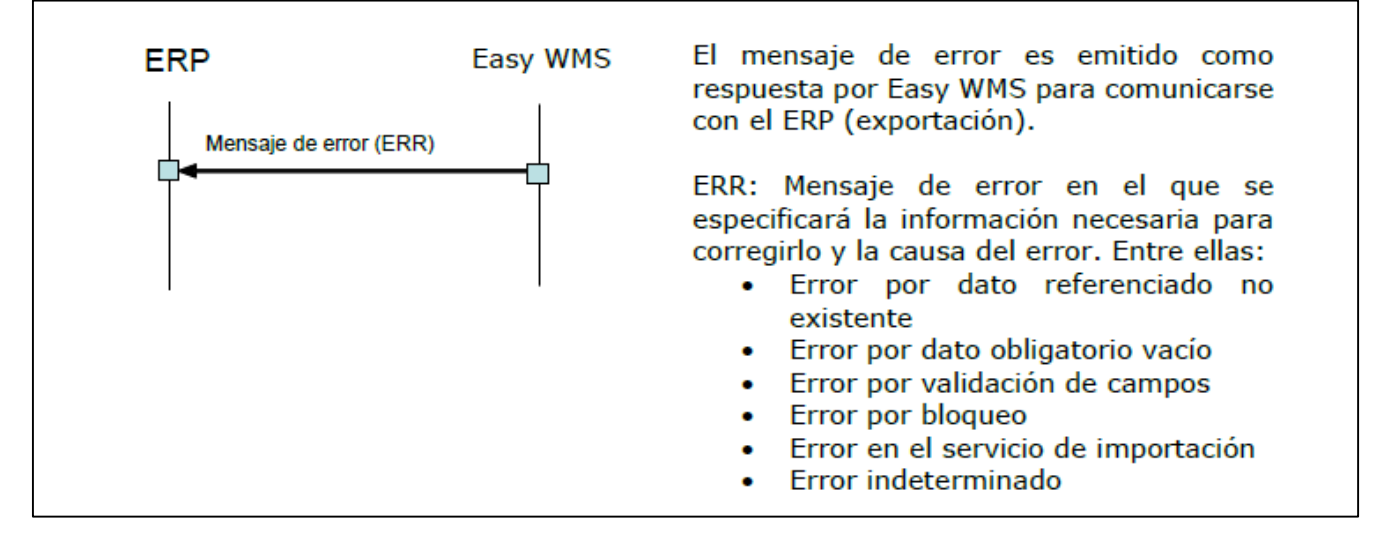

**Figura 25. Envío mensajes Errores**

<span id="page-24-1"></span>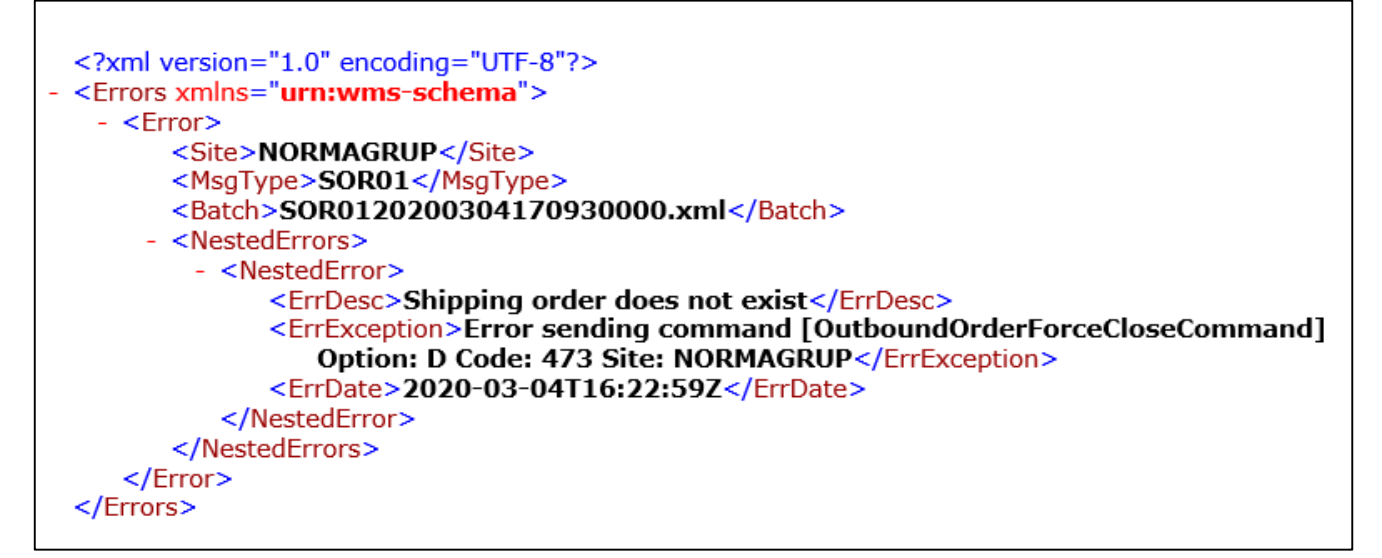

<span id="page-24-2"></span>**Figura 26. Ejemplo mensaje Error**

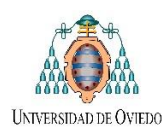

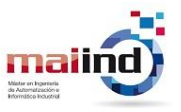

#### <span id="page-25-0"></span>*4.1.4 Actualización del estado de la petición mediante la captura de los mensajes MQTT*

Como se ha introducido cada una de las interfaces de suministro implementadas se suscribe a diferentes *tópicos* del *bróker* MQTT, con el objetivo de contar con un seguimiento del estado de la entrega del pedido: creación de una nueva tarea de entrega, actualización del estado de dicha tarea, etc. En la siguiente [Figura 27](#page-25-2) se observan distintos ejemplos de mensajes *MQTT* obtenidos durante el proceso de suministro automático de material a puestos de trabajo.

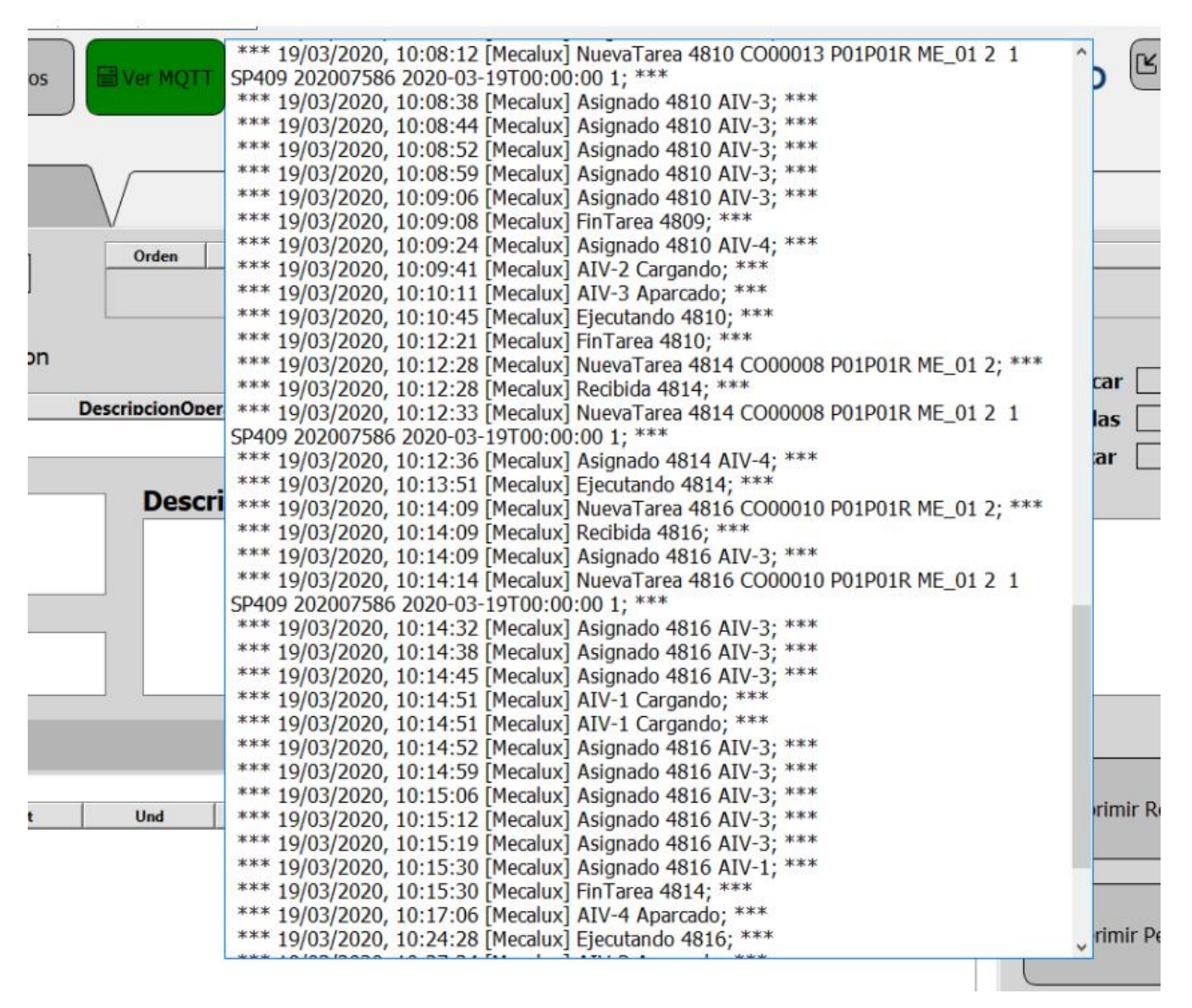

**Figura 27. Ejemplo secuencia mensajes MQTT capturados**

# <span id="page-25-2"></span><span id="page-25-1"></span>*4.2 Interfaz de Planificación de Ordenes de Trabajo*

A medida que se llevaba a cabo el desarrollo de la *Interfaz de Producción* anteriormente detallada, han surgido nuevas necesidades de contar con herramientas tanto como para posibilitar una correcta planificación de las ordenes de trabajo a producir como también la visualización del estado de los búferes de entrega de material (que será desarrollada en la sección [4.3\)](#page-28-0).

En la presente unidad se brinda un enfoque del funcionamiento global de las mismas, la explicación operativa de este software en detalle se encuentra dentro de su correspondiente sección del "*2.ManualUsuario\_UI\_TFM.pdf".*

En primer lugar, se desarrolló una *Interfaz de Planificación*, la cual permite seleccionar y ordenar la lista de órdenes de trabajo a producir en cada centro de trabajo [\(Figura 28\)](#page-26-0). El funcionamiento de la misma, a grandes rasgos, consiste en consultar en una tabla de *BDD* todas las ordenes de trabajo creadas (con su número de identificación, articulo a producir y cantidad) correspondientes a un centro de trabajo. Permitiendo seleccionar, reordenar y agregar comentarios a dichas ordenes, volviendo a guardarlas en otra tabla de la *BDD* correspondiente, que será la tabla utilizada en la *Interfaces de Producción.* En las [Figura 29](#page-27-0) y [Figura 30](#page-27-1) se brindan capturas de la aplicación desarrollada.

Informe TFM Tomas Costamagna **P** á g i n a | 26

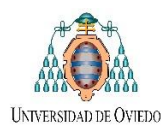

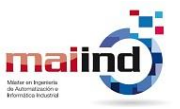

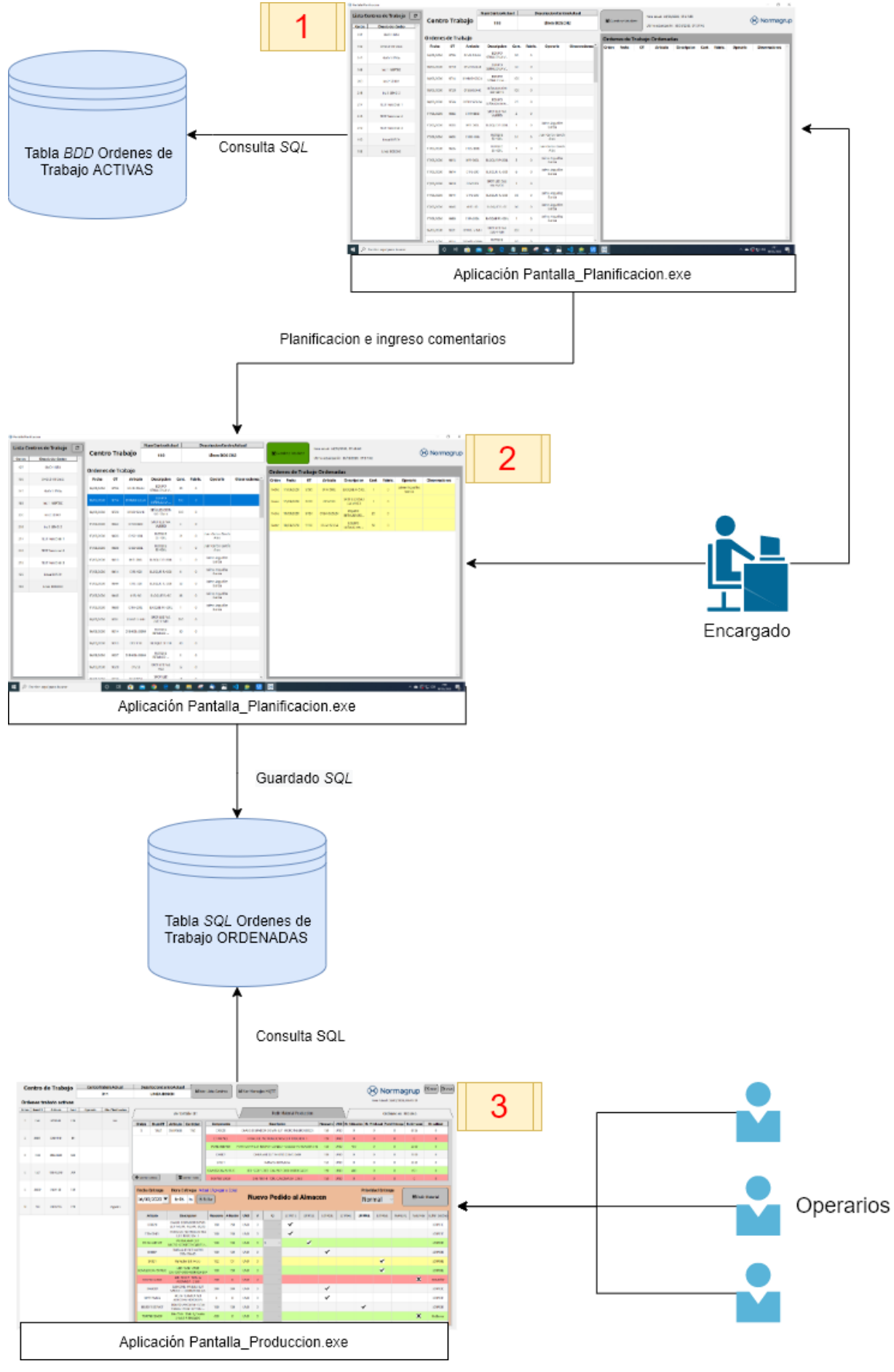

<span id="page-26-0"></span>**Figura 28. Procedimiento planificación producción**

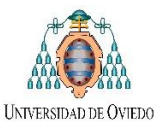

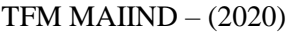

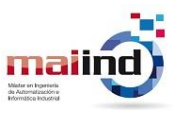

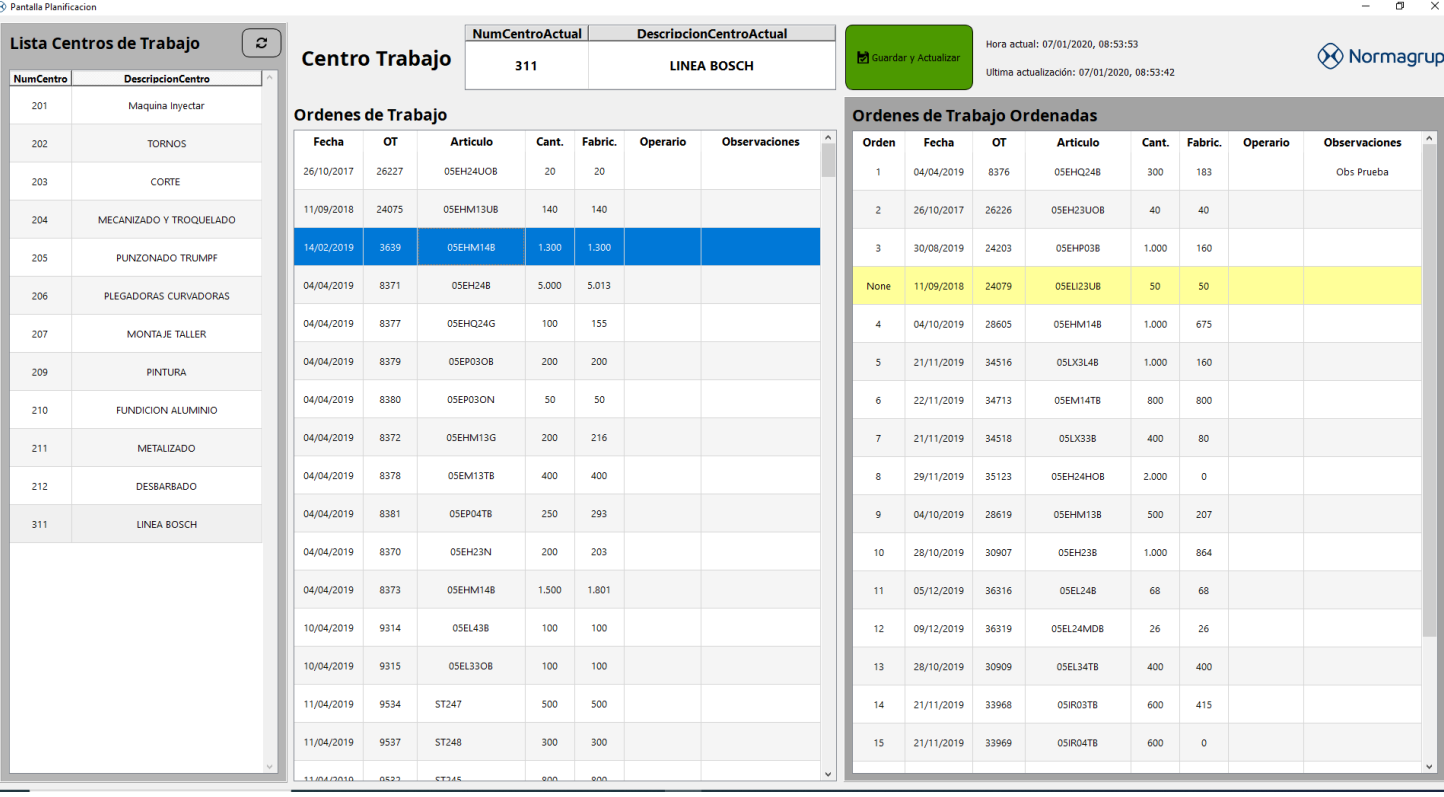

**Figura 29. Software de planificación de Ordenes de trabajo diseñado**

#### <span id="page-27-0"></span>60 Pantalla Planificacion  $\blacksquare$ **NumCentroActual DescripcionCentroActual** Lista Centros de Trabajo  $\boxed{z}$ Hora actual: 16/03/2020, 07:18:45 **Q** Normagrup **Centro Trabajo M** Gu 193 Linea BOSCH2 Ultima actualización: 16/03/2020, 07:18:19 Centro **DescripcionCentro** 197 SMD 1 BTU Ordenes de Trabajo Ordenes de Trabajo Ordenadas 198 SMD 2 Vitronics Fecha  $\overline{or}$ **Articulo Descripcion**  $Cant$ Fabri Operario **Observaciones** Cant. Fabric. Orden Fecha **OT Articulo Descripcion** Operario **Observaciones** EQUIPO<br>SEÑALIZ.VIA V... 18/03/2020 9708 01VSI-S2L24  $50$  $\alpha$ 17/03/2020 9595  $\bar{1}$  $\overline{\mathbf{0}}$ Jaime Arguelles<br>Garcia Jaime Arguelles<br>Garcia 01FI-500L BLOQUE FI-500L 215 SMD 3 ERSA  $\overline{1}$ EQUIPO<br>SEÑALIZ.VIA 18/03/2020 9714 01VMSI-S2L24 100  $\ddot{\phantom{0}}$ SPOT LED DALI<br>VIA VVID3  $\overline{2}$ 17/03/2020 9619 01VVID3  $\mathbf{1}$  $\ddot{\phantom{0}}$ 165 Ins 1 INERTEC SEÑALIZACIÓN<br>SGI-S24-K 18/03/2020 9720 01SGI-S24-K  $\frac{100}{2}$ 18/03/2020 9724 01EHI-S25L24 EQUIPO  $\overline{\mathbf{0}}$ Agregando Observ  $\overline{3}$  $25$  $\circ$ Ins 2 SEHO1 200 SPOT LED VIA 17/03/2020 9562 01VMSEID  $\overline{2}$  $\overline{\phantom{0}}$ Ins 3 SEHO 2  $^{216}$ 01SS-100L BLOQUE<br>SS-100L Juan Carlos García<br>Ares 17/03/2020 9603  $_{21}$  $\bullet$  $217$ **TEST Funcional 1** BLOQUE<br>SS-300L Juan Carlos García<br>Ares 17/03/2020 9606 01SS-300L  $\mathfrak{t}$  $\circ$ 218 **TEST Funcional 2** Jaime Arguelles 17/03/2020 9613 01EL-2001 **BLOOUE FI-200L**  $\mathbf{R}$  $\ddot{\phantom{0}}$  $219$ **TEST Funcional 3** Jaime Arguelles<br>Garcia 17/03/2020 9614 01FL-300 BLOOUE FL-300  $\epsilon$  $\mathbf{o}$ 199 Linea BOSCH Jaime Arguelles 17/03/2020 9644 01FL-200 BLOOUE EL-200  $58$  $\overline{0}$ 193 Linea BOSCH2 Jaime Arguelles 17/03/2020 9645  $01FL - 60$ BLOQUE FL-60 86  $\ddot{\phantom{0}}$ Jaime Arguelles 17/03/2020 9680 01FA-200L  $\bar{A}$  $\ddot{\mathbf{0}}$ BLOQUE FA-2001 SPOT LED VIA 01VVE-V-MH 16/03/2020 9301 200 BLOQUE<br>ESTANCO 16/03/2020 9314  $50$  $\ddot{\phantom{0}}$ 01EHIDL-200M 16/03/2020 9315 BLOQUE SH-10 01SH-10 80  $\epsilon$ BLOQUE<br>ESTANCO 16/03/2020 9327 01EHIDL-200M  $\overline{3}$  $\overline{a}$ SPOT LED VIA 16/03/2020 9328 01VS3  $52$  $VS3$ SPOT LED  $\begin{array}{|c|c|} \hline \begin{array}{|c|c|} \hline \begin{array}{|c|c|} \hline \begin{array}{|c|c|} \hline \begin{array}{|c|c|} \hline \begin{array}{|c|c|} \hline \begin{array}{|c|c|} \hline \begin{array}{|c|c|} \hline \begin{array}{|c|c|} \hline \begin{array}{|c|c|} \hline \begin{array}{|c|c|} \hline \begin{array}{|c|c|} \hline \begin{array}{|c|c|} \hline \begin{array}{|c|c|} \hline \begin{array}{|c|c|} \hline \begin{array}{|c|c|$ ∧ ● 图 및 中 7:18 O E 8 8 **4 5 4 9 A**  $\bullet$ <sup>⊗</sup>  $\mathbf{A}$ **SP**

<span id="page-27-1"></span>**Figura 30. Ejemplo agregado comentario planificación**

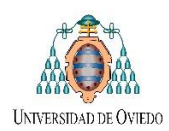

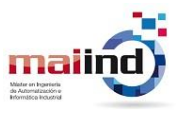

## <span id="page-28-0"></span>*4.3 Interfaz de Visión General de los búferes de Entrega/Recepción de Materiales*

Por otro lado, también ha surgido la necesidad de una *Interfaz General* que actúe como visión global de los buffers de entrega y recogida de material. La misma funciona como un pequeño *SCADA* de esta parte del proyecto, donde la actualización de los datos de esta interfaz se realiza capturando los mensajes *MQTT* de los tópicos pertenecientes al *Miniload* y los *AIV*. Dichos mensajes brindan información como la cantidad de huecos libres en el buffer correspondiente y el estado de entrega de los AIV.

#### <span id="page-28-1"></span>*4.3.1 Flujo Node-Red*

En la [Figura 31,](#page-28-2) se detalla el flujo *Node-Red* implementado para la correcta captura, almacenamiento y reenvío del último mensaje *MQTT* recibido a través de la suscripción al bróker dentro del tópico *huecos.*

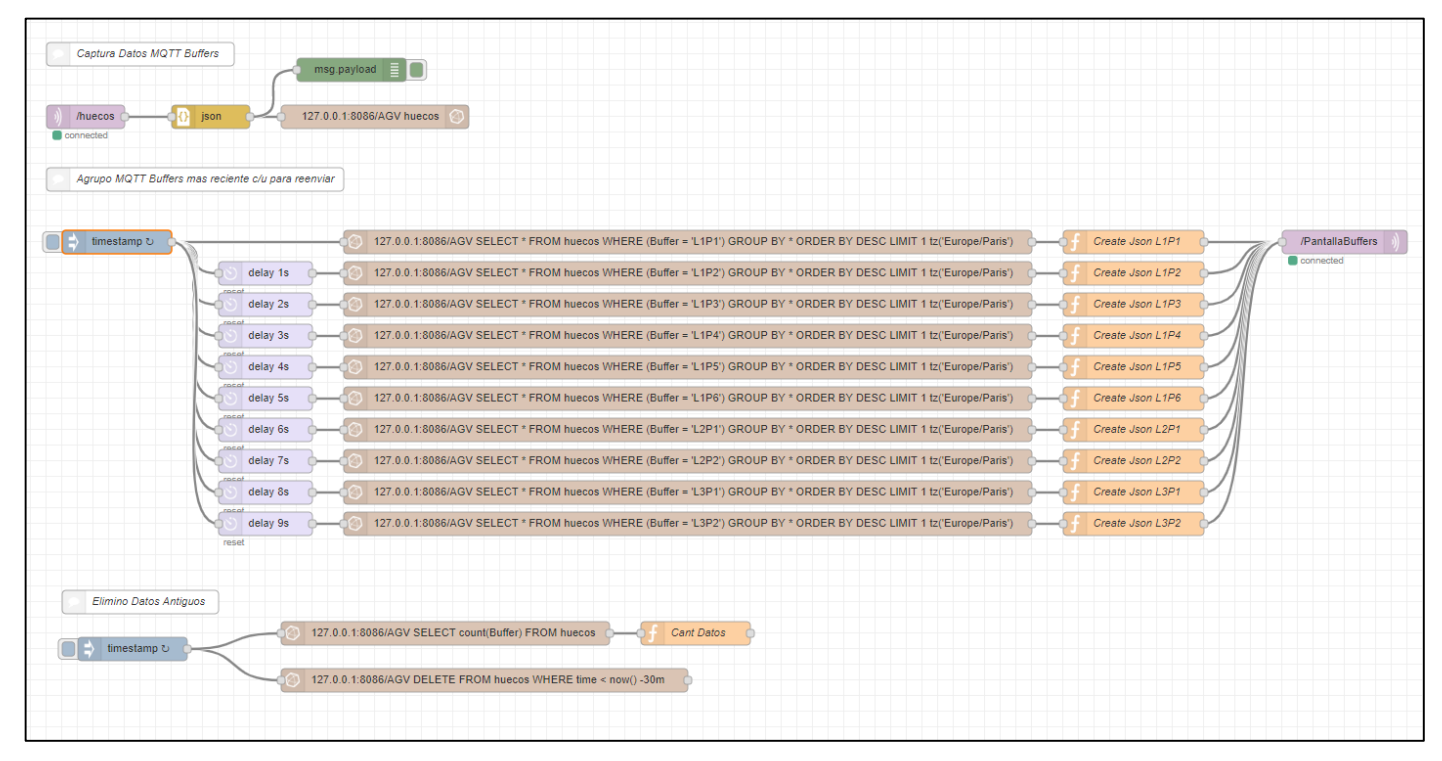

**Figura 31. Flujo Node-RED implementado**

#### <span id="page-28-2"></span>*4.3.1.1 Captura Mensajes*

<span id="page-28-3"></span>1

Para la correcta captura y almacenamiento de estos mensajes previo a su visualización, se implementó un flujo de *Node-Red* con un nodo cliente *MQTT* [\(Figura 32\)](#page-28-3). El mismo captura los mensajes originales, los procesa y convierte en un mensaje *json* para finalmente almacenarlos en una tabla de base de datos *InfluxDB<sup>5</sup>* .

| Captura Datos MQTT Buffers        |                  |      | Ε<br>msg.payload          |
|-----------------------------------|------------------|------|---------------------------|
| huecos<br><b>CSV</b><br>connected | Create Json L1P2 | json | 127.0.0.1:8086/AGV huecos |

**Figura 32. Proceso Captura y Almacenaje**

<sup>5</sup> Base de datos de series temporales de código abierto desarrollada por *InfluxData*

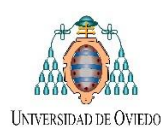

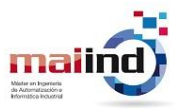

#### *4.3.1.2 Selección del mensaje más reciente de cada buffer*

Mediante un conjunto de consultas *SQL*, el objetivo de esta parte del flujo [\(Figura 33\)](#page-29-0) es seleccionar el dato más reciente de la tabla *SQL* (estado actual de cada búfer), convertirlo en formato *json* y reenviarlos a la interfaz de Visión General cada un determinado periodo de tiempo (tiempo de actualización de la interfaz).

| Agrupo MQTT Buffers mas reciente c/u para reenviar |          |                                                                                                    |                      |
|----------------------------------------------------|----------|----------------------------------------------------------------------------------------------------|----------------------|
|                                                    |          |                                                                                                    | msg.payload $\equiv$ |
|                                                    |          |                                                                                                    |                      |
| timestamp <b>○</b>                                 |          | 127.0.0.1:8086/AGV SELECT * FROM huecos WHERE (Buffer = 'L01P01E') GROUP BY * ORDER BY DESC LIMIT 1 tz('Europe/Paris')<br>Create Json L1P1 | /PantallaBuffers     |
|                                                    | delay 1s | 127.0.0.1:8086/AGV SELECT * FROM huecos WHERE (Buffer = 'L01P02E') GROUP BY * ORDER BY DESC LIMIT 1 tz('Europe/Paris')<br>Create Json L1P2 | connected            |
|                                                    | delay 2s | 127.0.0.1:8086/AGV SELECT * FROM huecos WHERE (Buffer = 'L01P03E') GROUP BY * ORDER BY DESC LIMIT 1 tz('Europe/Paris')<br>Create Json L1P3 |                      |
|                                                    | delay 3s | 127.0.0.1:8086/AGV SELECT * FROM huecos WHERE (Buffer = 'L01P04E') GROUP BY * ORDER BY DESC LIMIT 1 tz('Europe/Paris')<br>Create Json L1P4 |                      |
|                                                    | delay 4s | 127.0.0.1:8086/AGV SELECT * FROM huecos WHERE (Buffer = 'L01P05E') GROUP BY * ORDER BY DESC LIMIT 1 tz('Europe/Paris')<br>Create Json L1P5 |                      |
|                                                    | delay 5s | 127.0.0.1:8086/AGV SELECT * FROM huecos WHERE (Buffer = 'L01P06E') GROUP BY * ORDER BY DESC LIMIT 1 tz('Europe/Paris')<br>Create Json L1P6 |                      |
|                                                    | delay 6s | 127.0.0.1:8086/AGV SELECT * FROM huecos WHERE (Buffer = 'L02P01E') GROUP BY * ORDER BY DESC LIMIT 1 tz('Europe/Paris')<br>Create Json L2P1 |                      |
|                                                    | delay 7s | Create Json L2P2<br>127.0.0.1:8086/AGV SELECT * FROM huecos WHERE (Buffer = 'L02P02E') GROUP BY * ORDER BY DESC LIMIT 1 tz('Europe/Paris') |                      |
|                                                    | delay 8s | 127.0.0.1:8086/AGV SELECT * FROM huecos WHERE (Buffer = 'L03P01E') GROUP BY * ORDER BY DESC LIMIT 1 tz('Europe/Paris')<br>Create Json L3P1 |                      |
|                                                    | delay 9s | 127.0.0.1:8086/AGV SELECT * FROM huecos WHERE (Buffer = 'L03P02E') GROUP BY * ORDER BY DESC LIMIT 1 tz('Europe/Paris')<br>Create Json L3P2 |                      |
|                                                    |          |                                                                                                    |                      |

**Figura 33. Proceso selección dato más reciente**

#### <span id="page-29-0"></span>*4.3.1.3 Actualización de los datos en Tabla*

Por último, se seleccionan todos los datos de la tabla cuyo tiempo de envío tiene una antigüedad de menor de *24 hs,* tiempo en el cual se calculan el promedio de utilización mediante histograma [\(Figura 34\)](#page-29-1).

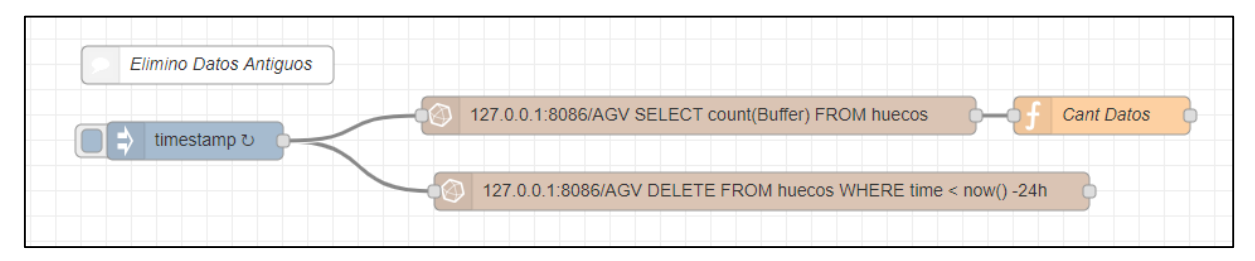

**Figura 34. Proceso actualización**

#### <span id="page-29-1"></span>*4.3.1.4 Dashboard Grafana*

*Grafana* es un software libre que permite la visualización y el formato de datos métricos. Permite crear cuadros de mando y gráficos a partir de múltiples fuentes, incluidas bases de datos de series de tiempo como *Graphite*, *InfluxDB* y *OpenTSDB*. En este caso se ha utilizado para diseñar un *dashboard* que indique la ocupación de los buffers de entrega de contenedores tanto en tiempo real (gráficos circulares), como su evolución en el tiempo e histogramas [\(Figura 35\)](#page-30-1). Dichos datos se podrían utilizar luego para realizar reportes de producción y/o modificaciones en la planificación de producción.

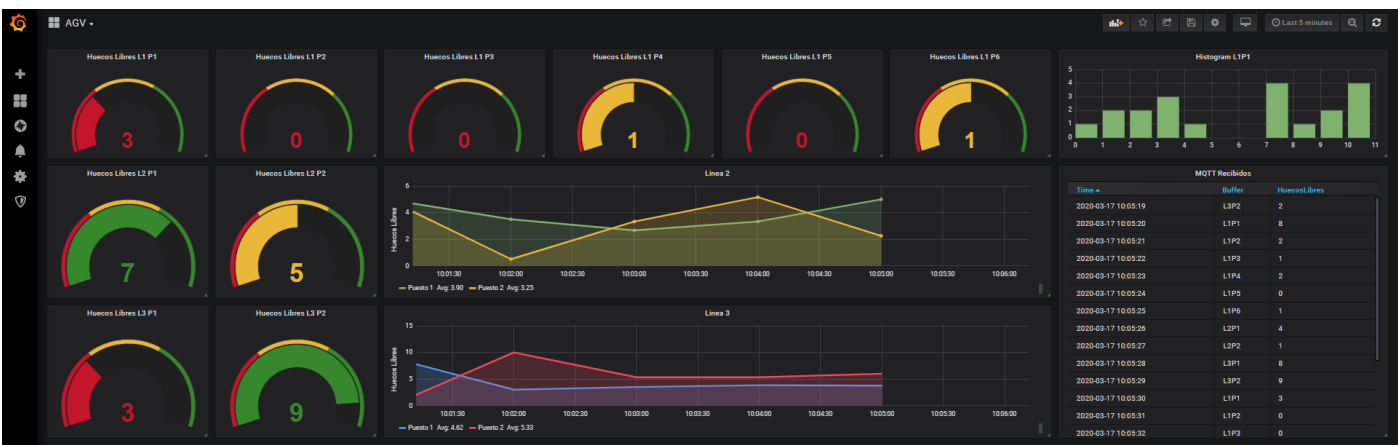

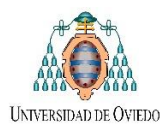

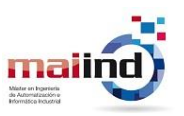

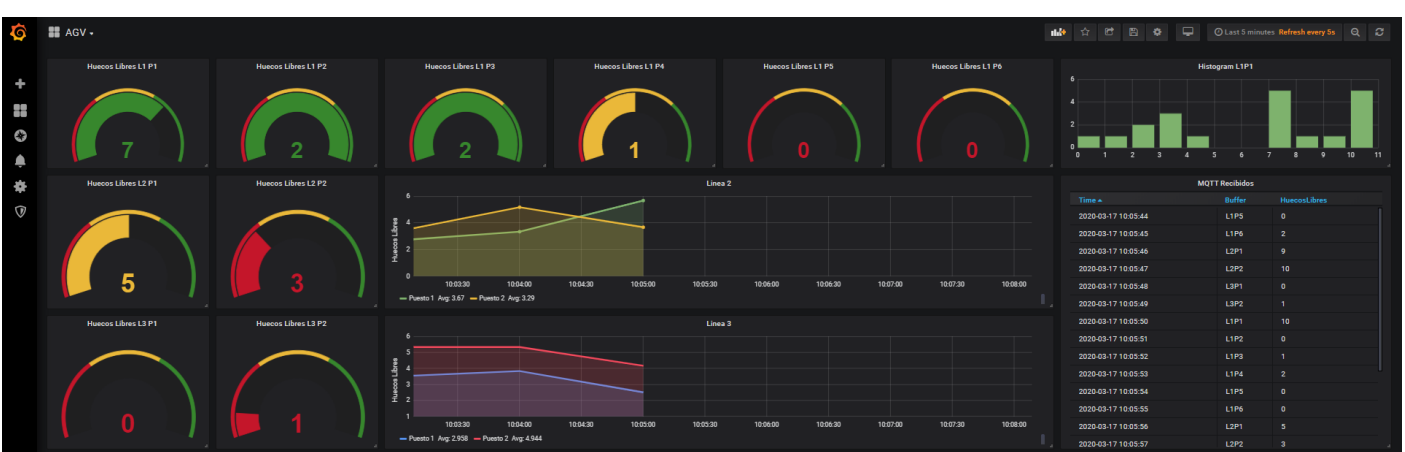

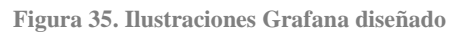

# <span id="page-30-1"></span><span id="page-30-0"></span>*4.3.2 Interfaz de estado de ocupación de cada uno de los Búferes*

Una vez que los mensajes originales son capturados, procesados (y visualizados en *Grafana)* como paso final se diseñó una interfaz de usuario que actué como un pequeño *SCADA* de esta parte del proyecto para ubicarlo en planta [\(Figura 36\)](#page-30-2).

En la parte derecha de la pantalla se observa la ubicación física de cada uno de los búferes en la planta productiva, con sus respectivas capacidades de cajas y el estado libre u ocupado de cada hueco. Por otro lado, en la parte izquierda se detallan los últimos mensajes *MQTT* recibidos de cada uno de los *tópicos* que a los que se ha subscripto.

<span id="page-30-2"></span>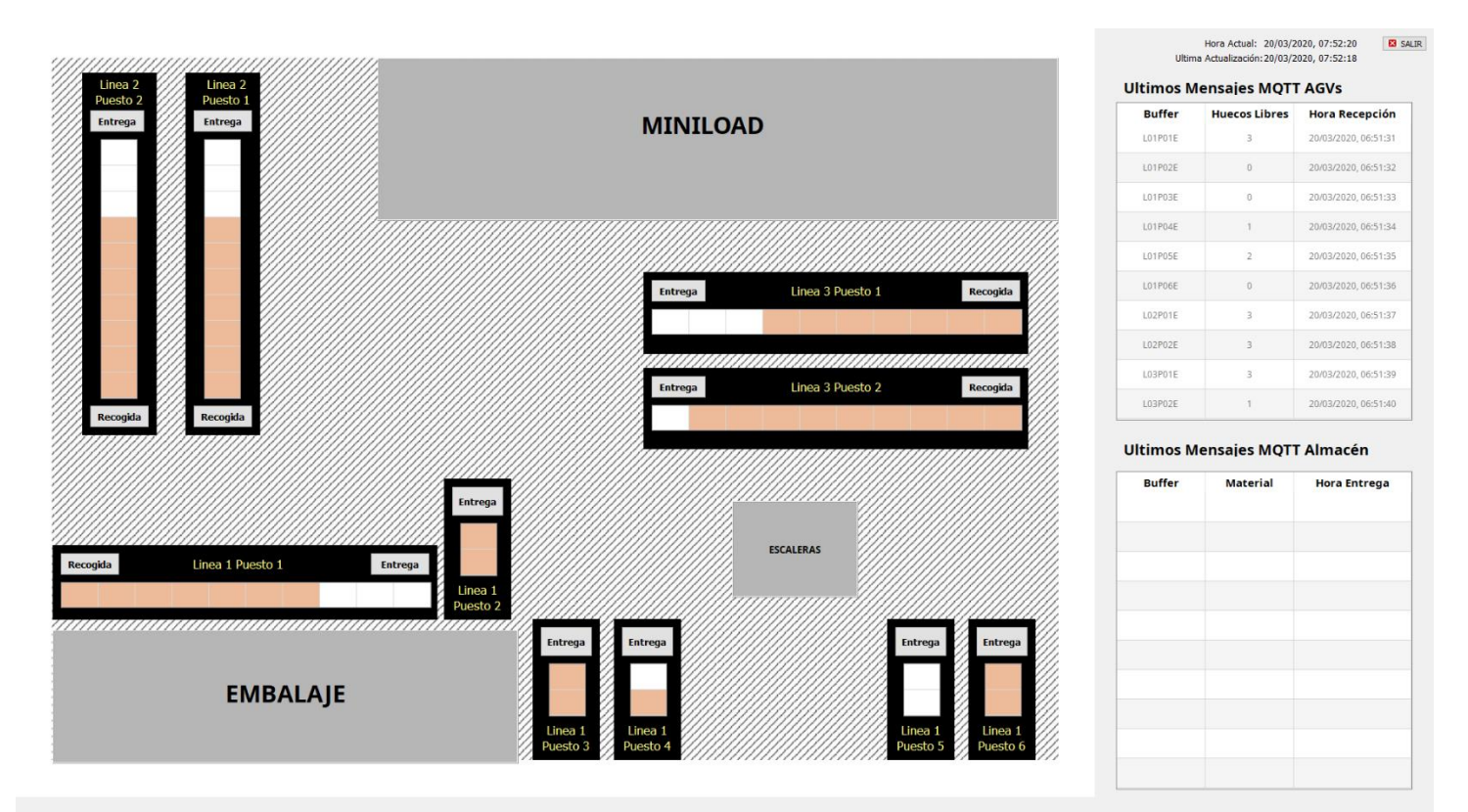

**Figura 36. Interfaz de visualización estado buffers diseñada**

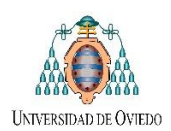

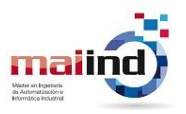

## <span id="page-31-0"></span>*4.4 Interfaz Ingreso: Ingreso de nuevo material hacia el almacén*

Para el caso de ingreso de mercaderías, además de la parte de informática y software de interfaz de usuario análogo al de suministro, se han llevado a cabo en conjunto con el Departamento de Mecánica y Mantenimiento el diseño del *layout* mecánico de células automatizadas para la recepción y colocación de nuevas mercaderías en cajas contenedoras. Dentro de las tareas más importantes realizadas en esta sección fueron:

- Propuesta de *Layout* de células de trabajo, selección de componentes hardware necesarios para la correcta introducción, pesado e identificación de nuevas mercaderías (ejes lineales, cilindros, celdas de carga, motores, lectores de código de barras, etc).
- Programación y simulación de autómatas *Beckhoff*.
- Programación de software interfaz de usuario para el ingreso de nuevo material asociado a cada célula de trabajo.
- Comunicación con el almacén (ficheros *XML*) y los *AIVs* (*MQTT*) para el transporte autónomo de dichas cajas desde las células de trabajo diseñadas hacia el almacén automático.
- Comunicación con el software de gestión empresarial (*SAGE*) mediante *SQL Server* para lectura/escritura de *BDDs* con la información necesaria.

#### <span id="page-31-1"></span>*4.4.1 Layout de células de trabajo*

Las células de trabajo diseñadas están conformadas por una *estación desapiladora de contenedores* en su etapa inicial y un posterior *sistema de identificación, pesado y almacenaje de material* previo al envío de contenedores completos al *Miniload* [\(Figura 37\)](#page-31-2)*.*

El *desapilador de contenedores* [\(Figura 38\)](#page-32-0)*,* como su nombre lo indica, recibe columnas de una determinada cantidad de contenedores vacíos apilados y su función consta de brindar constantemente un único contendor vacío cuando el mismo sea necesario. Por otro lado, en la parte central de dichas células, se encuentran un camino de rodillos con bascula de pesado, un lector de códigos de barras, una pantalla de usuario con la interfaz de ingreso diseñada y diferentes sensores laser que se encargan de la *identificación, pesado y almacenaje del material* en los contenedores vacíos previamente suministrados.

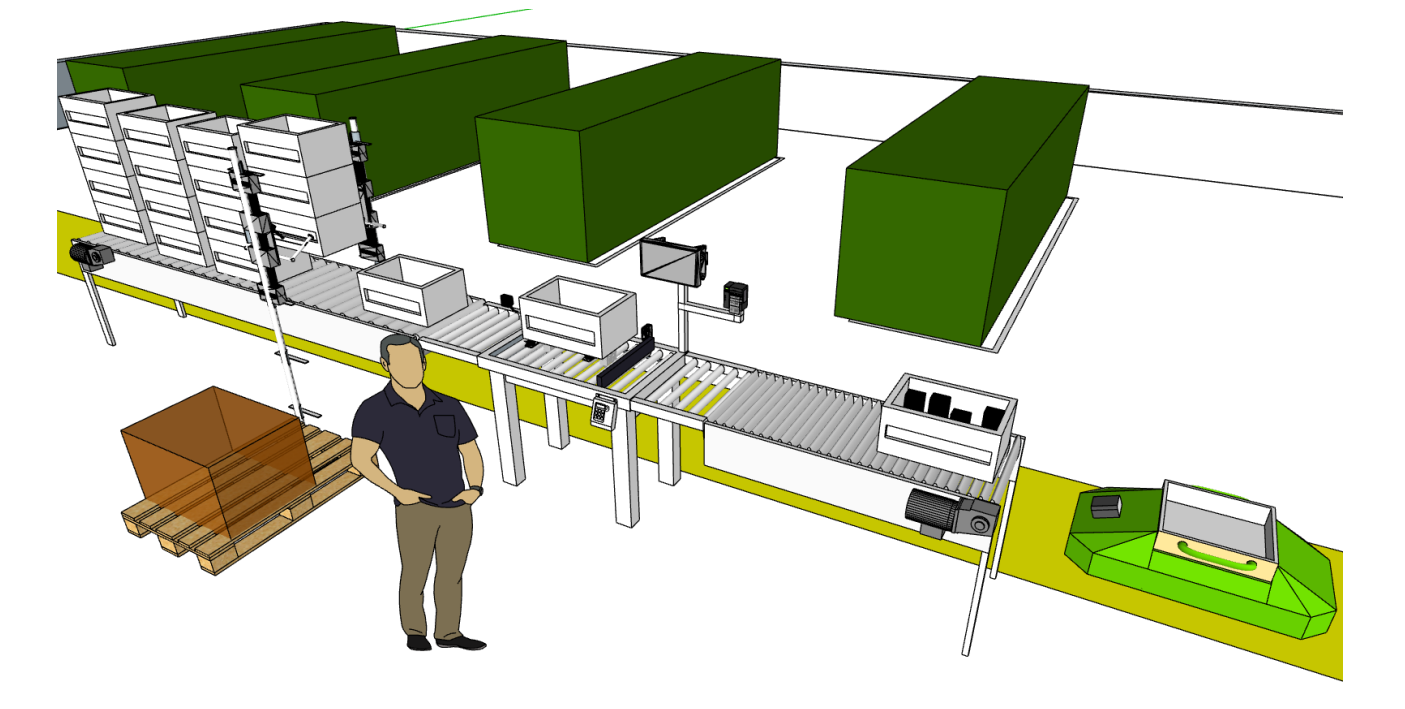

<span id="page-31-2"></span>**Figura 37. Versión inicial prototipo de células a implementar**

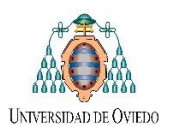

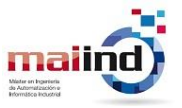

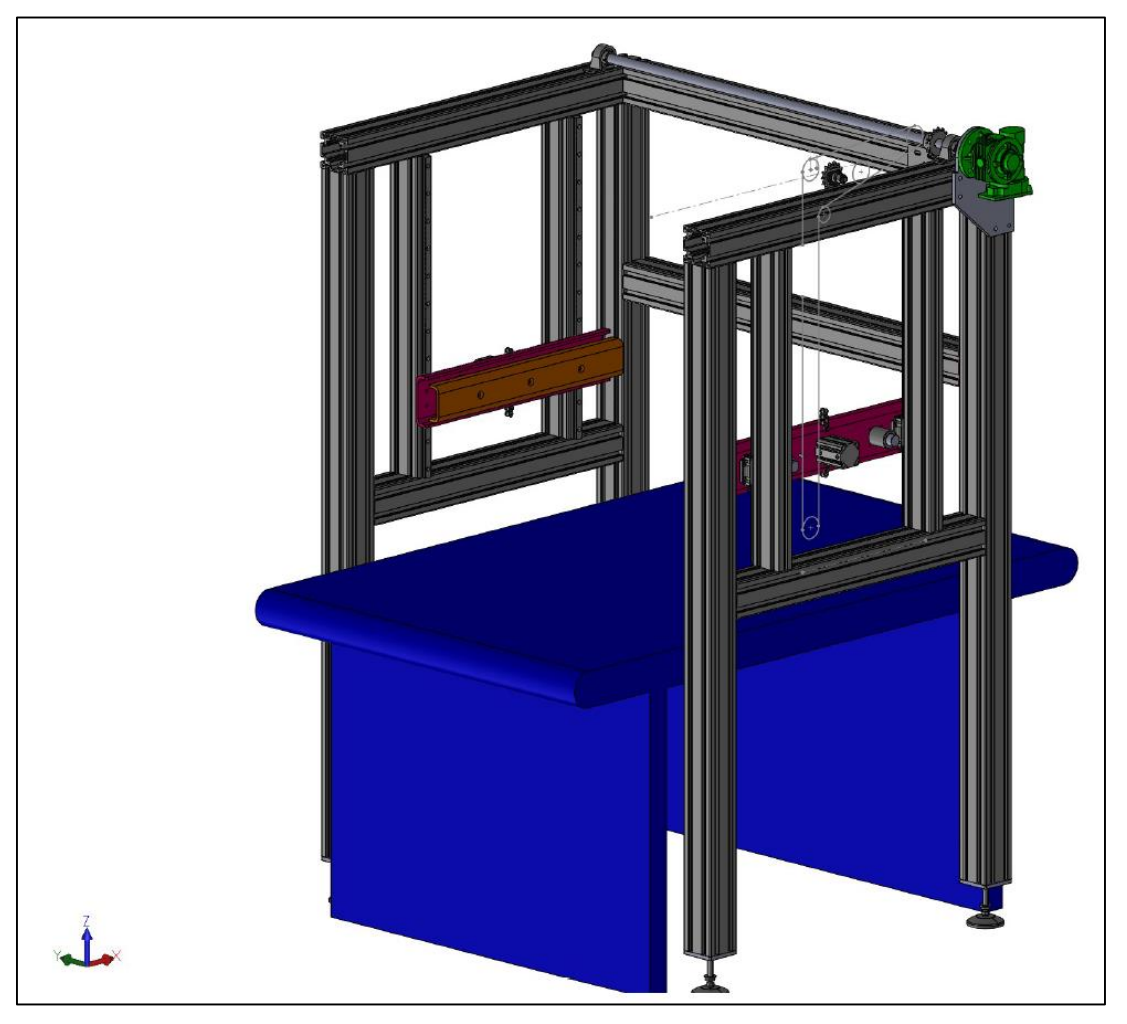

**Figura 38. Detalle sistema desapilador de contenedores**

#### <span id="page-32-0"></span>*4.4.1.1 Listado inicial de componentes hardware necesarios*

Dentro del listado inicial con los componentes necesarios para la implementación mecánica de dicha célula se han propuesto los siguientes materiales:

- *Camino de rodillos motorizados (uno de ellos con bascula de pesado incorporada para el conteo por peso de la cantidad de artículos en el interior del contenedor)*
- *Lectores de Códigos de Barras (para identificar contenedor y OrdenTrabajo/PedidoCompra)*
- *Sistema de movimiento vertical conformado por cilindros neumáticos de doble accionamiento para el apriete, válvulas neumáticas, motor eléctrico y sistema de cadenas la conversión de movimiento circular en lineal)*
- *Sensores laser de presencia de contenedores.*

Debido a retardos dentro del proyecto global, la instalación y puesta en marcha del sistema desapilador está prevista a realizarse en los próximos meses. Por lo que el próximo paso a consiste a que en conjunto con el Departamento de Mecánica y Mantenimiento se seleccionen los modelos más adecuados de cada material, para luego contactar a los proveedores y proceder con el proceso de instalación mecánica (incorporada en trabajos a futuro, Secció[n 6.1\)](#page-53-1).

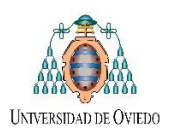

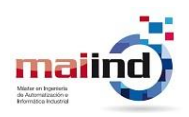

## <span id="page-33-0"></span>*4.4.2 Programación de autómatas Beckhoff*

La automatización de las células anteriores se lleva a cabo utilizando un PLC *Beckoff CX8090,* junto con su correspondiente módulo de entradas/salidas digitales. Como herramienta central de configuración *TwinCAT System Manager* y *TwinCAT PLC Control* como entorno de desarrollo y programación del *PLC*.

Como paso previo a la programación de dicho *PLC*, a pesar de que la instalación a automatizar no es de gran complejidad, se optó por realizar la etapa de análisis y modelado mediante la guía *GEMMA* para una mejor coordinación y flexibilidad del programa a desarrollar. Una vez finalizada la misma, si se procede al diseño del programa y la simulación del mismo<sup>6</sup>.

En esta sección se brindará un enfoque sobre el análisis y modelado del proceso, la parte de programación y simulación del *PLC* se encuentra detallada dentro del documento "*4.ManualProgramador\_PLC\_TFM.pdf"*

#### *4.4.2.1 Análisis y modelado del proceso mediante la guía GEMMA*

Como se ha anticipado, para la etapa de análisis y modelado de la solución se utilizará la estrategia de modelado de sistemas de automatización mediante *Gemma-Grafcet*. En primer lugar, se dividirá el funcionamiento total en distintos subsistemas. Cada uno de los mismos asociados a los diferentes modos de funcionamiento y a las distintas estaciones que forman parte de la instalación.

Se utilizará coordinación jerarquizada para la correcta sincronización de los distintos subsistemas. Existiendo un grafcet director y un grafcet coordinador que representen el comportamiento de la guía GDMMA diseñada y varios grafcet subordinados que complementen el funcionamiento total.

#### *4.4.2.2 Guía GEMMA*

Partiendo de una estructura general de una guía GEMMA [\(Figura 39](#page-33-1) y [Figura 40\)](#page-34-0), se determinan cada uno de los estados de parada, funcionamiento y error que serán utilizados para nuestra solución.

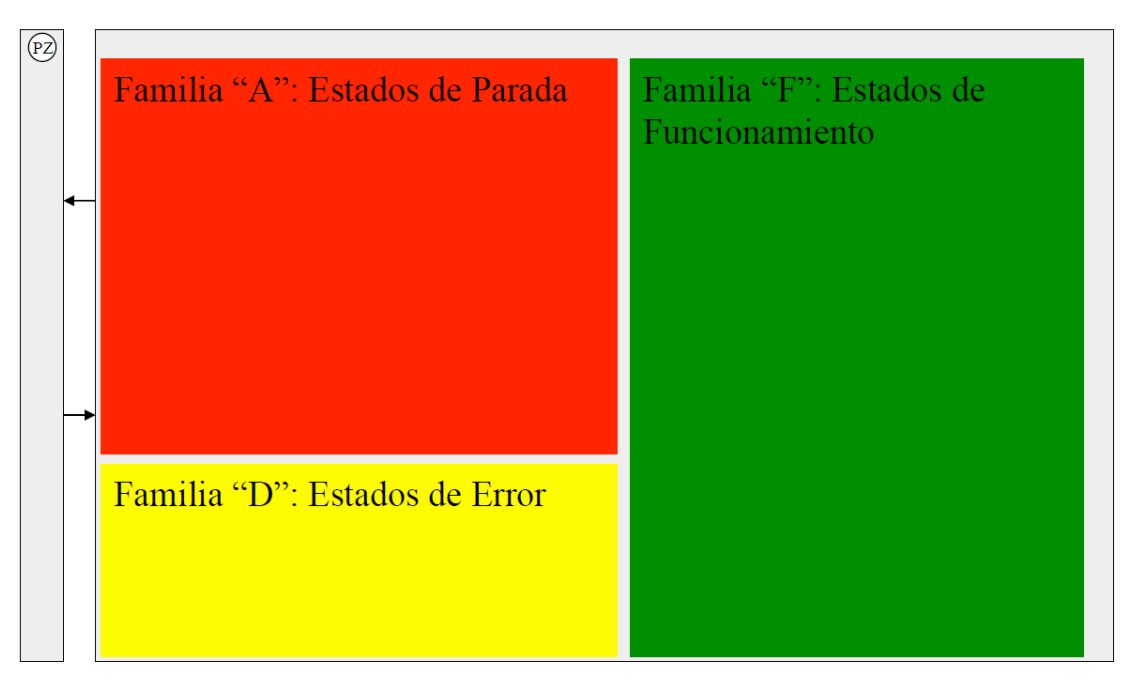

**Figura 39: Estructura general Guía Gemma**

<span id="page-33-1"></span>1

<sup>6</sup> La instalación y puesta en marcha del sistema está prevista para finalizarse en los próximos meses.

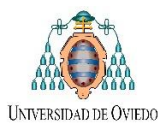

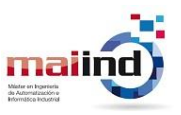

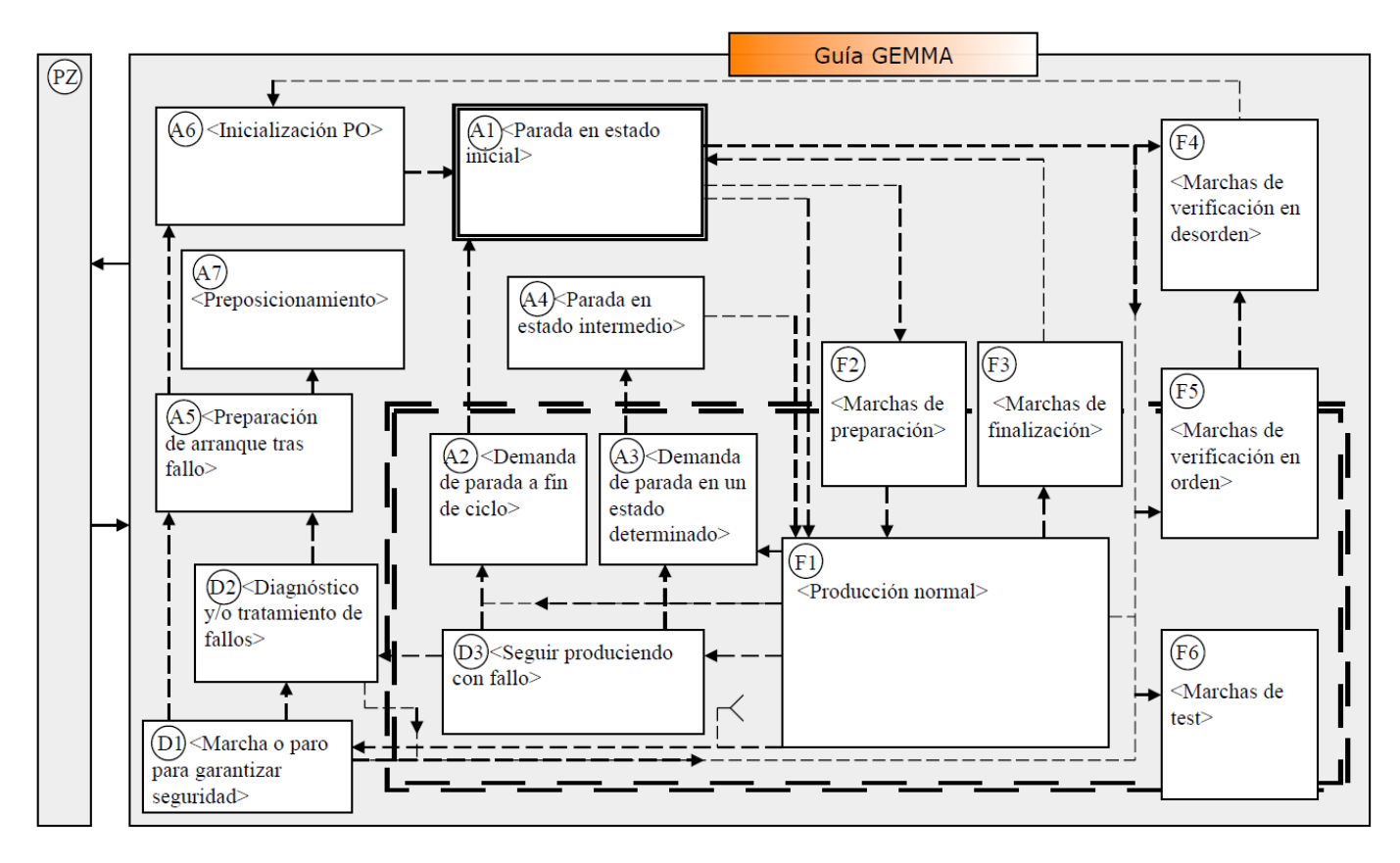

**Figura 40: Guía GEMMA**

### <span id="page-34-0"></span>*4.4.2.3 Familia "A": Estados de Parada*

Dentro de esta familia, utilizaremos los siguientes estados de parada:

- A1. Parada en estado inicial: sistema en condiciones iniciales y listo para el inicio del funcionamiento.
- A4. Preparación de arranque tras fallo.
- A5. Inicialización Parte Operativa (PO).

#### *4.4.2.4 Familia "D": Estados de Error*

Dentro de esta familia, utilizaremos los siguientes estados de error:

- D1. Marcha o paro para garantizar seguridad: Asociado a la parada de emergencia del sistema. Este estado se puede activar desde cualquier otro y para volver a funcionamiento se debe realizar la secuencia de preparación de arranque tras fallo e inicialización de la parte operativa.
- D2. Diagnóstico o tratamiento de fallo: Asociado a otros errores de funcionamiento en los cuales luego de solucionar los mismos, presionando el pulsador en la pantalla HMI *Acuse\_alarma*, el sistema continuará funcionando desde el estado donde se encontraba antes del fallo.

#### *4.4.2.5 Familia "F": Estados de Funcionamiento*

- F1. Producción Normal: Asociado al estado de funcionamiento automático del sistema.
- F2. Marcha de Preparación: Acciones necesarias para el inicio del funcionamiento en modo automático.
- F3. Marcha de Finalización: Acciones necesarias al finalizar el funcionamiento en modo automático.
- F4. Marcha de verificación en desorden: Asociado al estado de Mantenimiento del sistema.
- F5. Marcha de verificación en orden: Asociado al estado de funcionamiento manual del sistema.

Por lo detallado anteriormente, la guía GDMMA que utilizaremos para el modelado de funcionamiento será la siguiente:

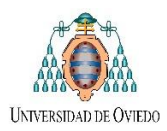

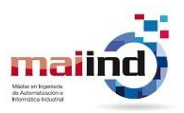

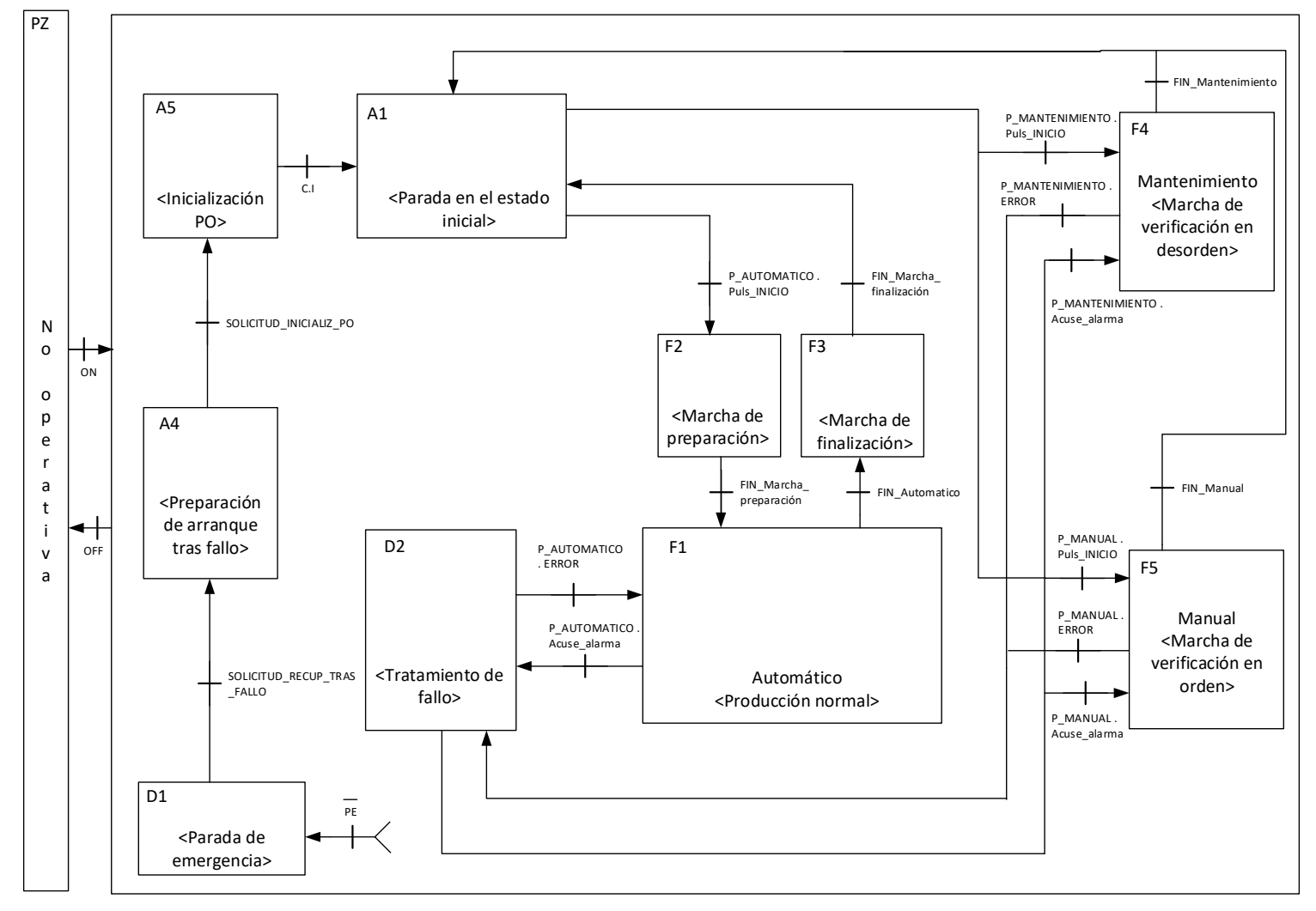

**Figura 41 Guía GDMMA diseñada**

#### *4.4.2.6 Implementación en TWINCAT utilizando SFC*

Como comentamos anteriormente la implementación de cada uno de los *SFC* implementados dentro del programa general se encuentran el "*4.ManualProgramador\_PLC\_TFM.pdf"* en donde se ilustra tanto cada uno de los programas como la simulación del funcionamiento automatizado. A continuación, se brindan algunas ilustraciones en las [Figura 42](#page-36-0) y [Figura 43.](#page-36-1)

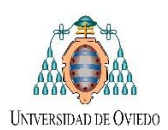

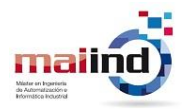

TwinCAT PLC Control - Ingreso\_PLC2.pro\*

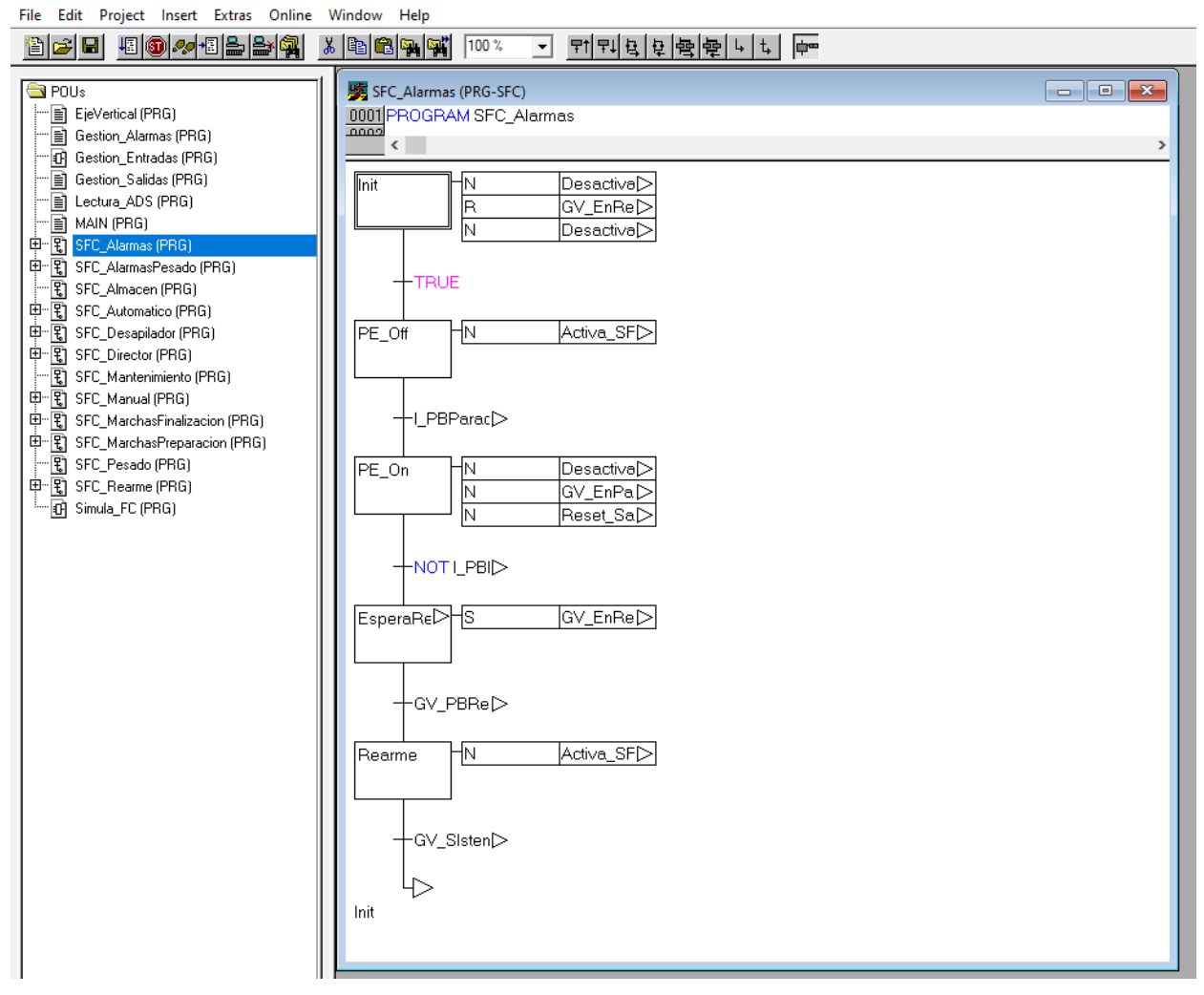

**Figura 42. Implementación SFC Alarmas en TwinCAT PLC Control**

<span id="page-36-0"></span>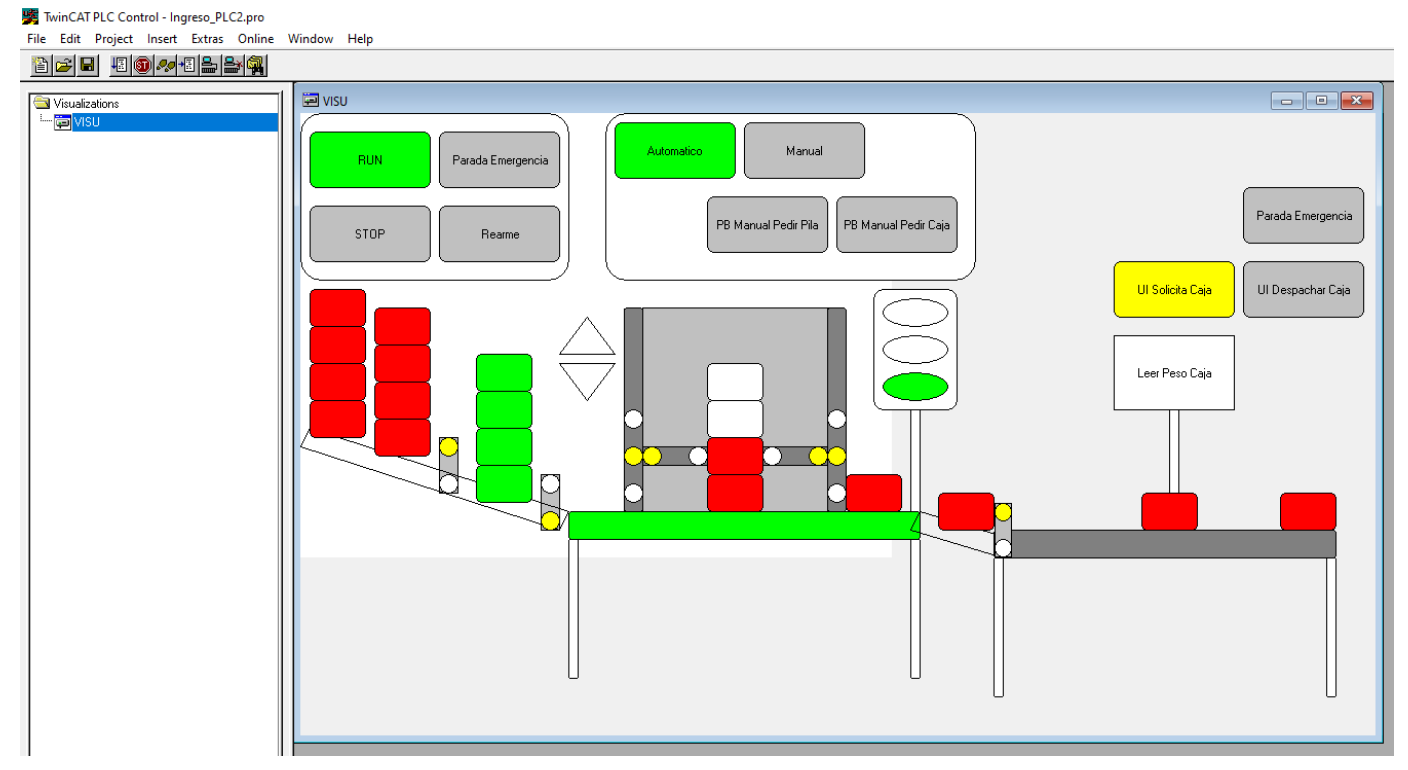

<span id="page-36-1"></span>**Figura 43. Simulación del programa**

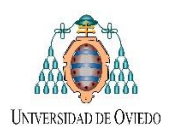

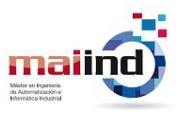

#### <span id="page-37-0"></span>*4.4.3 Programación de software interfaz de usuario para el ingreso de nuevo material*

En la sección procedente se realizará un enfoque del funcionamiento global de la misma pero el detalle tanto su funcionalidad como su programación son brindados en sus respectivas secciones dentro de los documentos "*2.ManualUsuario\_UI\_TFM.pdf y 3.ManualProgramador\_UI\_TFM.pdf".*

El funcionamiento de la interfaz se puede dividir según el origen del material a ingresar al *Miniload*:

- *Producción: Material proveniente de producción propia de la empresa.* En este caso el objetivo es almacenar contenedores con componentes o artículos que han sido producidos dentro de *Normagrup.*  Previo al aviso de ingreso del contenedor, se debe leer correctamente el código de barras [\(Figura 45\)](#page-38-0) asociado al lote producido: artículo, fecha de producción, orden de trabajo, cantidad, etc.
- *Compras: Insumos provenientes de proveedores. C*ontrario al caso anterior, los componentes provenientes de los diferentes proveedores se deben en primer lugar almacenar en contenedores del almacén previamente vacíos y buscar el pedido de compra dentro de la lista de pedidos de compra activos (ya sea filtrando por número de pedido como por el nombre de proveedor).

#### *4.4.3.1 Funcionamiento del software para material de Producción Propia*

Una vez seleccionada la pestaña de *Compras,* el próximo paso a seguir es seleccionar el *Centro de Trabajo* y buscar la *Orden de Trabajo* en la que se produjo el material a ingresar al almacén dentro del listado obtenido mediante consulta *SQL* y arrastrar dicha orden al cuadro central de la interfaz. El siguiente paso es determinar la cantidad a introducir en cada contenedor o realizar dicho conteo mediante la báscula (dividiendo el peso total por el peso bruto unitario del componente consultado por *SQL*). Lo último previo al envío del contenedor [\(Figura 44\)](#page-38-1), es seleccionar el método de traslado entre:

- *AGV:* tipo de traslado automático, en el cual se envía la petición de *Recogida de Caja (RCL)* mediante el fichero *XML* indicando el código del contenedor, el artículo a enviar junto con su cantidad, lote y atributos logísticos, además la ubicación a donde se debe recoger el contenedor.
- *Manual:* tipo de traslado manual, en el cual se envía el preaviso de ingreso de contenedores (*ASN)*  mediante un fichero *XML* indicando los mismos datos que el caso anterior, exceptuando la ubicación.

Vale aclarar que el proceso que comienza desde la selección de la *Orden de Trabajo* hasta la selección de la cantidad se puede realizar directamente mediante la obtención del código de barras de la etiqueta asociada al lote de producción [\(Figura 45\)](#page-38-0). De esta manera se completan automáticamente los datos relacionados al artículo, cantidad, atributos logísticos y centro de trabajo asociado, transformando el proceso de ingreso de material en casi totalmente automático, dejando solo de modo manual la selección del tipo de traslado y la confirmación de envío.

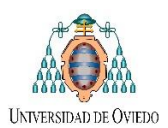

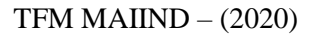

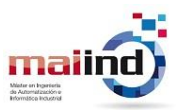

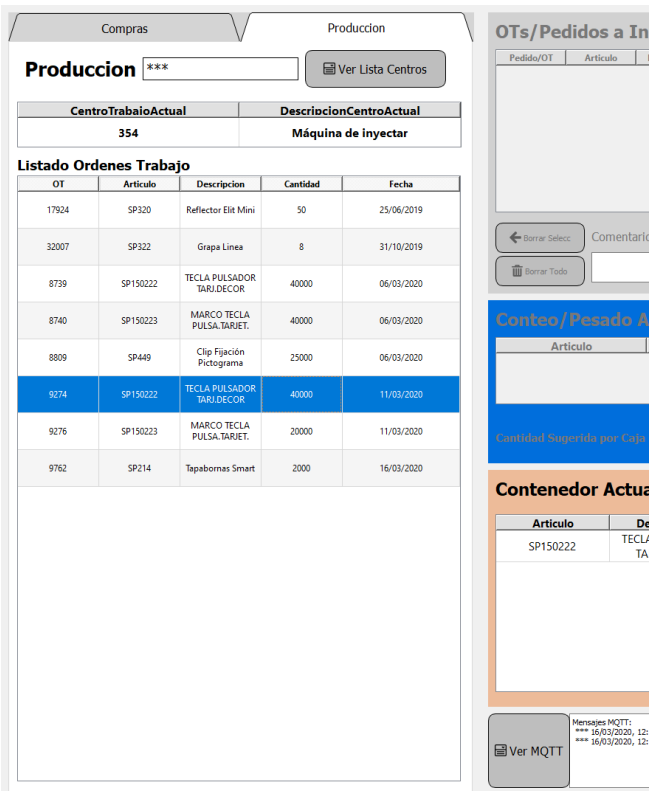

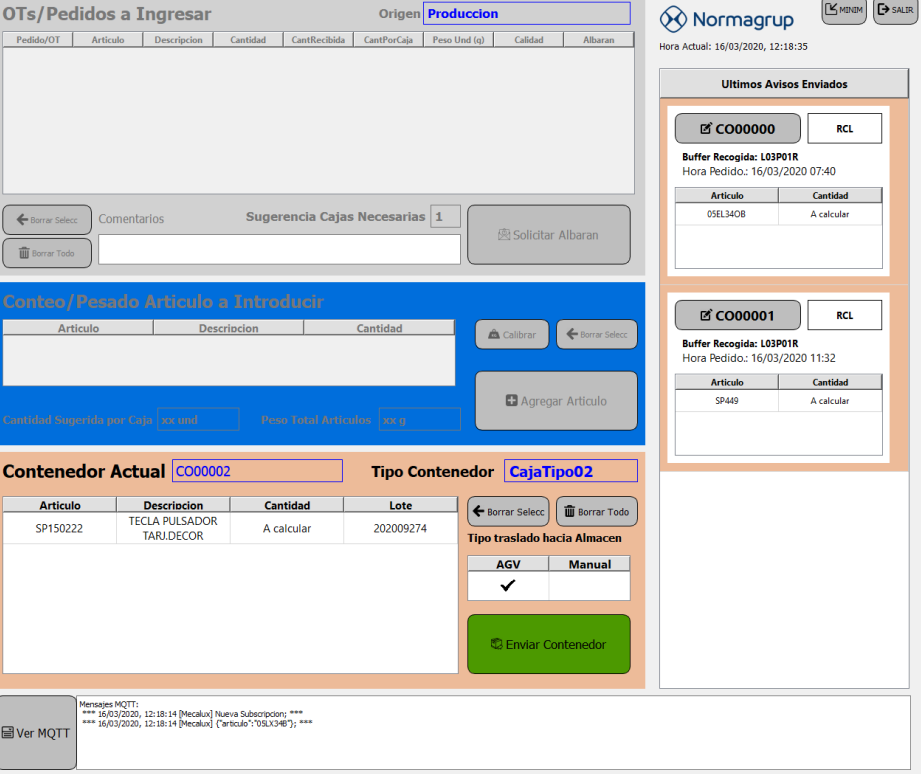

**Figura 44. Interfaz Ingreso: Pestaña Producción**

<span id="page-38-1"></span>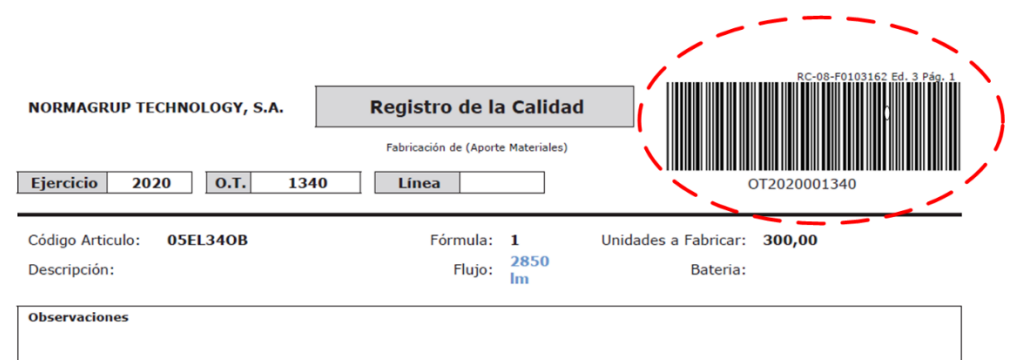

#### Ya montado con LED SAMSUNG 09-07-18 Alimentado a 500 mA

#### Lista de Materiales

| Alm. | Cant. Ver. | ID                 | Form         | <b>Producto</b>                                                | <b>Formato</b>                                            | <b>Referencia</b> |           | Nivel Nº entr. Camb |  |
|------|------------|--------------------|--------------|----------------------------------------------------------------|-----------------------------------------------------------|-------------------|-----------|---------------------|--|
|      | 0,00       | 10PTERMICA         |              | 7363910 THERMAL<br>COMPOUND 52054 6OZC<br><b>400G WH</b>       |                                                           |                   |           |                     |  |
|      | 1,00       | BELED21500VKIT 1   |              | <b>DRIVER VOSSLOH 21W</b><br>500MA 186592 KIT MONTAJE          | <b>DRIVER VOSSLOH 21W</b><br><b>500MA KIT</b>             |                   |           |                     |  |
|      | 1,00       | BOMLEDLC016D84S    |              | LED SAMSUNG LC016D 19x19<br>840 SPHWHAHDNE25YZT3D2             |                                                           |                   | <b>CR</b> |                     |  |
|      | 1.00       | <b>EMBEL</b>       |              | <b>EMBALAJE ELIT</b>                                           | <b>EMBALAJE ELIT</b>                                      |                   |           |                     |  |
|      | 1,00       | <b>ETIMONEL</b>    |              | <b>HOJAS DE INSTRUCCIONES</b><br><b>ELIT TODO EN 1</b>         | <b>HOJAS DE INSTRUCCIONES</b><br><b>ELIT TODO EN 1</b>    |                   |           |                     |  |
|      | 2,00       | NULO05             |              | <b>COMPONEN NULO PARA</b><br><b>RESERV ELEM EN ESTRUC</b>      | <b>COMPONEN NULO PARA</b><br><b>RESERV ELEM EN ESTRUC</b> |                   |           |                     |  |
|      | 1,00       | <b>PORLAMELKIT</b> | 1            | <b>PORTALAMP</b><br>ELIT+CONECTORES+CABLES+FUNDA<br>$(0005-A)$ | PORTALAMPARAS ELIT KIT                                    |                   |           |                     |  |
|      | 1,00       | SF000055           | $\mathbf{1}$ | <b>CHASIS DISIPADOR DOWN</b><br>ELIT (0000) NEGRO TEXT         |                                                           |                   |           |                     |  |
|      | 1,00       | SF000150           | $\mathbf{1}$ | ARO DOWN ELIT (0001)<br><b>BLANCO TEXT</b>                     | ARO DOWN ELIT BLANCO                                      |                   |           |                     |  |
|      | 2.00       | <b>SMUEE</b>       | $\mathbf{1}$ | SUBCONJ, MUELLE ELIT +<br><b>CUBREMUELLES</b>                  | SUBCONJ. MUELLE ELIT +<br><b>CUBREMUELLES</b>             |                   |           |                     |  |
|      | 1.00       | SP315              |              | Reflector Elit grande                                          | Normalit                                                  |                   |           |                     |  |
|      | 1,00       | <b>SP335</b>       |              | <b>Prensacables Hat</b>                                        | Normalit                                                  |                   |           |                     |  |
|      | 5,00       | TOR79812908FP      |              | DIN 7981-F TOR. C/ALOMADA<br>2,9x8 NEGRO                       |                                                           |                   |           |                     |  |
|      | 1.00       | W10CRIS192OPAL     |              | CRISTAL OPAL 193 +0/-1<br>mm (82008-C/R2)                      | CRISTAL OPAL 193 +0/-1<br>mm (82008-C/R2)                 |                   |           |                     |  |

<span id="page-38-0"></span>**Figura 45. Ejemplo Orden de Trabajo y su código de barras**

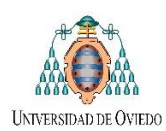

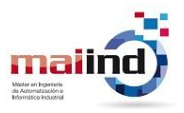

#### *4.4.3.2 Funcionamiento del software para material de Proveedores*

El funcionamiento de esta pestaña *Proveedores,* es análogo al de *Producción,* donde en primer lugar se debe seleccionar el nombre del proveedor y la *Orden de Compra* correspondiente asociado al material que se desea ingresar al almacén. Arrastrando dicha *Orden de Compra* al centro de la interfaz [\(Figura 46\)](#page-39-0), se debe determinar la cantidad del articulo a ingresar (o utilizar la báscula mediante el peso unitario). Una diferencia para marcar es que, en este caso, se debe generar un número de *Albarán* para el artículo, necesario por el software *SAGE* para su trazabilidad.

|                | Compras                      |                                                       |          | Produccion  |                                                                          | OTs/Pedidos a Ingresar                              |                                       |                                        |                                                                                                    |                           |                               | <b>Origen Proveedores</b>    |                                                |                           | <b>K</b> MINIM<br>$\mathsf{P}$ SALIR<br>$\circledQ$ Normagrup     |
|----------------|------------------------------|-------------------------------------------------------|----------|-------------|--------------------------------------------------------------------------|-----------------------------------------------------|---------------------------------------|----------------------------------------|----------------------------------------------------------------------------------------------------|---------------------------|-------------------------------|------------------------------|------------------------------------------------|---------------------------|-------------------------------------------------------------------|
| <b>Compras</b> |                              |                                                       |          |             | ■ Ver Lista Proovedores <b>■</b> Ingresar Numero Pedido                  | Pedido/OT                                           | <b>Articulo</b><br><b>LED SAMSUNG</b> | Pedido                                 | Cantidad                                                                                                    | <b>CantRecibida</b>       | <b>CantPorCaja</b>            | Peso Und (q)                 | Calidad                                        | <b>Albaran</b>            | Hora Actual: 16/03/2020, 12:15:41                                 |
|                | ProveedorActual<br>400028035 |                                                       |          |             | <b>DescripcionProveedorActual</b><br><b>ARROW IBERIA ELECTRONICA SLU</b> | <b>BOMLEDLC01</b>                                   | LC016D 19x19                          | 341                                    | 125                                                                                                    | 125                       | 125                           |                              | XX.                                            | <b>XXXX</b>               | <b>Ultimos Avisos Enviados</b>                                    |
|                | Lista Pedidos Activos        |                                                       |          |             |                                                                          |                                                     |                                       |                                        |                                                                                                    |                           |                               |                              |                                                |                           | <b>M</b> CO00000<br><b>RCL</b>                                    |
| Pedido         | <b>Articulo</b>              | <b>Descripcion</b>                                    | Cantidad | FechaPedido | ۰<br><b>SeriePedido</b>                                                  |                                                     |                                       |                                        |                                                                                                    |                           |                               |                              |                                                |                           | <b>Buffer Recogida: L03P01R</b><br>Hora Pedido.: 16/03/2020 07:40 |
| 170            | BOMLEDCXA150                 | LED "COB" CREE<br>CXA1507-0000-00                     | 3000     | 15/01/2020  | <b>NR</b>                                                                |                                                     |                                       |                                        |                                                                                                    |                           |                               |                              |                                                |                           | <b>Articulo</b><br>Cantidad                                       |
| 222            | BOMLEDLC016D8                | LED SAMSUNG<br>LC016D 19x19 840<br>SPHWHAHDNE2        | 4000     | 21/01/2020  | <b>NR</b>                                                                | Borrar Selecc                                       | <b>Comentarios</b>                    |                                        |                                                                                                    |                           | Sugerencia Cajas Necesarias 1 |                              | <b>@ Solicitar Albaran</b>                     |                           | 05EL34OB<br>A calcular                                            |
| 341            | BOMLEDLC016D8                | LED SAMSUNG<br>LC016D 19x19 850<br>SPHWHAHDNE2        | 125      | 22/01/2018  | $\mathbb N$                                                              | <b>III</b> Borrar Todo                              |                                       |                                        | *** Arrastre Item a Ingresar Caja ***                                                                                        |                           |                               |                              |                                                |                           |                                                                   |
| 424            | BERLEDE200MW                 | <b>DRIVER EXT</b><br>MEANWELL 200W<br>DALI            | 500      | 07/02/2020  | <b>NR</b>                                                                |                                                     |                                       |                                        | <b>Conteo/Pesado Articulo a Introducir</b>                                                                                   |                           |                               |                              |                                                |                           | <b>図 CO00001</b><br><b>RCL</b>                                    |
| 428            | BOMLEDLC016D8                | <b>LED SAMSUNG</b><br>LC016D 19x19 827<br>SPHWHAHDNE2 | 125      | 07/02/2020  | <b>NR</b>                                                                |                                                     | <b>Articulo</b>                       |                                        | <b>Descripcion</b>                                                                                                    |                           | <b>Cantidad</b>               |                              | Calibrar                                       | Borrar Selecc             | <b>Buffer Recogida: L03P01R</b><br>Hora Pedido.: 16/03/2020 11:32 |
| 505            | BOMLEDCXA150.                | LED "COB" CREE<br>CXA1507-0000-00                     | 2000     | 13/02/2020  | <b>NR</b>                                                                |                                                     |                                       |                                        |                                                                                                    |                           |                               |                              |                                                |                           | <b>Articulo</b><br>Cantidad                                       |
| 683            | BOMLEDLC016D8                | <b>LED SAMSUNG</b><br>LC016D 19x19 840<br>SPHWHAHDNE2 | 4000     | 20/02/2020  | N                                                                        | Cantidad Sugerida por Caja   xx und                 |                                       |                                        |                                                                                                    | Peso Total Articulos xx g |                               |                              |                                                | <b>C</b> Agregar Articulo | <b>SP449</b><br>A calcular                                        |
| 684            | BOMLEDLC019D8                | LED SAMSUNG<br>LC019D 19x19 857<br>SPHWHAHDNF2        | 400      | 28/02/2019  | N                                                                        |                                                     |                                       |                                        |                                                                                                    |                           |                               |                              |                                                |                           |                                                                   |
| 901            | BOMLEDCXA130                 | LED "COB" CREE<br>CXA1304 2700K                       | 1000     | 04/03/2020  | <b>NR</b>                                                                | <b>Contenedor Actual CO00002</b><br><b>Articulo</b> |                                       | <b>Descripcion</b>                     |                                                                                                    | <b>Cantidad</b>           | Lote                          | Tipo Contenedor   CajaTipo02 |                                                |                           |                                                                   |
| 1040           | BOMLEDCXA150.                | LED "COB" CREE<br>CXB1507-0000-00                     | 1000     | 16/03/2020  | <b>NR</b>                                                                | BOMLEDLC016D85S                                     |                                       | <b>LED SAMSUNG</b><br>LC016D 19x19 850 |                                                                                                    | 125                       | AñoAlbran+Serie+N             |                              | ← Borrar Selecc<br>Tipo traslado hacia Almacen | <b>III</b> Borrar Todo    |                                                                   |
| 1569           | <b>I+D MIGUEL</b>            | CXA1507-0000-00                                       | 10       | 25/04/2017  | $\mathbf N$                                                              |                                                     |                                       | SPHWHAHDNE25Y                          |                                                                                                    |                           |                               |                              | <b>AGV</b>                                     | <b>Manual</b>             |                                                                   |
| 1586           | <b>I+D MIGUEL</b>            | CXA1512-0000-00                                       | R        | 27/04/2017  | $\mathbf N$                                                              |                                                     |                                       |                                        |                                                                                                    |                           |                               |                              | ✔                                              |                           |                                                                   |
| 2141           | <b>3DISS30</b>               | <b>PER DISIPACION</b><br>12216 3.000MM<br>(82409)BRUT | 30       | 19/06/2019  | $\mathbf N$                                                              |                                                     |                                       |                                        |                                                                                                    |                           |                               |                              | Contenedor                                     |                           |                                                                   |
| 2843           | 3EL30                        | PERFIL ELIT<br><b>SUPERFICIE</b><br>200X193 L=180M    | 500      | 31/07/2019  | N                                                                        |                                                     |                                       |                                        |                                                                                                    |                           |                               |                              |                                                |                           |                                                                   |
| 3488           | 3TZ70H30                     | PER TRAZZO 70<br><b>MIX 3500mm</b><br>(81410) BRUTO   | 40       | 19/09/2019  | N                                                                        |                                                     | Mensaies MOTT:                        |                                        | *** 16/03/2020, 12:15:03 [Mecalux] Nueva Subscripcion; ***<br>*** 16/03/2020, 12:15:03 [Mecalux] {"articulo":"05LX34B"}; *** |                           |                               |                              |                                                |                           |                                                                   |
| 4708           | 3DIS30                       | PERFIL DISIPACION<br>12021 3.000MM<br><b>BRUTO</b>    | 40       | 11/12/2019  | N<br>$\checkmark$                                                        | ■ Ver MQTT                                          |                                       |                                        |                                                                                                    |                           |                               |                              |                                                |                           |                                                                   |

**Figura 46. Interfaz Ingreso: Pestaña Compras**

<span id="page-39-0"></span>El proceso de selección del método de traslado y el proceso de lectura del código de barras del contenedor es igual al caso de *Producción.* La tercera sección de la interfaz se utiliza como *Buffer* de todos los mensajes enviados anteriormente (ya sean *RCL y ASN).* Actualizando en tiempo real el estado de los pedidos y permitiendo la cancelación de pedidos que están en trámite.

#### *4.4.3.3 Comunicación con el almacén (ficheros XML)*

A continuación, se detalla el intercambio de mensajes *XML* entre la interfaz de ingreso (*ERP*) y el almacén (*Easy WMS*) junto con ejemplos generados de órdenes de llegada de contendores junto con sus respectivas respuestas de confirmación o errores, durante el proceso de suministro de material. La [Figura](#page-40-0) 47, [Figura 48](#page-40-1) y [Figura 49](#page-41-0) brindan ejemplos de mensajes de creación y recepción de un preaviso de llegada de contenedor mientras que en la [Figura 50](#page-41-1) y [Figura 51](#page-41-2) se ejemplifica las notificaciones de un posible mensaje de error en dicho proceso.

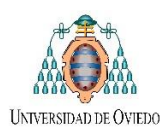

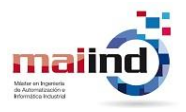

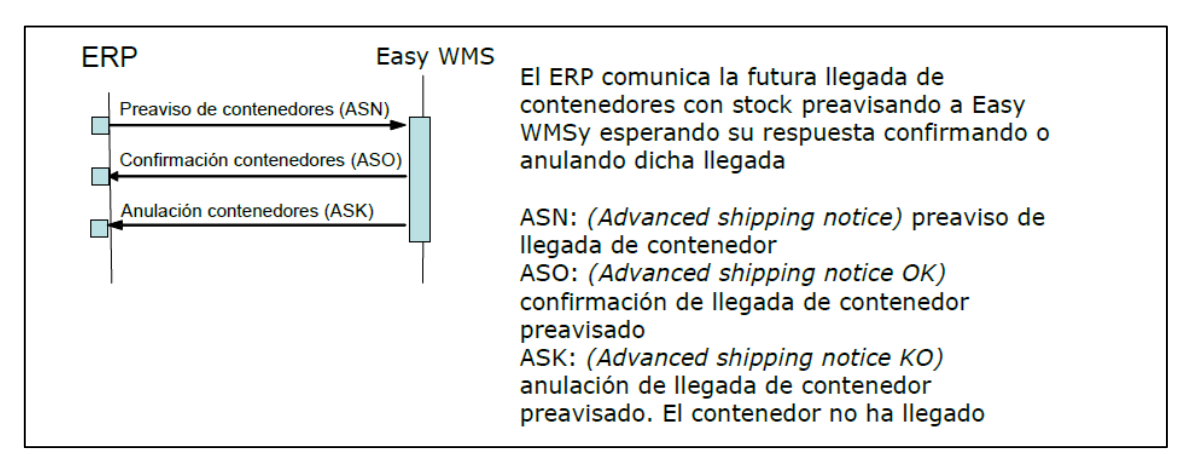

**Figura 47. Intercambio Mensajes ASN**

<span id="page-40-0"></span>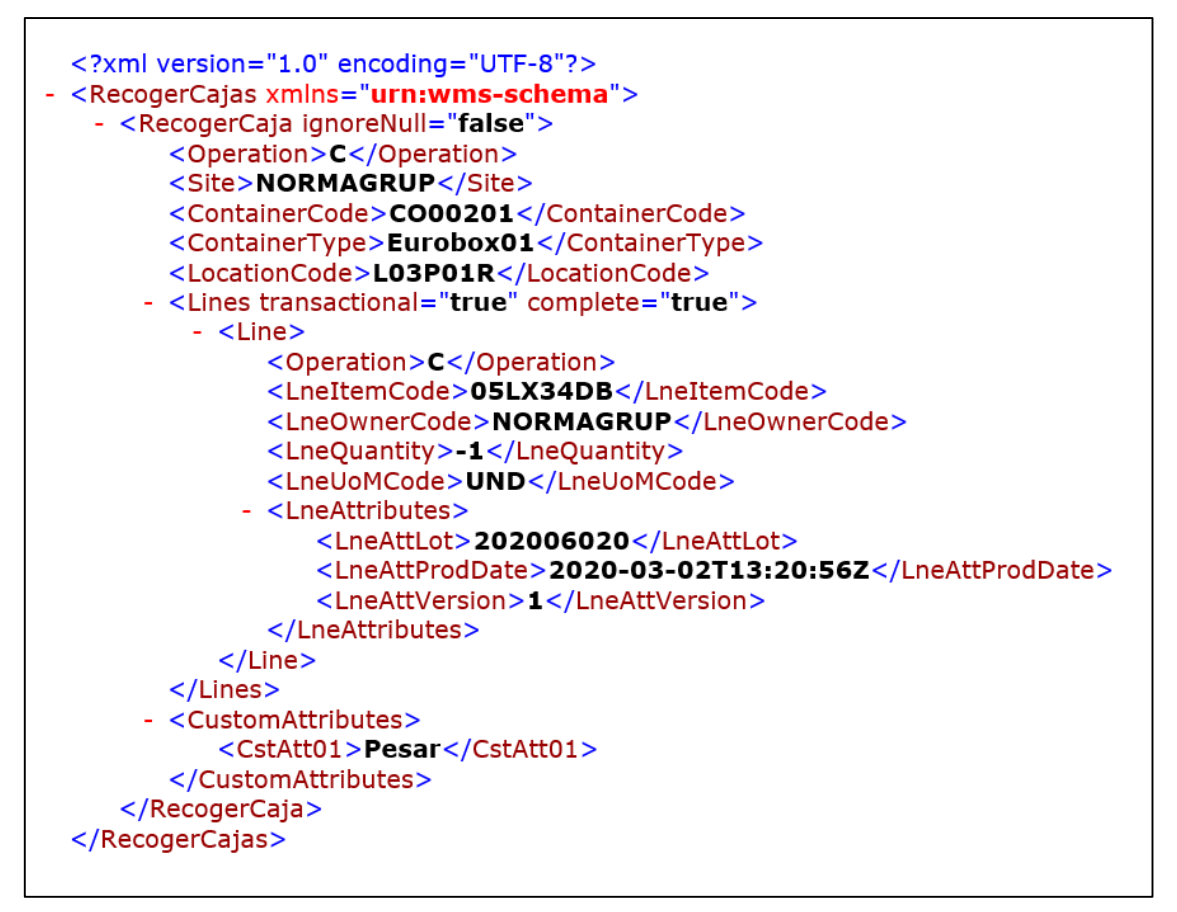

<span id="page-40-1"></span>**Figura 48. Ejemplo Mensaje RCL**

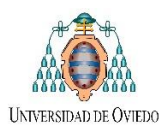

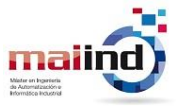

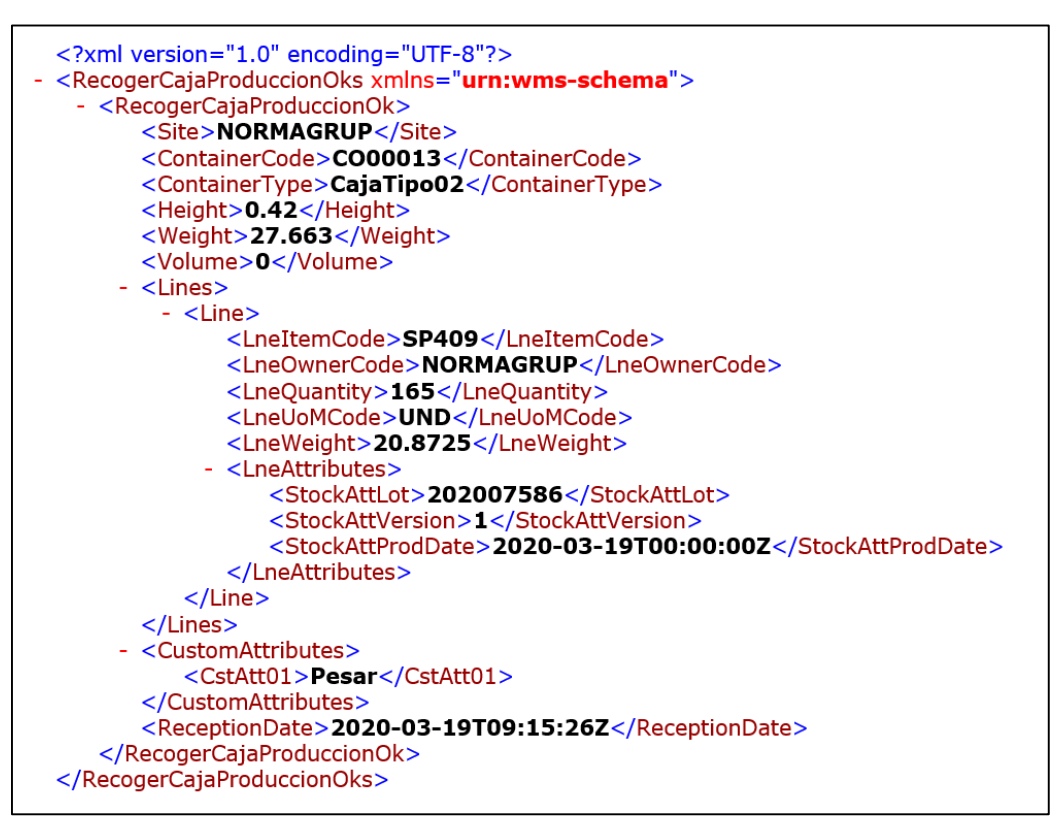

**Figura 49. Ejemplo Mensaje RCO**

<span id="page-41-0"></span>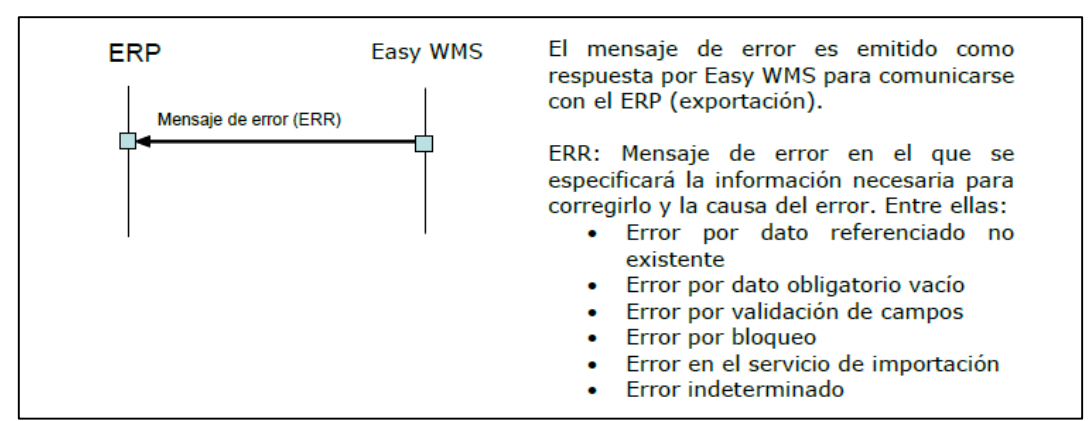

**Figura 50. Envío mensajes Error**

<span id="page-41-1"></span>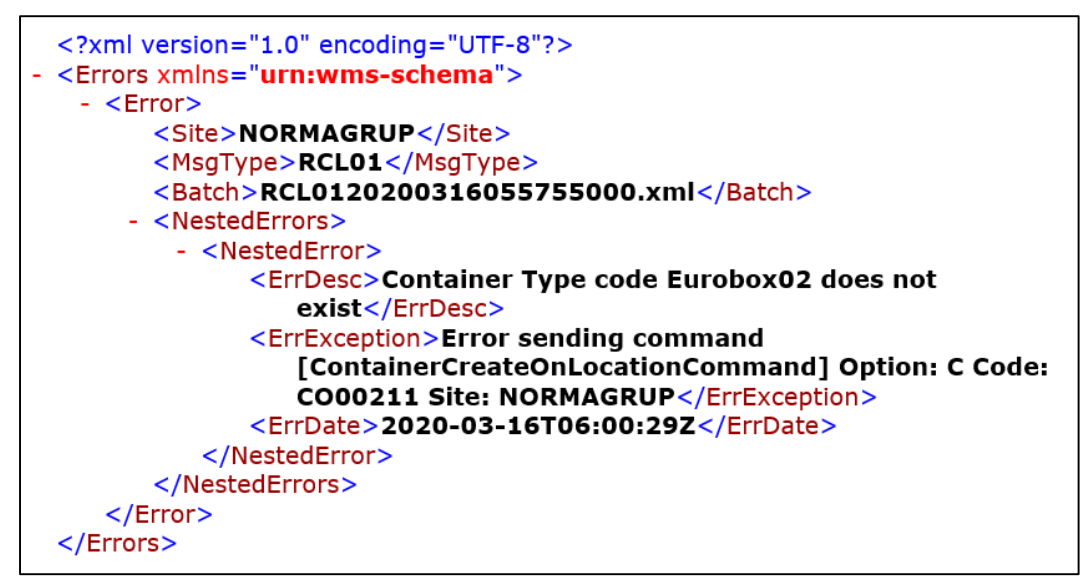

<span id="page-41-2"></span>**Figura 51. Ejemplo mensaje Error**

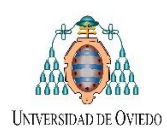

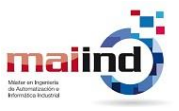

#### <span id="page-42-0"></span>*4.4.4 Actualización del estado de la solicitud mediante la captura de los mensajes MQTT*

Como se ha introducido cada una de las interfaces de ingreso implementadas se suscribe a diferentes *tópicos* del *bróker* MQTT, con el objetivo de contar con un seguimiento del estado de la entrega de entrega: creación de una nueva tarea de ingreso, actualización del estado de dicha tarea, etc. En la [Figura 52](#page-42-2) se observan distintos ejemplos de mensajes *MQTT* obtenidos durante el proceso de ingreso automático de material al almacén.

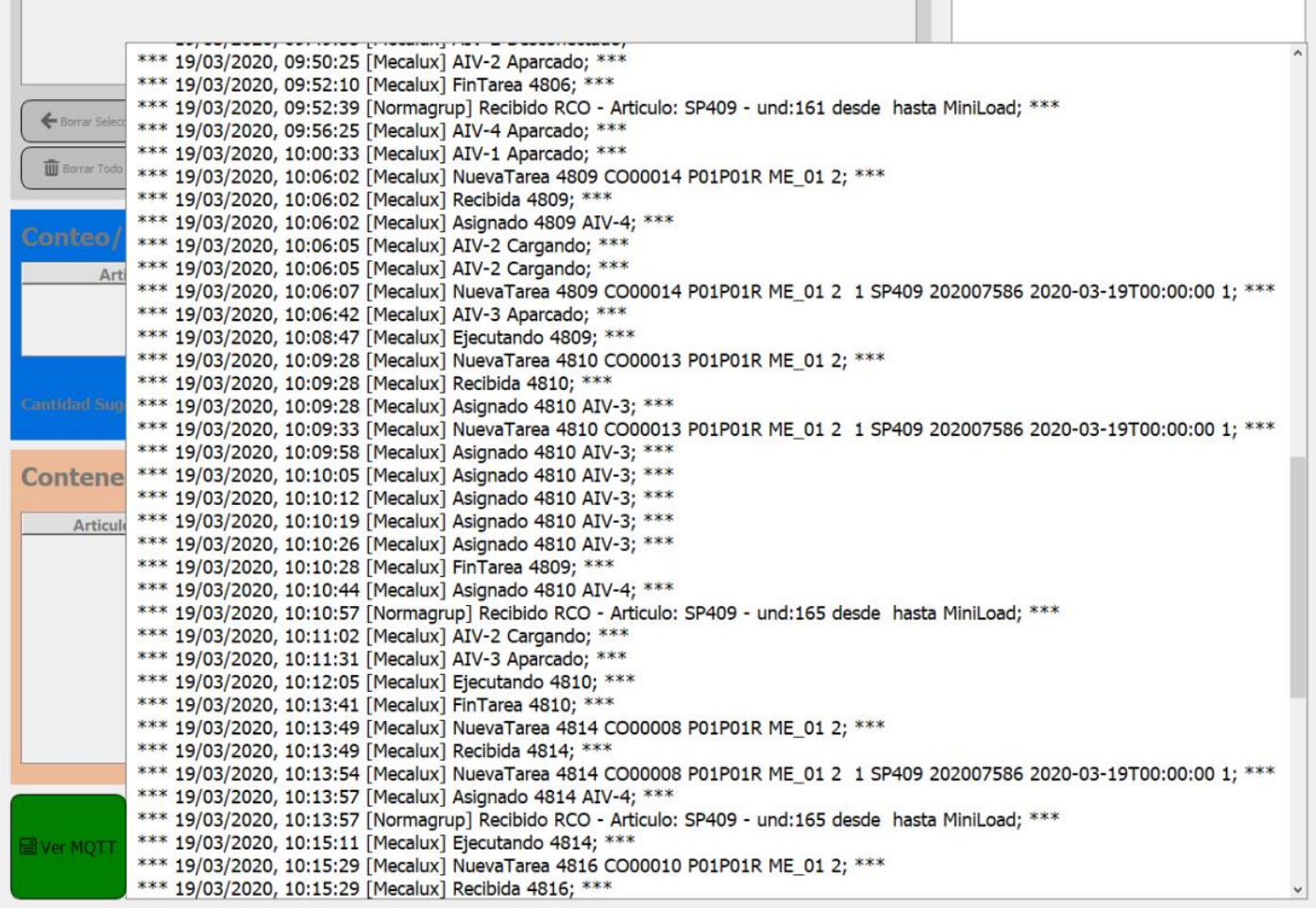

**Figura 52. Secuencia de mensajes MQTT capturados**

#### <span id="page-42-2"></span><span id="page-42-1"></span>*4.4.5 Comunicación entre PLC Beckhoff y la Interfaz Usuario Ingreso diseñada*

Como se puede observar dentro del "*4.ManualProgramador\_PLC\_TFM.pdf",* para poder comunicar aplicaciones *Python* con dispositivos *TwinCAT* utilizamos la librería *PyADS<sup>7</sup>* .

*Automation Device Specification* (*ADS*) está basado en la arquitectura cliente-servidor y describe una interfaz independiente del dispositivo y del bus de campo que rige el tipo de acceso a los dispositivos. La arquitectura del sistema *TwinCAT* [\(Figura 53\)](#page-43-0) permite que los módulos individuales del software (por ejemplo, *TwinCAT PLC, TwinCAT NC*, entre otros) sean tratados como dispositivos independientes: para cada tarea hay un módulo de software servidor o cliente. El "enrutador de mensajes" intercambia los mensajes entre estos objetos a través de una interfaz *ADS* consistente. El mismo gestiona y distribuye todos los mensajes en el sistema y a través de las conexiones *TCP / IP* que permite que todos los programas de cliente y servidor *TwinCAT* intercambien comandos y datos (9) (10).

-

<sup>7</sup> Este es un contenedor de Python para la biblioteca *ADS* de *TwinCAT* que utiliza la API C proporcionada por *TcAdsDll.dll* en Windows.

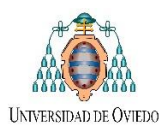

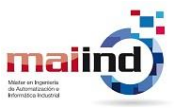

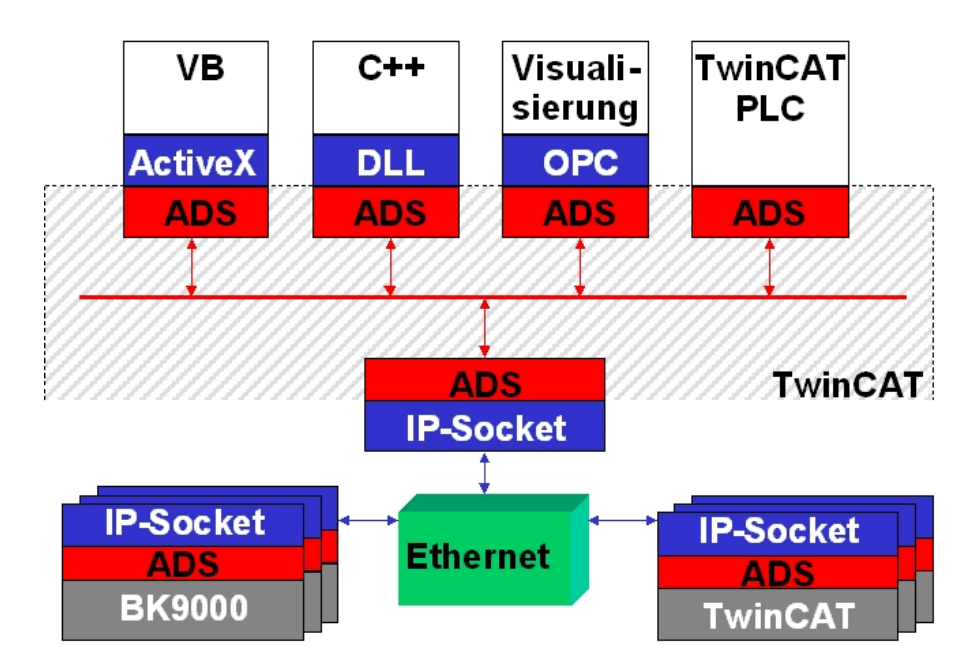

**Figura 53 Comunicación ADS**

<span id="page-43-0"></span>Dentro de las instrucciones *ADS* que nos brinda *PyADS* se encuentran:

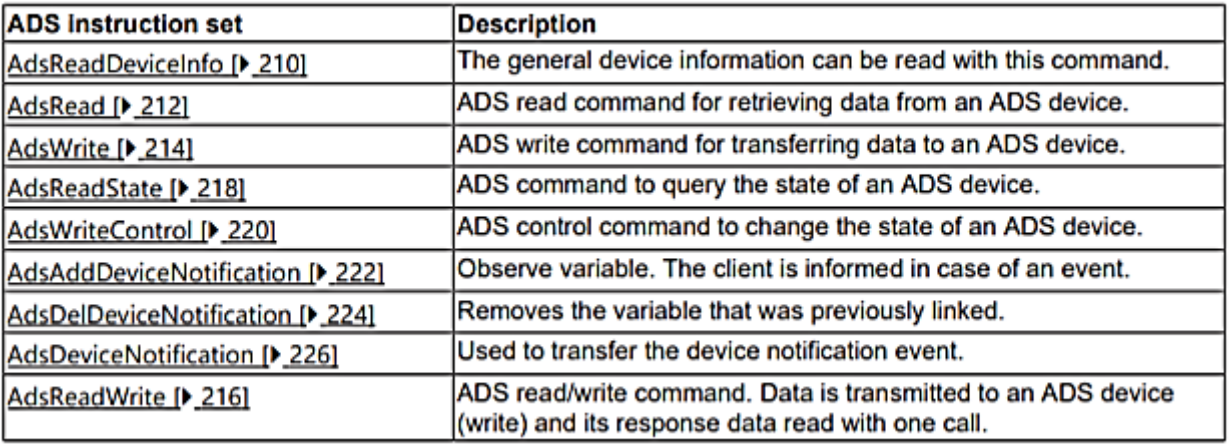

#### **Figura 54. Instrucciones ADS**

La interfaz de Ingreso de Material, mediante la escritura de variables y el correcto tratamiento de las notificaciones es capaz de:

- Escribir en el *PLC* la variable correspondiente a *"Solicitud de Contenedor Vacío",* que indica que el operario necesita un nuevo contenedor vacío en la estación de identificación y pesado. La misma lanza el método correspondiente a "*Suministrar Contenedor",* que consiste en que el sistema desapilador separe un único contenedor de la columna de contenedores vacíos y lo traslade a la zona de la báscula.
- Escribir en el *PLC* la variable correspondiente a "*Solicitud de despacho de Contenedor"* que indica que el operario ya ha completado totalmente el contenedor y ha pulsado *Despachar*. En este caso el *PLC* lanza el método "*Despachar Contenedor",* que consiste en desplazar dicho contenedor desde la báscula hasta el final del camino de rodillos para que el *AIV* (traslado automático, mensaje *RCL*) o el mismo usuario (traslado manual, mensaje *ASN*) sea el encargado de llevar el contenedor hasta la entrada correspondiente del *Miniload*.
- Capturar los eventos de notificaciones de cambio de las variables globales más importantes del proceso para notificar al operario del estado del mismo.

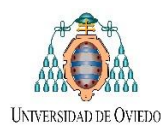

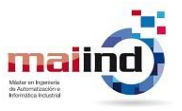

# <span id="page-44-0"></span>*4.5 Flujos Node-Red: Trazabilidad, Tratamientos Ficheros y Devolución de Material*

## <span id="page-44-1"></span>*4.5.1 Flujo Trazabilidad Contenedores*

El funcionamiento del flujo diseñado para la trazabilidad de material se detalla en la [Figura 55,](#page-44-3) el cual consiste en recibir los mensajes *MQTT* del tópico *Trazabilidad* enviados por *Mecalux*, procesarlos y obtener la información importante dentro de los mismos para finalmente almacenar dicha información en una *BDD* y transmitirla mediante una publicación *MQTT* en el tópico correspondiente. En la [Figura 56](#page-44-4) se brinda su implementación en *Node-Red*.

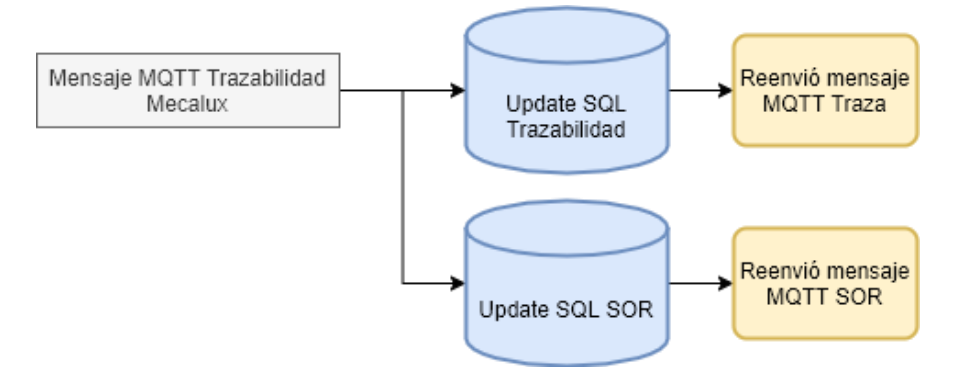

**Figura 55. Flujo Trazabilidad**

<span id="page-44-3"></span>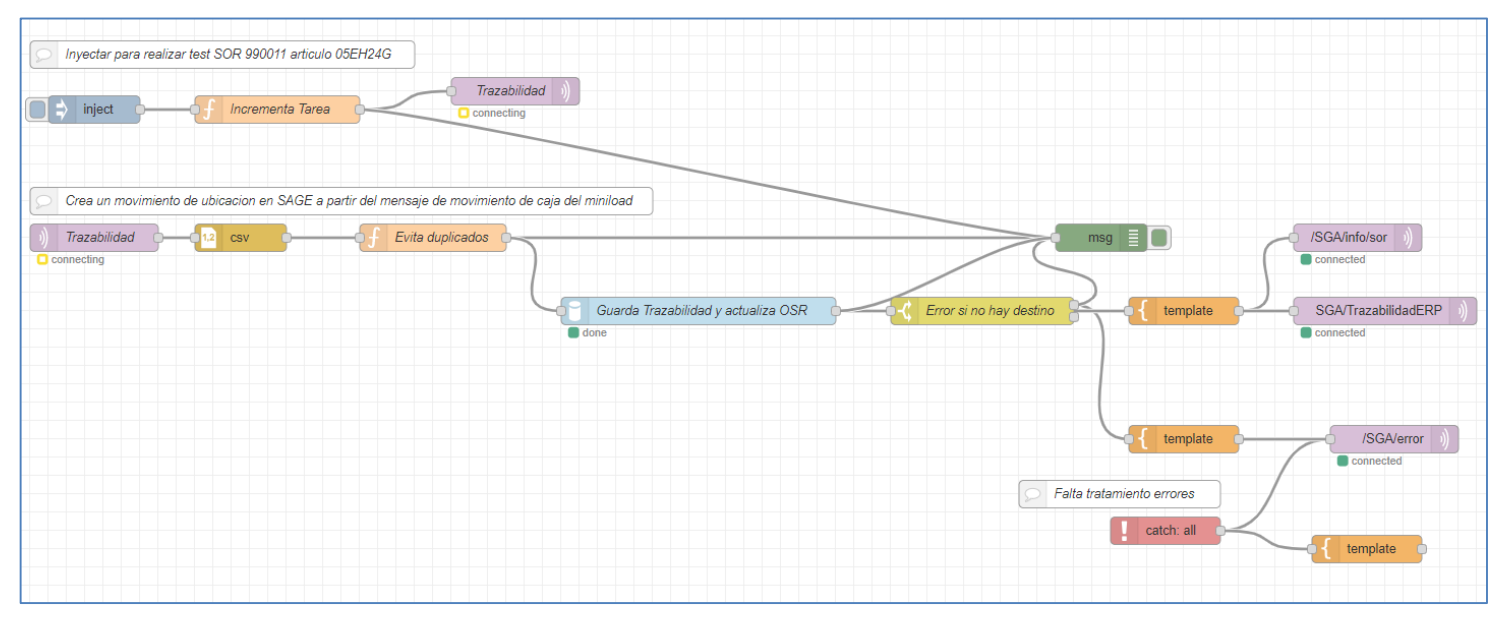

**Figura 56. Flujo Node-RED Trazabilidad**

#### <span id="page-44-4"></span><span id="page-44-2"></span>*4.5.2 Flujo Tratamiento Ficheros*

Este flujo ha sido diseñado para procesar los distintos tipos de archivos *XML* enviados por *Mecalux.* Su funcionamiento [\(Figura 57\)](#page-45-0) a grandes rasgos se basa en detectar cuando se crea un nuevo archivo en la carpeta compartida, procesarlo y obtener la información importante dentro del mismo, para finalmente almacenar dicha información en una *BDD* y transmitirla mediante una publicación *MQTT* en el tópico correspondiente. En la [Figura 58](#page-45-1) se brinda su implementación en *Node-Red*.

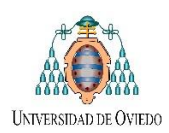

#### TFM MAIIND – (2020)

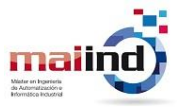

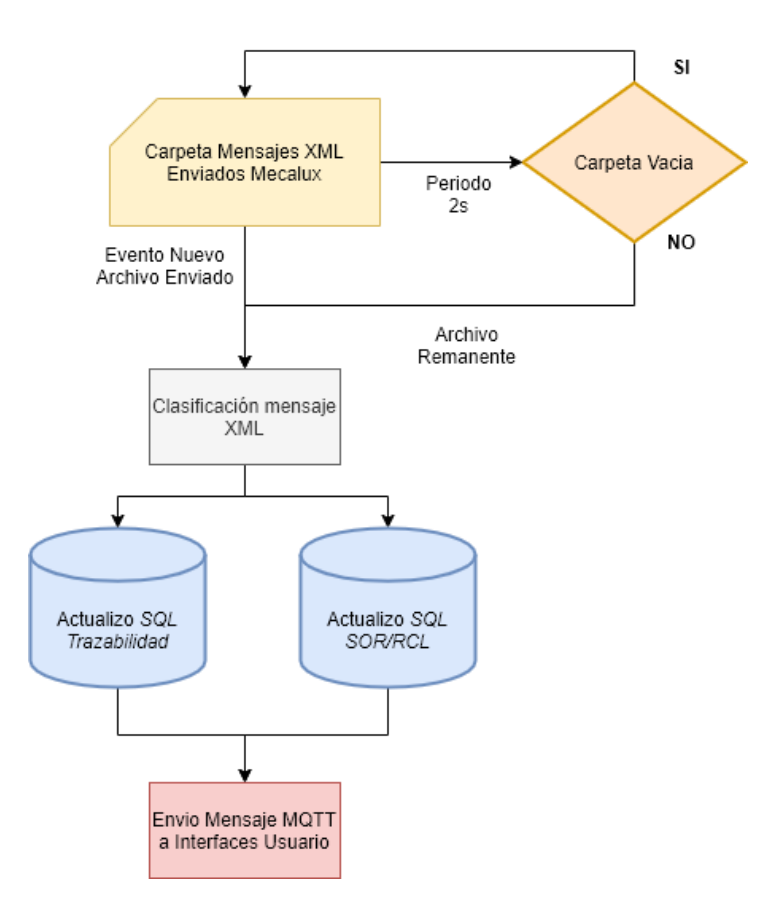

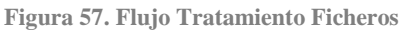

<span id="page-45-0"></span>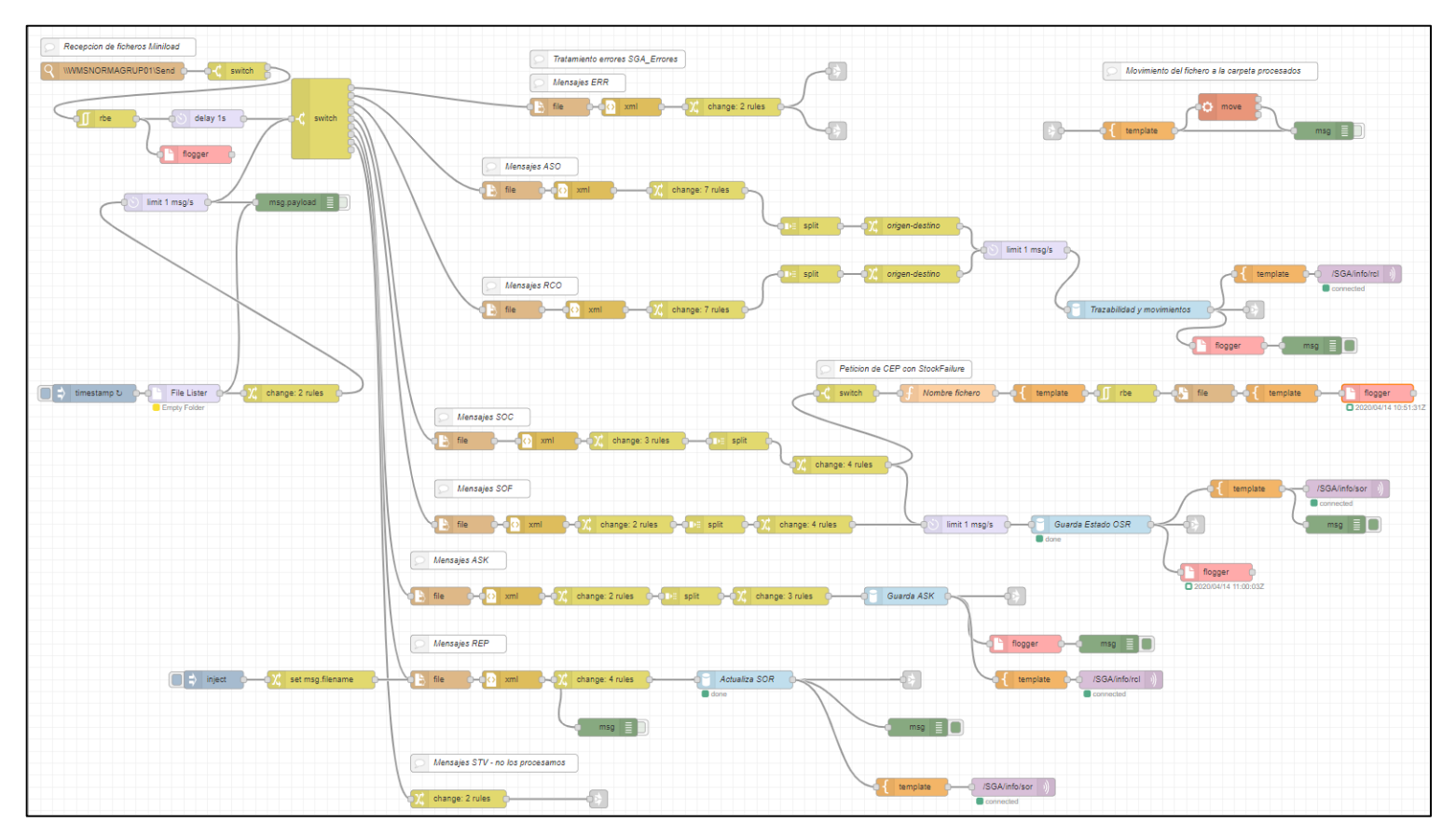

<span id="page-45-1"></span>**Figura 58. Flujo Node-RED Tratamiento Ficheros**

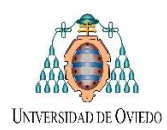

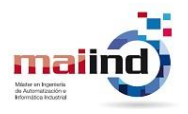

#### <span id="page-46-0"></span>*4.5.3 Flujo Devoluciones de Contenedores*

Para las devoluciones al *Miniload* de contenedores con material (previamente suministrados), se procedió a realizar el procedimiento de v*aciado de Buffer* [\(Figura 59\)](#page-46-1)*.* Para lanzar dicho procedimiento se debe cambiar el modo de funcionamiento de dicho *Buffer* de "*Modo Entrega Material" a "Modo Devolución Material"*, que se realiza en la pestaña de Ordenes en Proceso de la *Pantalla Producción* [\(Figura 20\)](#page-22-2). En la [Figura 60](#page-47-0) se brinda su implementación en *Node-Red*.

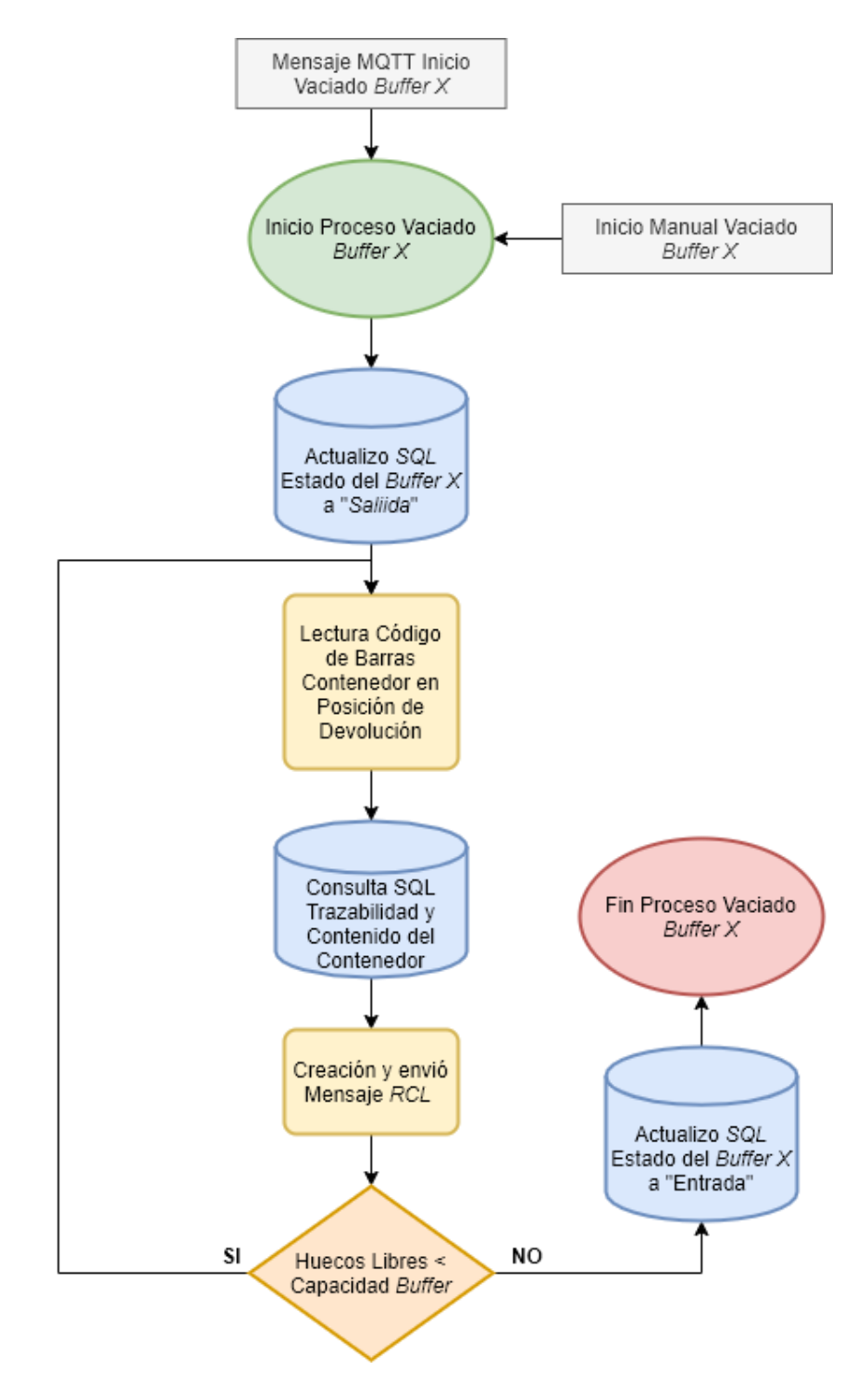

<span id="page-46-1"></span>**Figura 59. Procedimiento Vaciado Buffer**

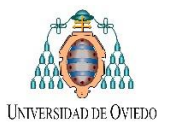

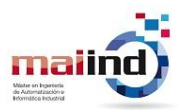

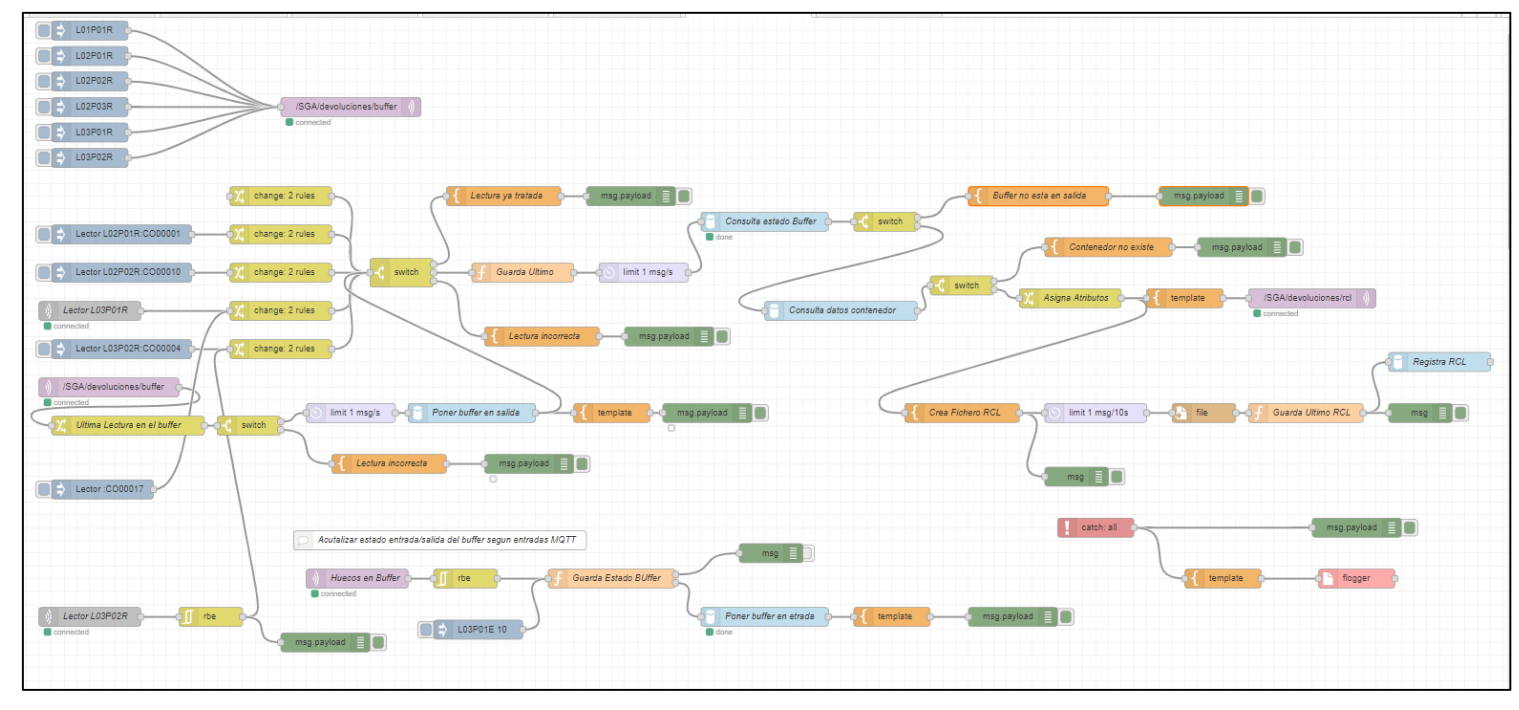

**Figura 60. Flujo Node-RED Devolución Contenedores**

<span id="page-47-0"></span>La obtención del código de barras del contenedor a devolver al *Miniload* se realizó utilizando lectores *Datalogic DS2400N y Datalogic MS210N* cuyas especificaciones generales se encuentran en el documento *"5.HojaDatos\_TFM".* Los mismos fueron previamente configurados utilizando los *softwares Genius y DL.CODE 1.8.1* respectivamente, mediante los cuales se les asigno una dirección *IP* específica y se configuró los parámetros generales de lectura [\(Figura](#page-47-1)  [61\)](#page-47-1).

<span id="page-47-1"></span>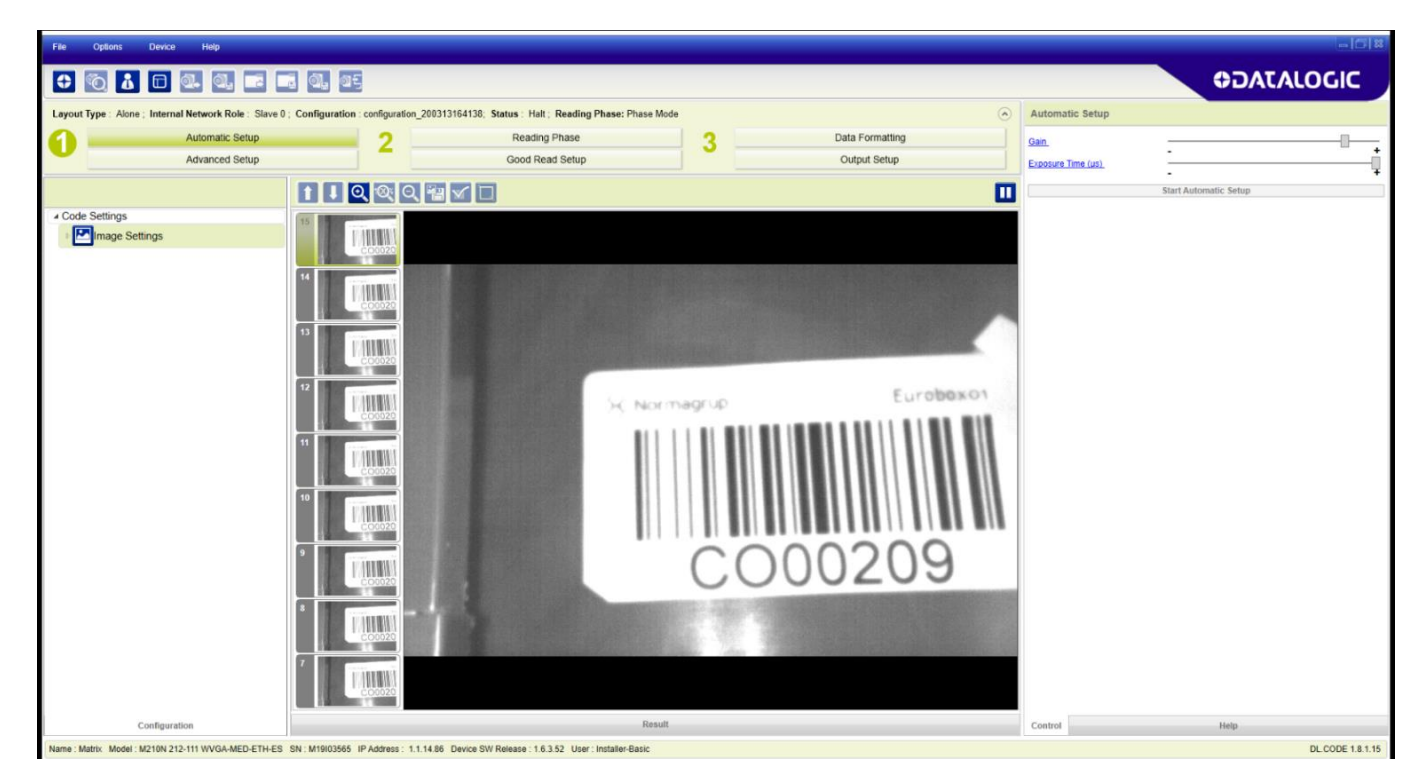

**Figura 61. Configuración Lector Datalogic MS210N.**

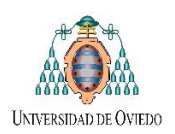

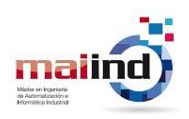

# <span id="page-48-0"></span>**5 Análisis de los resultados**

Una vez finalizado la implementación de nuestras aplicaciones, para la puesta en marcha y validación de su funcionamiento se ha tenido que coordinar con las empresas *Mecalux e Inser Robotica.* En esta etapa se realizaron diferentes ensayos de ingreso de contenedores al almacén, como también de suministro de material a los distintos puestos de trabajo. De dichos ensayos han surgido diferentes problemas de comunicación o coordinación, para los cuales cada una de las partes participantes ha tenido que realizar modificación y encontrar la solución conjunta. Algunos ejemplos de estos cambios pueden ser la generación de un nuevo mapa de la planta por parte de *Inser* por cambios en las instalaciones (proceso de *remapeado*), modificación en algunos campos de los mensajes *XML* de comunicación con *Mecalux,* entre otros.

#### *Ensayos suministro de material*

En primer lugar, se validó el funcionamiento de la interfaz de suministro de material mediante diferentes ensayos de petición de material al buffer de entrega asociado a la *Linea Bosch 03 (L03P01E)* [\(Figura 62](#page-48-1) [y Figura 63\)](#page-49-0).

<span id="page-48-1"></span>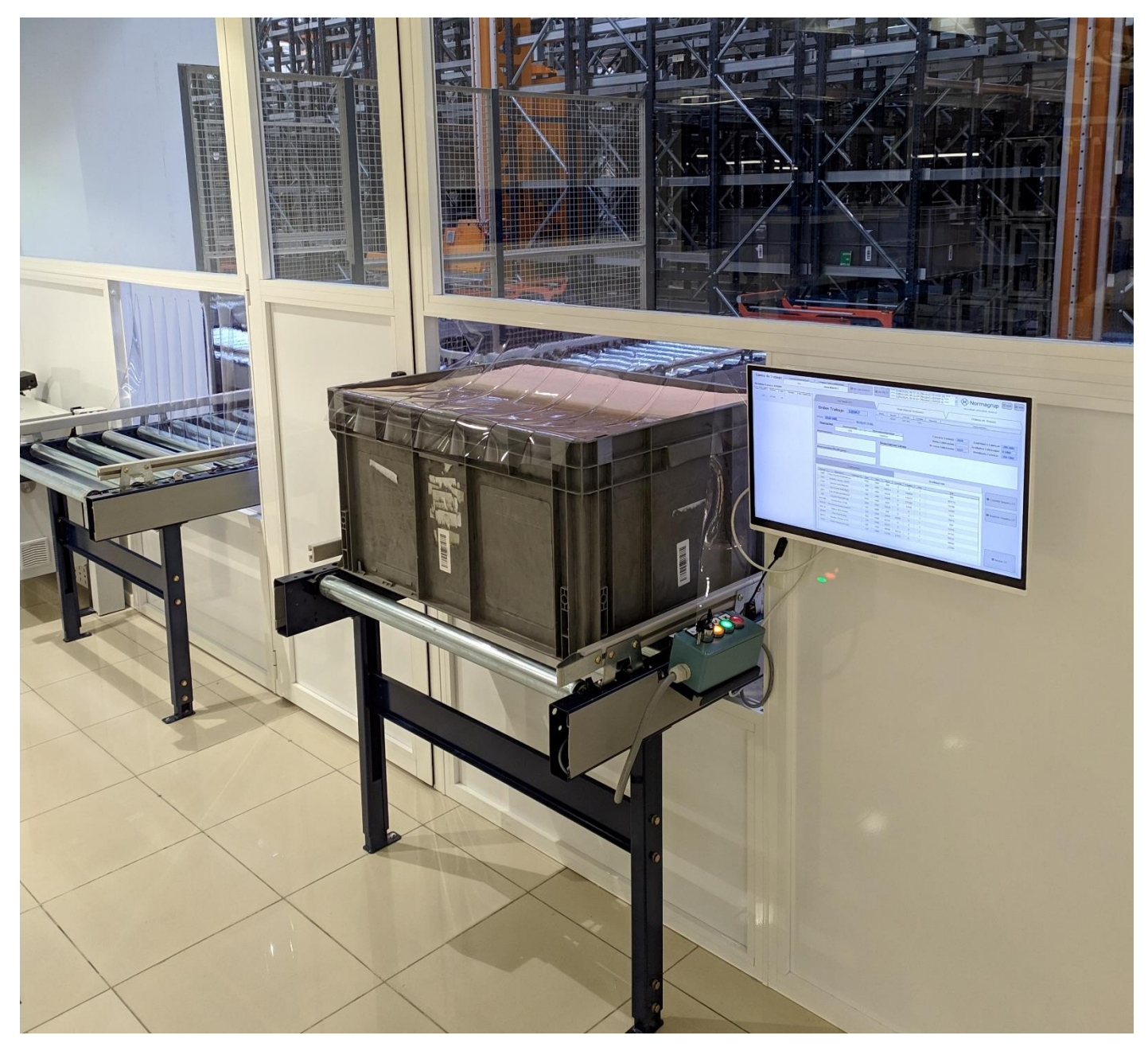

**Figura 62. Petición material línea producción**

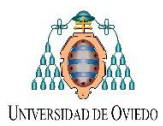

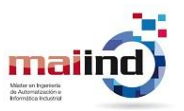

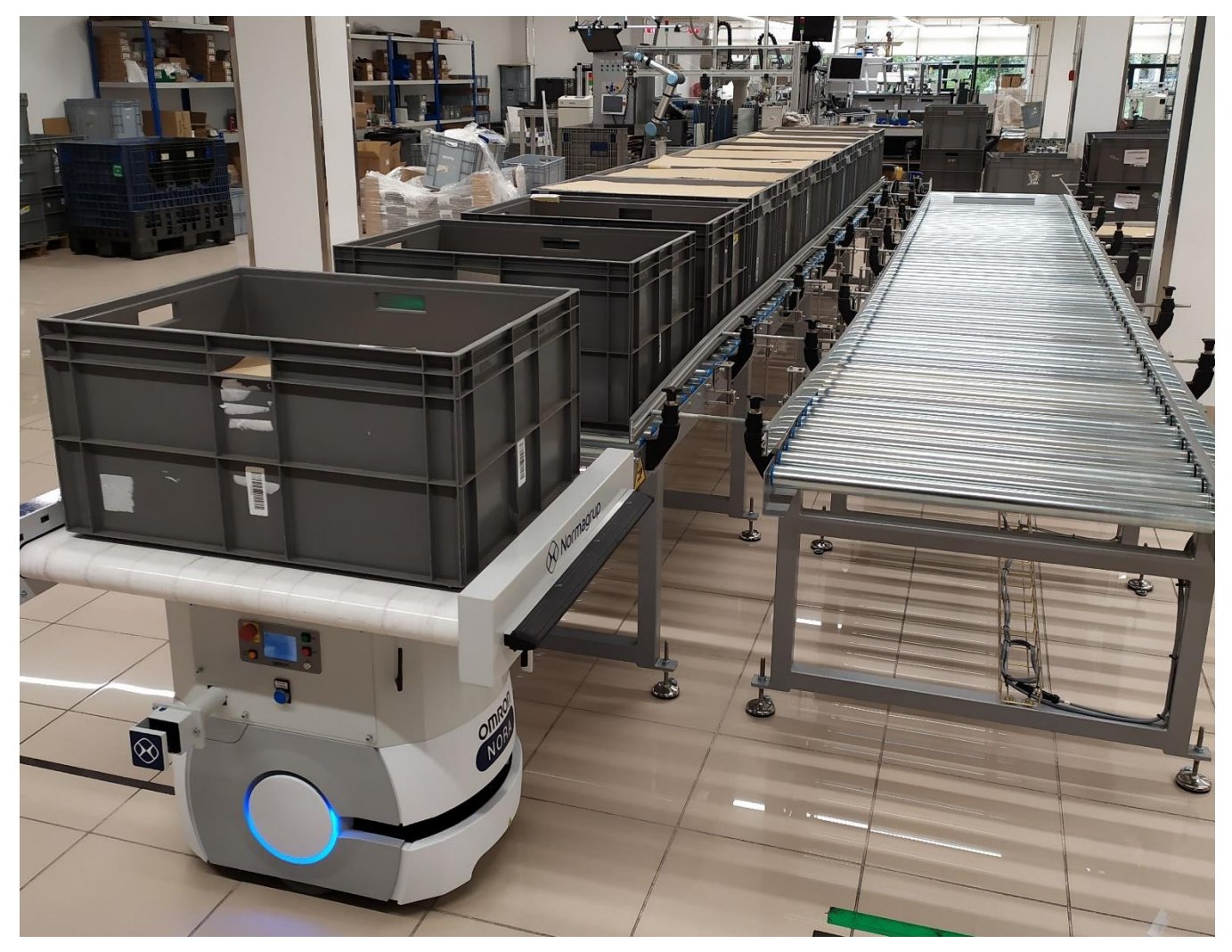

**Figura 63. Suministro material a Buffer L03P01E**

<span id="page-49-0"></span>Para la puesta en marcha del suministro de material, se repitió el mismo ensayo varias veces cronometrando el tiempo de entrega y realizando modificaciones para la optimización del mismo [\(Figura 64\)](#page-49-1).

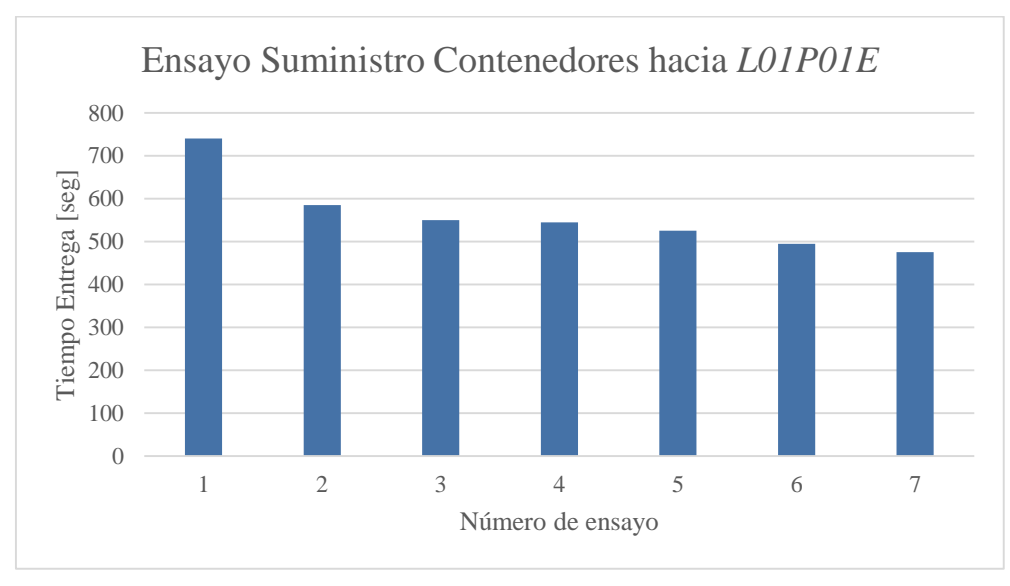

<span id="page-49-1"></span>**Figura 64. Optimización tiempo Ensayo Suministro Material**

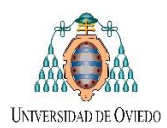

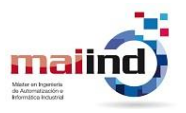

#### *Ensayos ingreso de material*

Para los ensayos de ingreso de material al almacén se procedió tanto a ingresar nuevos contenedores de producción propia (desde *Sección Producción de Plástico)* a través de la Interfaz de Ingreso diseñada, como también la devolución de material suministrado mediante el procedimiento de vaciado de buffer de *Node-Red.* Al igual que para el ensayo *Suministro de Material,* se procedió a cronometrar la duración de los ensayos de ingreso de contenedores al almacén desde la célula de ingreso ubicada en *Sección Producción de Plástico (P01P01R),* obteniendo la gráfica de la [Figura 67.](#page-51-0) Además en las [Figura 65,](#page-50-0) [Figura 66](#page-51-1) y [Figura 68](#page-52-0) se brindan ilustraciones obtenidas de dichos ensayos.

<span id="page-50-0"></span>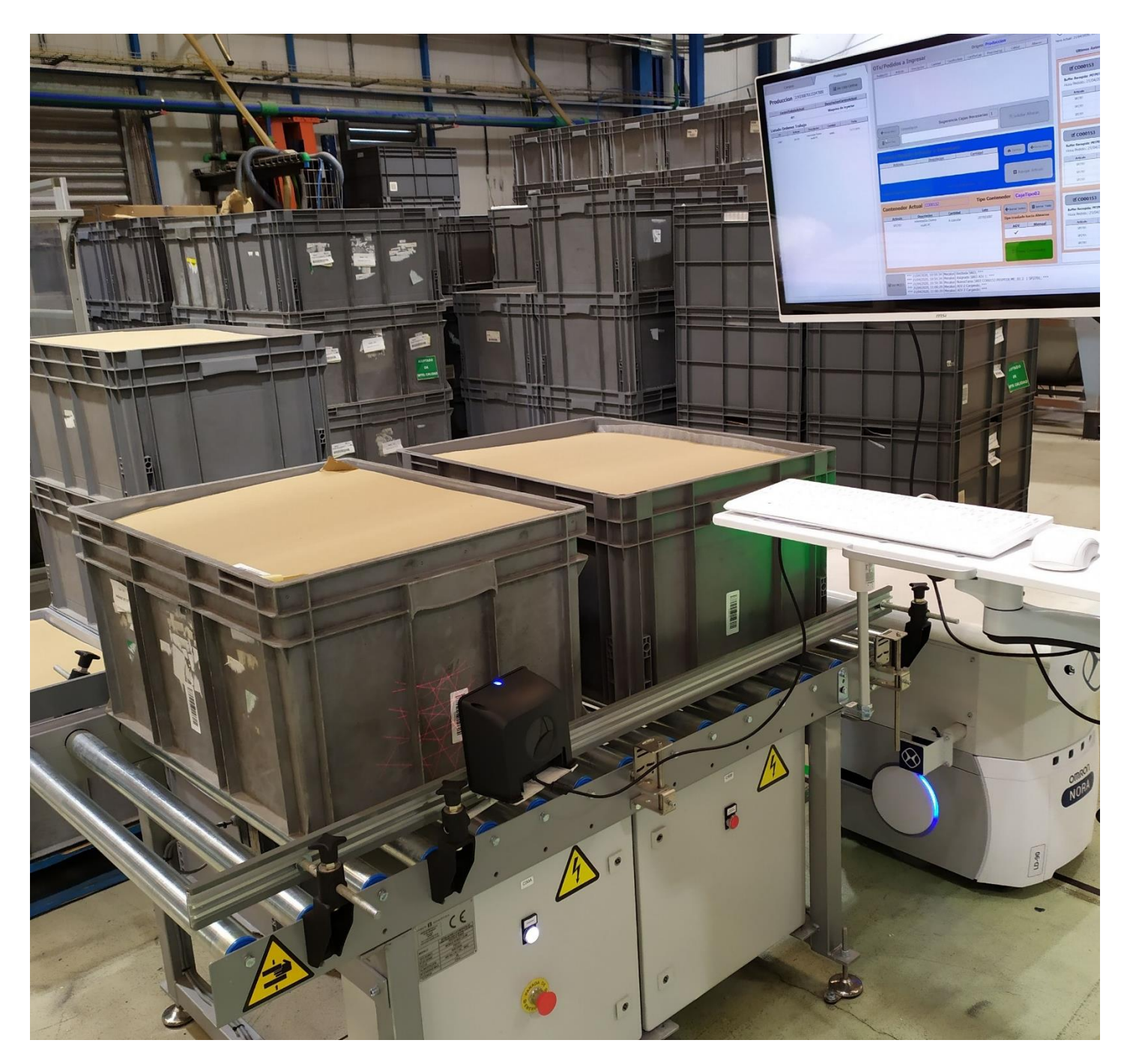

**Figura 65. Célula automática de Ingreso de Contenedores**

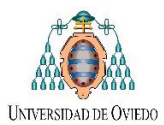

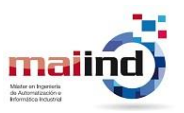

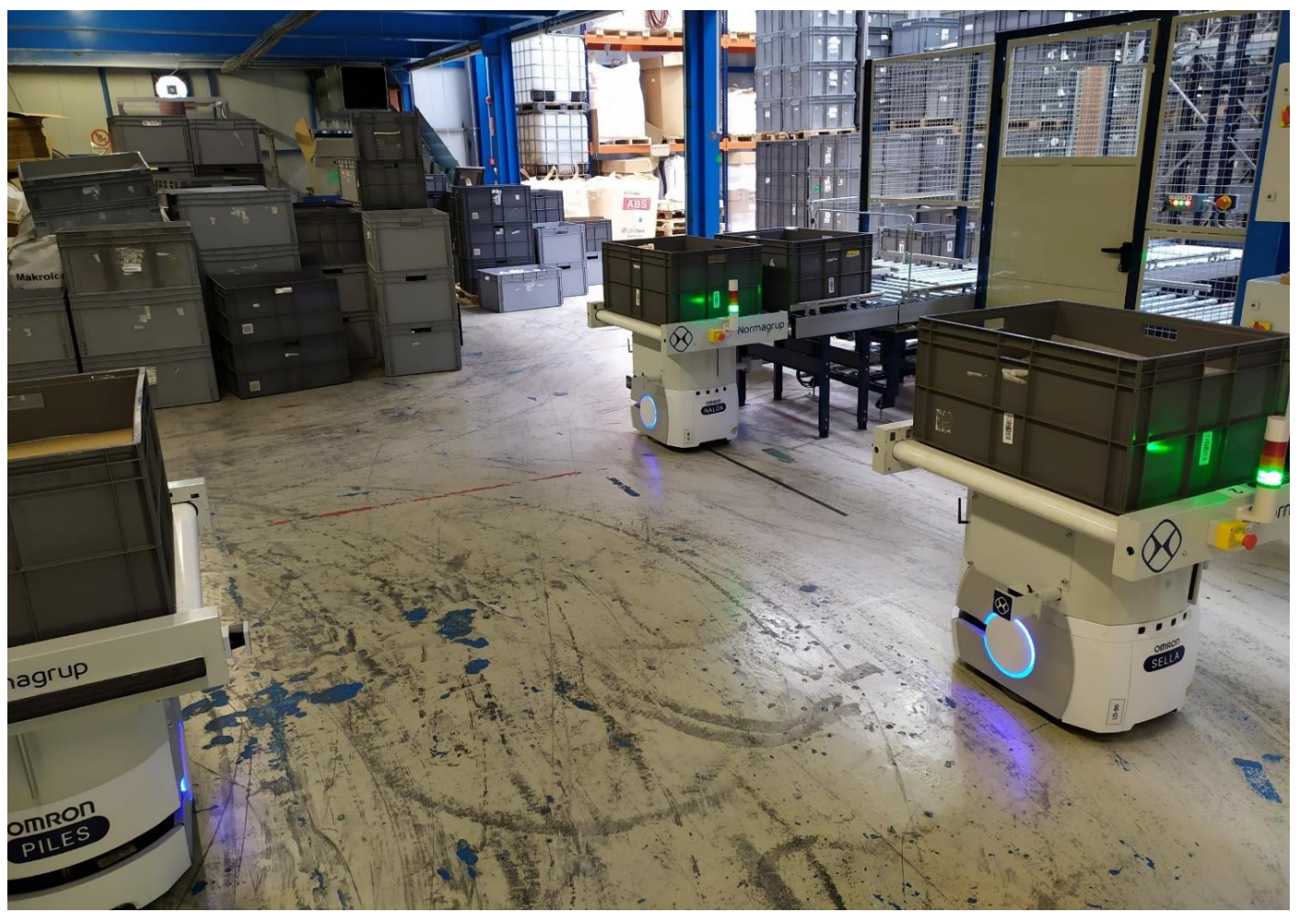

**Figura 66. Ensayo Ingreso Material AIV**

<span id="page-51-1"></span>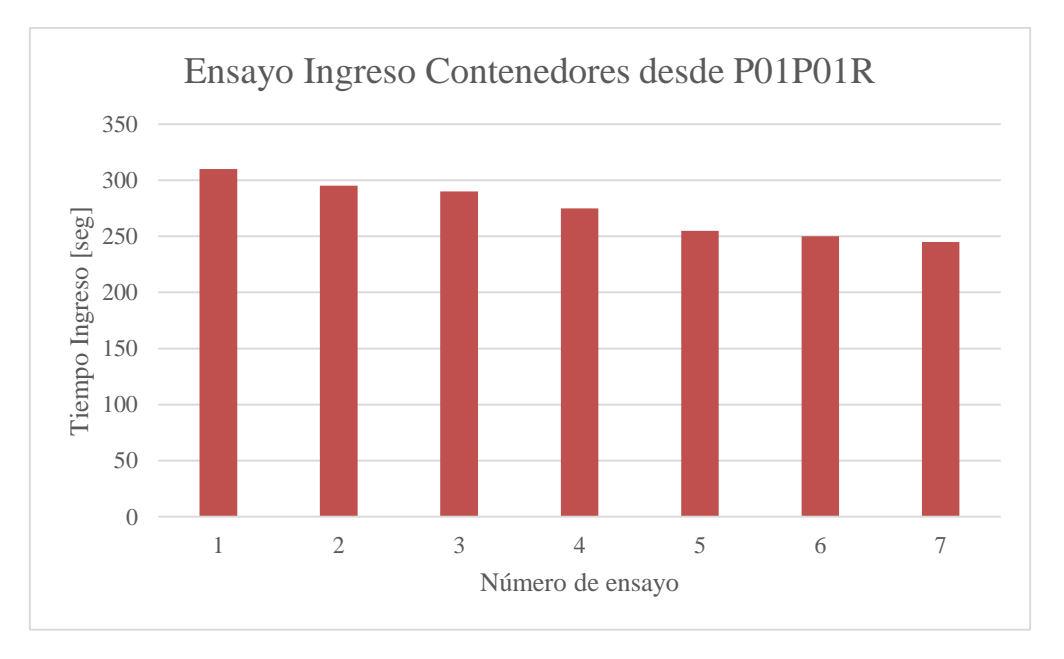

<span id="page-51-0"></span>**Figura 67. Optimización tiempo Ensayo Ingreso Material**

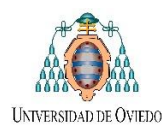

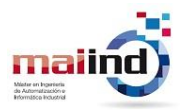

<span id="page-52-0"></span>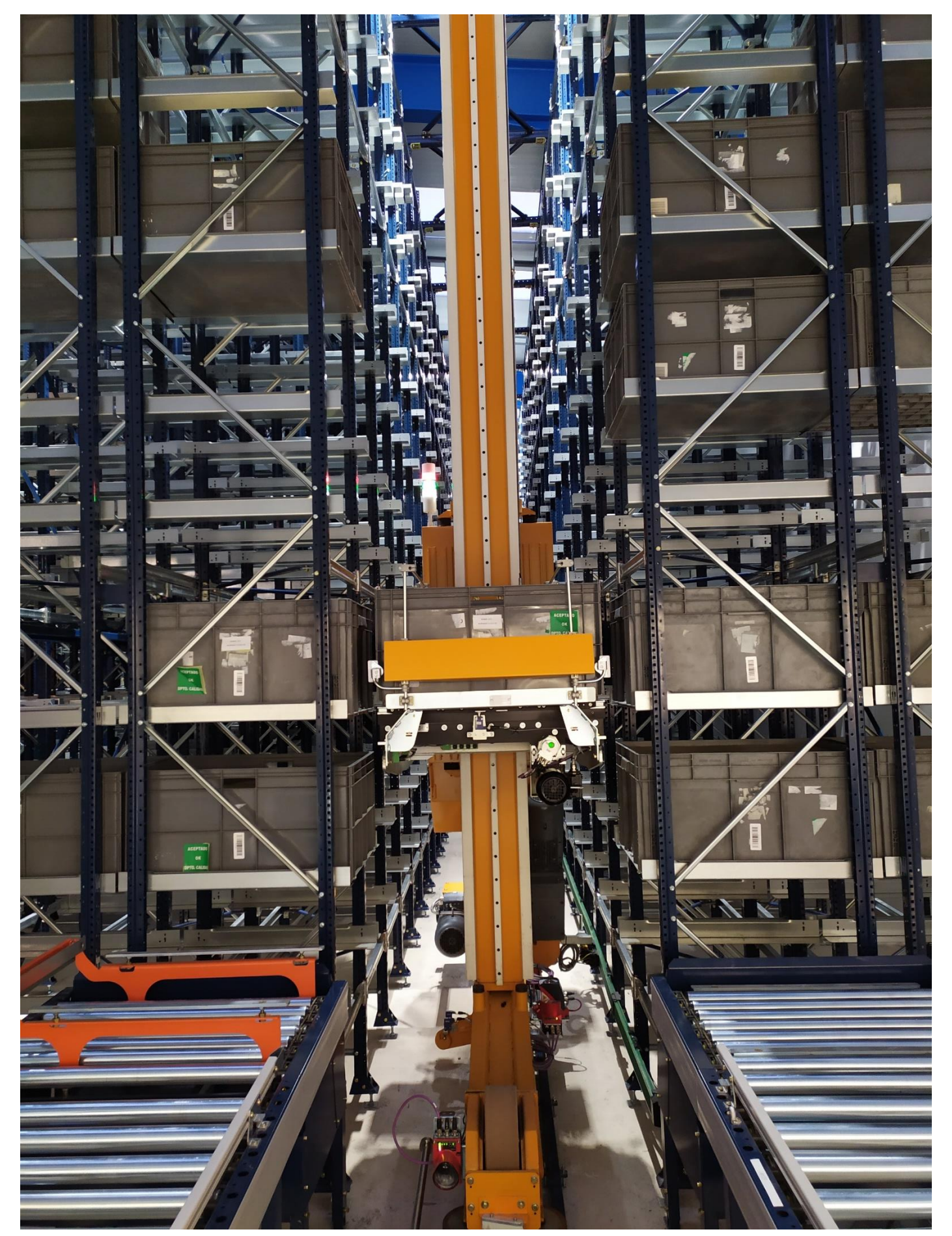

**Figura 68. Ensayo Ingreso Material Miniload**

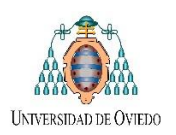

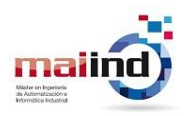

# <span id="page-53-0"></span>**6 Conclusiones**

La tecnología industrial ha avanzado y desde la irrupción de los sistemas basados en comunicación TCP/IP ya se empiezan a vislumbrar nuevas tendencias en el desarrollo de software y también de hardware para los sistemas de automatización, y esta vez viene mayoritariamente de adopción de sistemas abiertos como nuevos estándares tecnológicos (11). Dentro de estas nuevas tecnologías podemos destacar protocolo de comunicaciones de red ligero *MQTT* y la herramienta de desarrollo basada en flujo para programación visual *Node-RED,* las cuales nos han permitido intercomunicar los diferentes sistemas del proyecto global en una interfaz amigable.

La segunda de las conclusiones que surge es el concepto de la trazabilidad de los productos y la importancia en los procesos industriales. Este concepto es actualmente fundamental en todo tipo de industrias y la tendencia del mercado va a ser que la misma se torne obligatoria en un número creciente de procesos. Dentro del marco de nuestro proyecto podemos resaltar la real importancia de mantener información veraz y actualizada del contenido de cada uno de los contenedores, debido a que un descuadre en la misma implica un mal funcionamiento de la aplicación global.

Con respecto a la planificación del proyecto, al recordar el diagrama de Gantt inicial [\(Figura 4\)](#page-5-2) y compararlo con el diagrama de Gantt que se obtiene al final del trabajo [\(Figura 69\)](#page-53-2) podemos observar una notoria diferencia. Debido a la mayor magnitud que el proyecto fue adquiriendo durante su desarrollo, los retardos de puesta en marcha y coordinación entre las tres empresas participantes junto con demás problemas típicos de la puesta en marcha, todas las actividades programadas inicialmente sufrieron un retardo aproximado de 6 semanas. Sin embargo, a pesar de esto último, podemos afirmar que se cumplieron todos los objetivos planteados inicialmente de manera satisfactoria y se encontraron posibles mejoras o modificaciones a realizar en el futuro.

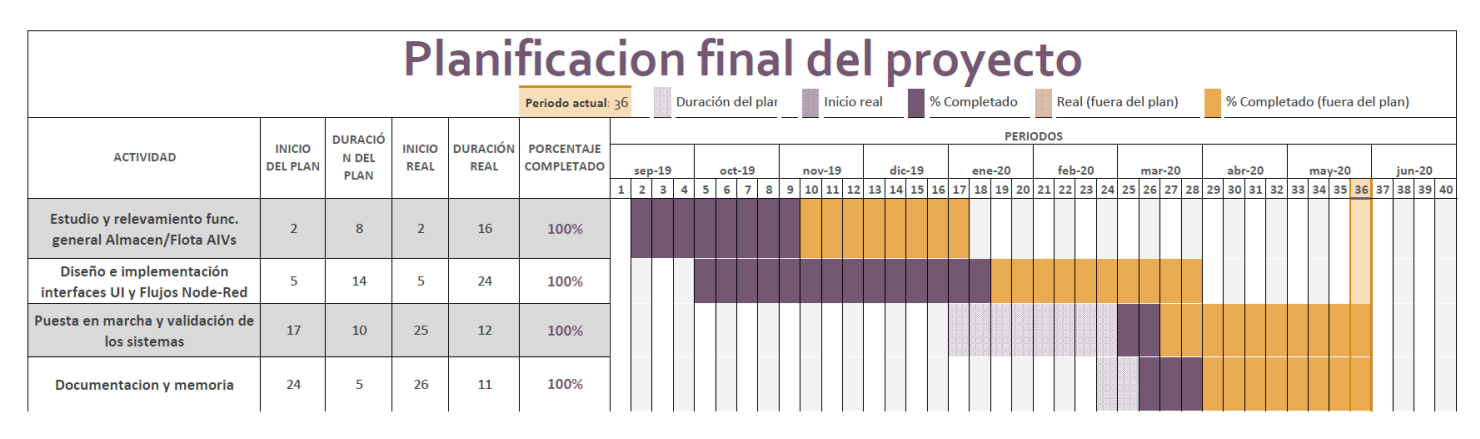

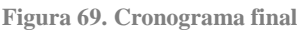

# <span id="page-53-2"></span><span id="page-53-1"></span>*6.1 Trabajos a futuro*

Recordando que uno de los objetivos iniciales consistía en comenzar a incorporar o "*articular*" el funcionamiento del almacén automático y la flota de *AIV* a la forma actual de producción de la empresa, al culminar el presente *TFM* se puede afirmar que se ha desarrollado una base para el ensamble de las nuevas tecnologías incorporadas (*Miniload y flota AIVs)* dentro del funcionamiento de la misma. A partir de esta base se puede continuar tanto con posibles modificaciones o mejoras de la aplicación desarrollada como con la implementación de nuevos proyectos que se encuadren dentro del objetivo global.

El primero de los trabajos a futuro seria en llevar a cabo en conjunto con el Departamento de Mecánica y Mantenimiento la instalación y puesta en marcha del sistema desapilador de contenedores cuyo diseño de *layout* y simulación se encuentran detallados en la Sección [4.4.1,](#page-31-1) completando de esta manera la puesta en marcha de las células de ingreso al *Miniload* de material cuyo origen sea de *Proovedores*.

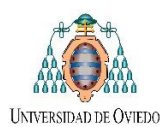

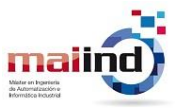

Otra posible propuesta de trabajo a futuro, continuando con lo realizado al momento, sería el desarrollo de un sistema *MES (Manufacturing Execution System).* Un sistema que permita rastrear y documentar todos los posibles indicadores clave o medidor de desempeño del funcionamiento del *Miniload y flota AIVs* integrados, brindando una medida del nivel del rendimiento a lo largo del tiempo en los procesos de suministro e ingreso de material.

# <span id="page-54-0"></span>*6.2 Conclusión general y agradecimientos*

Como conclusión general, luego de culminar el trabajo final universitario en una empresa, puedo afirmar que su aporte principal fue contar con la posibilidad de utilizar los conocimientos teóricos/prácticos adquiridos durante el máster en aplicaciones industriales reales. Aprendiendo de las fases de planificación, diseño y puesta en marcha de un proyecto industrial, con la resolución de los problemas propios que han de surgir en cada una de las fases. En esta oportunidad, se trabajó en coordinación con las personas encargadas del diseño mecánico de las nuevas instalaciones, aprendiendo a llevar a cabo un proyecto de forma conjunta. Además de la relación con proveedores y empresas de ingeniería (*Mecalux*, *InserRobotica*) para las tareas tercerizadas.

Para finalizar debo agradecer a la empresa *Normagrup* por su buen ambiente de trabajo y la libertad de participación en el proyecto global, no solo en la inclusión dentro de los grupos de trabajo sino también en la propuesta de cambios y nuevas ideas en el desarrollo del mismo.

# <span id="page-54-1"></span>**7 Bibliografía**

1. **BALIBREA, IZQUIERDO LUIS MANUEL TOMAS y ZAMORA, MIGUEL ANGEL.** AUTOMATIZACION DEL TRANSPORTE DE MATERIAL EN PROCESOS DE FABRICACION.

2. **Mecalux.** Transelevadores para cajas o miniload. [En línea] https://www.mecalux.es/almacenesautomaticos/almacenes-automaticos-cajas/transelevadores-

cajas?src=gg&param1=g&param2=dynamic\_search\_ads&param3=&param4=c&param5=&gclid=CjwKCAjwvOHzB RBoEiwA48i6AvppFsgoT1sW8QyImwa0RKIDPEA4qTCaS1wA0NKo969cPqPhIuEOTRoCNbcQAvD.

3. **Mecalux-Normagrup.** Análisis Funcional EasyWMS®.

4. **2015, Mecalux Easy WMS.** Interfaz de comunicaciones con ERP.

5. **OMRON.** AIV - Navegacion Inteligente. [En línea] https://www.inser-robotica.com/agv-aiv-omron/.

6. **Pypi.org.** Primeros pasos en PyQt 5 y Qt Designer: Programas gráficos con Python. [En línea] https://medium.com/@hektorprofe/primeros-pasos-en-pyqt-5-y-qt-designer-programas-gr%C3%A1ficos-con-python-6161fba46060.

7. **Pypiorg.** DB API Module for ODBC. [En línea] https://pypi.org/project/pyodbc/.

8. —. MQTT version 3.1.1 client class. [En línea] https://pypi.org/project/paho-mqtt/.

9. **Beckhoff.** *Manual TC3 C++.* 

10. **Pypiorg.** Python wrapper for TwinCAT ADS library. [En línea]

11. **Oasys.** NUEVAS TENDENCIAS EN LOS SISTEMAS DE AUTOMATIZACIÓN. [En línea] https://oasyssw.com/3-nuevas-tendencias-en-los-sistemas-de-automatizacion/.